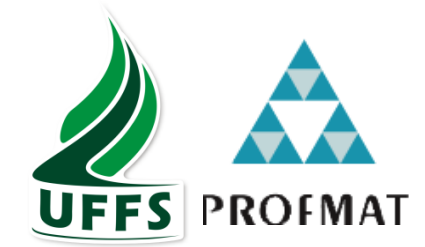

## **UNIVERSIDADE FEDERAL DA FRONTEIRA SUL** *CAMPUS* **CHAPECÓ PROGRAMA DE MESTRADO PROFISSIONAL EM REDE NACIONAL PROFMAT**

## **JULIANA MARIA VALMORBIDA**

# **UMA PROPOSTA DE ATIVIDADES PARA O ESTUDO DE PROGRESSÕES GEOMÉTRICAS UTILIZANDO FRACTAIS E O** *SOFTWARE* **GEOGEBRA**

**CHAPECÓ 2018**

## **JULIANA MARIA VALMORBIDA**

# **UMA PROPOSTA DE ATIVIDADES PARA O ESTUDO DE PROGRESSÕES GEOMÉTRICAS UTILIZANDO FRACTAIS E O** *SOFTWARE* **GEOGEBRA**

Dissertação apresentada ao Programa de Mestrado Profissional em Matemática em Rede Nacional, da Universidade Federal da Fronteira Sul – UFFS como requisito para obtenção do título de Mestre em Matemática sob a orientação do Profa. Dra. Rosane Rossato Binotto.

**CHAPECÓ 2018**

## **UNIVERSIDADE FEDERAL DA FRONTEIRA SUL**

Rodovia SC 484, km 02 CEP: 89801-001 Caixa Postal 181 Bairro Fronteira Sul Chapecó – SC Brasil

Valmorbida, Juliana Maria

 Uma proposta de atividades para o estudo de progressões geométricas utilizando fractais e o software Geogebra / Juliana Maria Valmorbida. -- 2018. 124 f. : il.

Orientador: Rosane Rossato Binotto.

 Dissertação (Mestrado) -- Universidade Federal da Fronteira Sul, Programa de Mestrado Profissional em Matemática em Rede Nacional, 2018.

 1. Proposta Didática. 2. Ferramenta Tecnológica. 3. Aprendizagem. I. Binotto, Rosane Rossato, orient. II. Universidade Federal da Fronteira Sul. III. Título.

> Ficha catalográfica elaborada pela Biblioteca Chapecó – UFFS

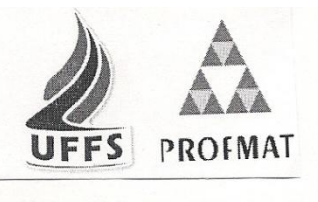

**JULIANA MARIA VALMORBIDA** 

## UMA PROPOSTA DE ATIVIDADES PARA O ESTUDO DE PROGRESSÕES GEOMÉTRICAS UTILIZANDO FRACTAIS E O SOFTWARE GEOGEBRA

Dissertação apresentada ao Programa de Mestrado Profissional em Matemática em Rede Nacional da Universidade Federal da Fronteira Sul - UFFS, para obtenção do título de Mestre em Matemática.

Orientador (a): Profa. Dra. Rosane Rossato Binotto Aprovado em:  $14 / 08 / 018$ 

**BANCA EXAMINADORA** 

Rosane Rossats Binott

Prof. Dr. Vitor José Petry – UFFS

Chapecó, SC, agosto de 2018.

### **AGRADECIMENTOS**

Primeiramente, agradecer a Deus pela vida, saúde e presença nos momentos de dificuldades;

Aos meus pais Jacir e Lenir, minha filha Fernanda e demais familiares, pela compreensão nos momentos de ausência;

À professora Rosane Rossato Binotto, pelo carinho, atenção e dedicação em todo o período de orientação. Momentos estes, em que compartilhou todo seu conhecimento;

A todos os professores do curso;

Aos colegas da turma de 2016 do PROFMAT, pela amizade e força. Em especial, aos amigos Darlan Lappe, Juliana Wallor e Solange Maria Guarda, pois sem os quais, não seria possível realizar este sonho;

Aos colegas de trabalho, pela compreensão nos momentos de ausência e pelo incentivo durante a realização deste mestrado;

À CAPES, pelo apoio financeiro através da bolsa de estudos.

Das leis mais simples nascem infinitas maravilhas que se repetem indefinidamente.

[Benoit Mandelbrot](http://pt.wikipedia.org/wiki/Beno%C3%AEt_Mandelbrot)

#### **RESUMO**

Este trabalho tem por objetivo apresentar uma proposta de atividades para o ensino das Progressões Geométricas, por meio da construção de Fractais no *Software* GeoGebra. O trabalho propõe o ensino através de uma metodologia que conecta a Matemática com as ações práticas, numa oficina realizada com 16 alunos da 1ª série do Ensino Médio, numa escola estadual, na cidade de Nova Erechim, SC. A pesquisa orientou-se pela seguinte questão: O estudo das Progressões Geométricas no Ensino Médio, a partir da construção de Fractais Clássicos no GeoGebra, produz algum aprendizado significativo para o aluno? Com intuito de promover a inserção da tecnologia nas aulas de Matemática, as atividades foram desenvolvidas com o incentivo à interação entre as construções geométricas dos Fractais e o conceito matemático das Progressões Geométricas. Objetivou-se ensinar o conteúdo de Progressão Geométrica, especificamente os conceitos de: Progressão Geométrica finita e infinita; Progressão Geométrica crescente e decrescente; e razão de uma Progressão Geométrica. As conclusões foram obtidas a partir do desenvolvimento da oficina e dos questionários diagnósticos. Esta abordagem pretende, a partir da interação dos alunos com todo o processo de ensino, dar significado à aprendizagem das Progressões Geométricas e verificar se o *Software* GeoGebra contribuiu para este processo.

**Palavras-Chave:** Proposta Didática. Ferramenta Tecnológica. Aprendizagem.

## **ABSTRACT**

This research aims to present an activities proposal to the Geometric Progressions teaching, by the Fractals construction in GeoGebra *software*. The work proposes teaching through a methodology that connects the Mathematics with practical actions in a workshop held with sixteen 1st grade High school students, at public school, in Nova Erechim city, SC. Does the research guided by the following question: The Geometric Progressions study at High school, from the Classical Fractals construction in GeoGebra, produces any significant learning for the student? In order to promote the technology insertion in Mathematics classes, the activities has developed with the incentive to interaction between Fractals geometric constructions and the Geometric Progressions mathematical concept. Had as objective to teach the Geometric Progression contents, specifically the concepts of: finite and infinite Geometric Progression; Increasing and decreasing Geometric Progression; and Geometric Progression reason for. The conclusions were obtained from the workshop development and the diagnostic questionnaires. This approach intends, from the student's interaction with the whole teaching process, to give meaning to the Geometric Progressions learning and to verify if the GeoGebra *Software* contributed to this process.

**Keywords:** Didactic Proposal. Technological Tool. Learning.

## **LISTA DE FIGURAS**

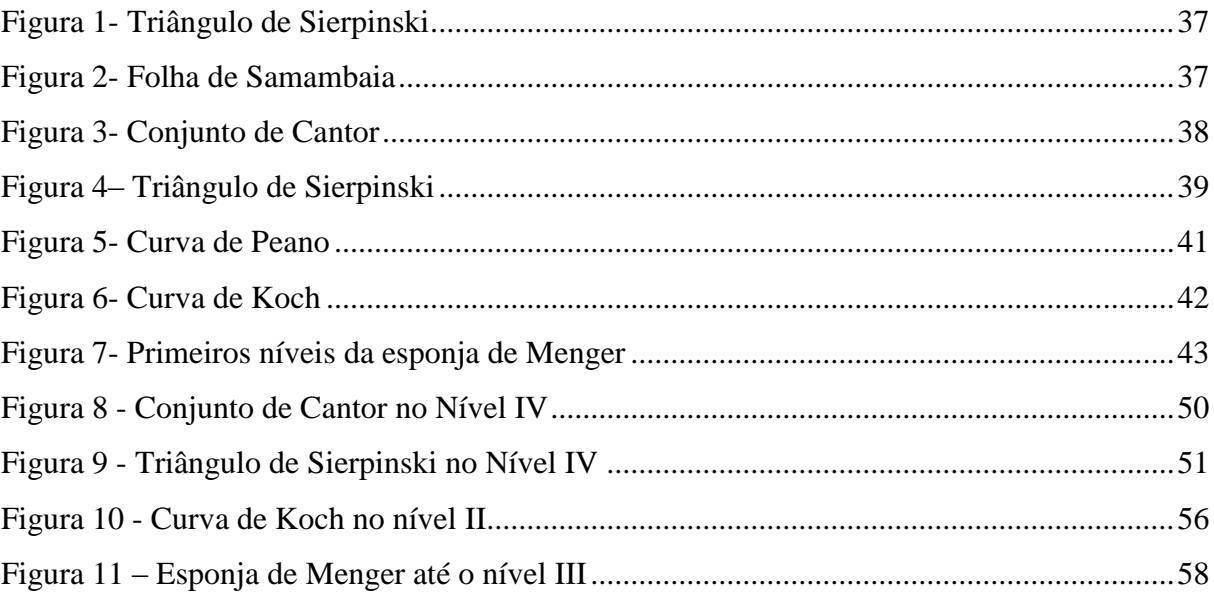

# **LISTA DE GRÁFICOS**

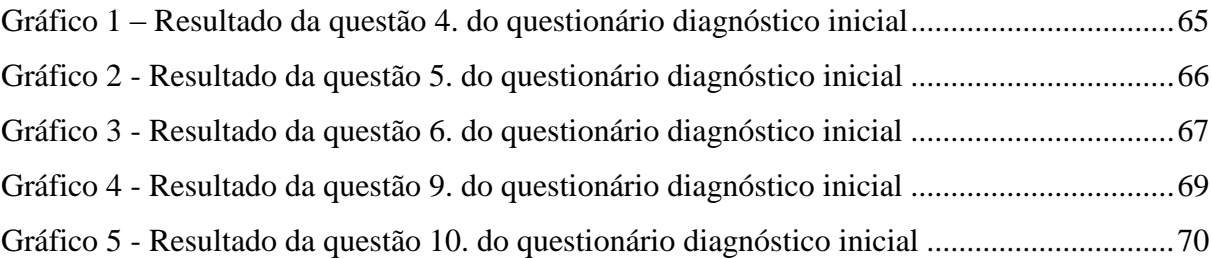

## **LISTA DE QUADROS**

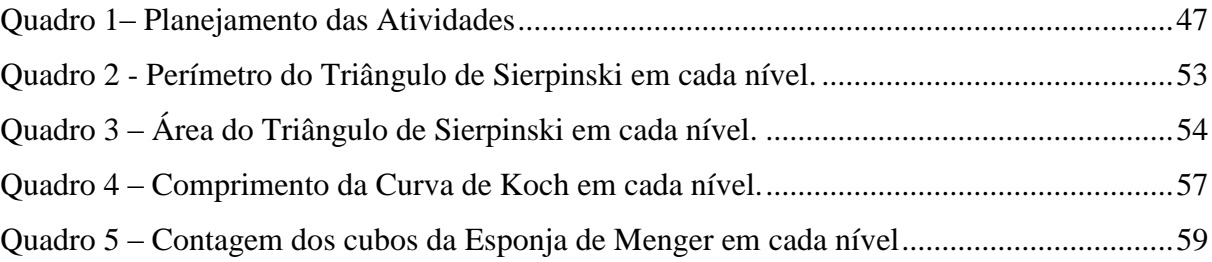

# **SUMÁRIO**

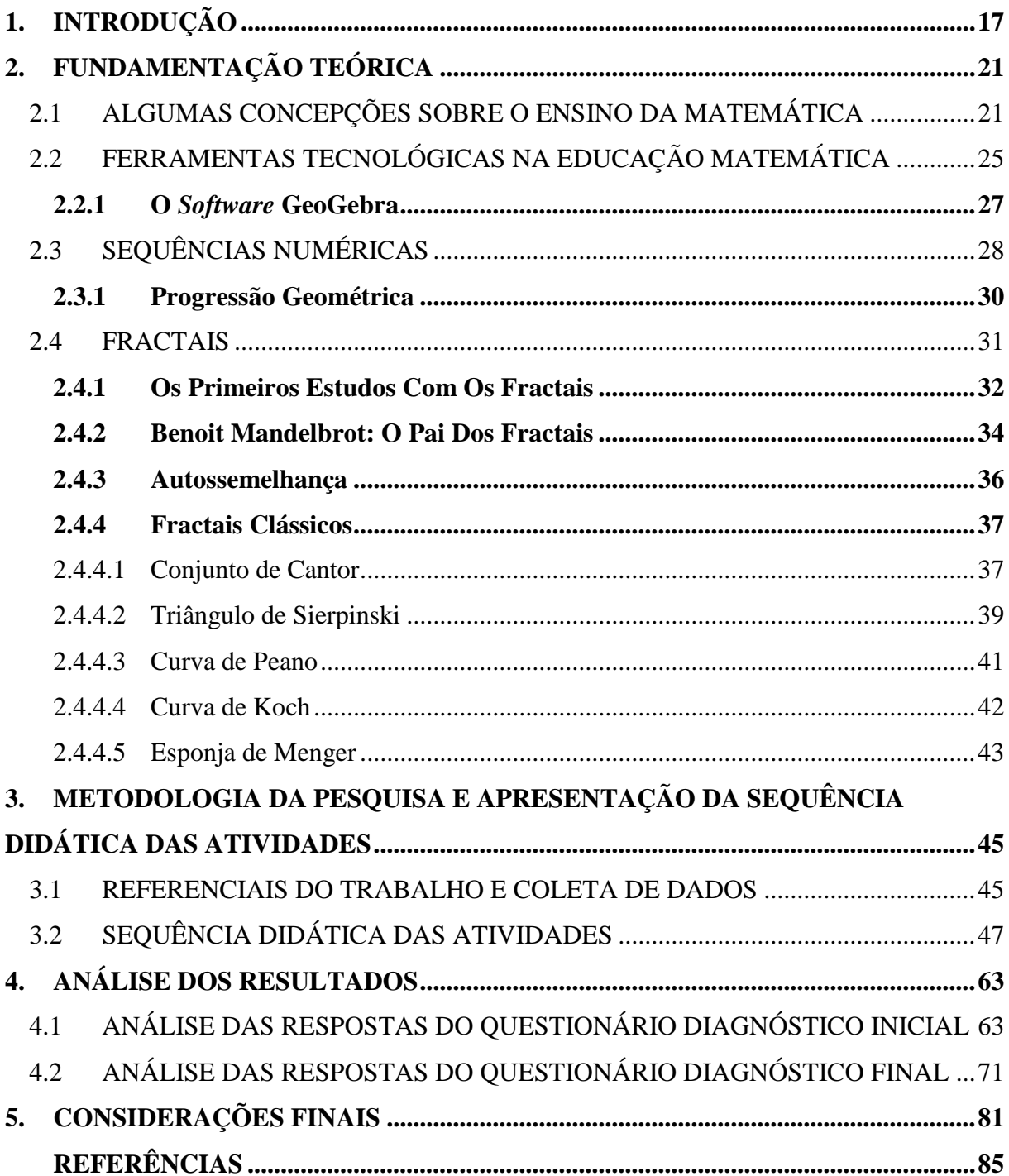

## <span id="page-16-0"></span>**1. INTRODUÇÃO**

A Matemática possibilita observar fenômenos presentes na natureza por diversos olhares e isso ocorre na diversidade das formas de ver e pensar a Matemática. Este olhar, muitas vezes surge dos desafios que são superados e das dificuldades enfrentadas. Podem ser oriundos de ações simples, como a resolução de um problema de lógica ou até mesmo de alguma equação desprendida de aplicação.

Com o objetivo de cumprir os conteúdos matemáticos no Ensino Médio, muitos professores se limitam a ensinar a Matemática exclusivamente com teorias, sem apresentar significado aos conteúdos, por exigir maior tempo e planejamento. Deste modo, para alguns alunos, a Matemática é uma disciplina distante da realidade, sem envolvimento com os fenômenos que ocorrem na natureza, na ciência, na tecnologia, entre outros.

A fim de diminuir a distância entre o ensino e o aprendizado da Matemática, o professor pode trabalhar conteúdos que estão ligados a situações cotidianas e/ou aproximar os conteúdos à realidade. Algumas áreas da Matemática, como a Geometria, são ricas em temas que podem ser trabalhados com este fim. Nesta área, o estímulo para o estudo pode ocorrer a partir da contemplação de aspectos harmoniosos, de contrastes na arte, na pintura, na arquitetura ou mesmo na natureza.

A saber, um conteúdo na Geometria que possibilita a visualização de representações matemáticas, cujas formas estão presentes na natureza, é a Geometria dos Fractais. A Geometria dos Fractais permite estudar tópicos matemáticos do Ensino Médio a partir de suas características, formas ou definições.

De acordo com os Parâmetros Curriculares Nacionais (PCN's), "O aluno deve perceber a Matemática como um sistema de códigos e regras que a torna uma linguagem de comunicação de ideias e permite modelar a realidade e interpretá-la." (PCN's, 2002, p.81) Ainda de acordo com os PCN's, toda a comunidade escolar deve estar presente na formação de cidadãos conscientes dos seus direitos e deveres. Isto pode ser feito por meio do desenvolvimento de atividades extracurriculares que incentivam os alunos à busca pelo conhecimento e, consequentemente, possibilitam uma mudança das suas atitudes em sala de aula.

Para a formação do aluno enquanto cidadão que contribui na sociedade, o papel da Matemática é mais do que uma necessidade. Seu uso está presente em todas as pessoas, mesmo nas formas mais simples: do catador de papel, que negocia o produto com o comprador, ao maior acionista, que depende diariamente dos números da bolsa de valores para direcionar suas aplicações. Presente em toda parte, e nem sempre de modo explícito, a Matemática pode ser observada em situações cotidianas e em diversas áreas do conhecimento.

Motivados por toda essa problematização e pelas dificuldades de alguns professores de Matemática da Educação Básica, que ficam divididos entre cumprir todo o conteúdo proposto no currículo escolar ou trabalhar mais atividades/conteúdos que contribuam para o estabelecimento de uma conexão com o que se aprende e o que se observa em ações práticas, desenvolveu-se este trabalho.

Cabe enfatizar ainda, que o ensino da Matemática deve oportunizar aos alunos a compreensão de como a disciplina é útil na formação humana e profissional. Deste modo, o professor deve ficar atento para que a aprendizagem ocorra de modo significativo, abrangendo todo o grupo de alunos. A aprendizagem significativa é um processo de interação entre uma nova informação e um aspecto relevante da estrutura do conhecimento do aluno, que de acordo com Ausebel:

> A essência do processo de aprendizagem significativa é que as ideias simbolicamente expressas sejam relacionadas de maneira substantiva e não arbitrária ao que o aprendiz já sabe, ou seja, a algum aspecto de sua estrutura cognitiva especificamente relevante para a aprendizagem dessas ideias. (AUSEBEL, 1978, p.41)

Deste modo, é fundamental associar o que é estudado com a estrutura cognitiva do aprendiz, promovendo a interação entre o conhecimento prévio e os conceitos científicos. Nesta perspectiva, este trabalho tem como objetivo responder a seguinte questão:

O estudo das Progressões Geométricas no Ensino Médio, a partir da construção de Fractais Clássicos no GeoGebra, produz algum aprendizado significativo para o aluno?

A escolha do tema Fractais deve-se ao fato de ser uma área da Matemática relativamente jovem, que possui bastante aplicação, é atrativa e muitas vezes não é ensinada, ou ensinada de modo superficial no Ensino Médio.

O estudo dos Fractais proporciona a abordagem de diferentes conteúdos matemáticos, como por exemplo, as Progressões Geométricas que também integram este trabalho. De acordo com Sallum:

> A introdução de fractais no Ensino Médio, além de satisfazer a curiosidade de quantos já ouviram falar neles, propicia a oportunidade de trabalhar com processos iterativos, escrever fórmulas gerais, criar algoritmos, calcular áreas e perímetros de figuras com complexidade crescente, introduzir uma idéia intuitiva do conceito de limite e é um excelente tópico para aplicação de progressões geométricas e estímulo ao uso de tabelas. (SALLUM, Revista do Professor de Matemática, 2005, p. 1)

Pela Geometria Fractal, é possível mostrar que a Matemática possui aplicações no cotidiano e seu ensino promove conexões com diversos conteúdos. De acordo com Barbosa (2002), a Geometria dos Fractais atende às deficiências da Geometria Euclidiana no que se refere ao estudo das formas da natureza, que por serem mais complexas, exigem uma Geometria mais rica, e que pode ser representada pelos Fractais.

Para o ensino de Progressões Geométricas, no Ensino Médio, que não deve ser tratado como um tópico independente, o professor pode envolver esse conteúdo a outros assuntos da Matemática, para que o aluno reconheça os conteúdos já estudados. De acordo com os PCN's (2002), ao trabalhar este conteúdo, sugere-se evitar cálculos que fazem apenas uso de fórmulas, mas estimular o pensamento matemático para que o aluno estabeleça hipóteses e obtenha conclusões.

Ensinar Matemática vai muito além do ensino de fórmulas e algoritmos. Conforme comenta Oliveira (2007), ensinar Matemática é desenvolver o raciocínio lógico, estimular o pensamento independente, a criatividade e a capacidade de resolver problemas. Os educadores matemáticos têm o dever de procurar alternativas para aumentar o estímulo da aprendizagem, desenvolver a autoconfiança, a organização e a concentração.

> É indiscutível que, para a maioria das pessoas, a Matemática é uma disciplina de grande importância. Um número considerável de pessoas acredita que a disciplina é útil no cotidiano. Porém, é comum ouvir, seja de estudantes, seja de profissionais de diversas áreas, que a sua relação com a Matemática não é ou não foi harmônica e prazerosa. (SOARES, 2003, p. 21).

Somente os números e as operações não bastam numa aula de Matemática. A aula tradicional, onde os conceitos são apresentados e praticados por meio de exercícios, pode ser complementada com uma extensão ao conteúdo quando este é aprofundado e discutido através de aplicações, partindo da observação, construção ou estudo de um fato.

Com objetivo de responder à questão de pesquisa que direciona este trabalho, e que foi apresentada acima, elaborou-se uma proposta de atividades para o estudo de Progressões Geométricas, utilizando alguns Fractais e o *Software* GeoGebra. Estas atividades foram desenvolvidas no contraturno escolar, com alunos da 1ª série do Ensino Médio de uma escola estadual localizada na cidade de Nova Erechim SC.

Este trabalho tem como objetivo elaborar uma sequência didática a fim de tornar significativo o estudo das Progressões Geométricas, a partir de Fractais Clássicos construídos no *software* GeoGebra. Ele tem como objetivos específicos:

- Proporcionar conhecimento dos Fractais;
- Apresentar e divulgar o *software* GeoGebra;
- Elaborar e executar uma oficina voltada para o ensino dos principais conceitos de Progressões Geométricas;
- Estabelecer uma conexão entre a Matemática e a tecnologia de informação e comunicação.

A fim de registrar o embasamento teórico, as atividades desenvolvidas, a metodologia utilizada e os resultados obtidos, apresenta-se esta dissertação, que está organizada em 5 capítulos. No Capítulo 1, encontra-se a introdução ao trabalho, a justificativa, o objetivo geral e os objetivos específicos. No Capítulo 2, está a fundamentação teórica, com algumas concepções sobre o ensino da Matemática no Brasil e a utilização de ferramentas tecnológicas no ensino da Matemática, especificamente o *software* GeoGebra. Neste capítulo, também são apresentados as sequência numéricas, as Progressões Geométricas e os Fractais, com destaque para os seus principais resultados. Para o caso dos Fractais, também são apresentadas informações sobre sua origem e primeiros matemáticos a estudá-los. No Capítulo 3, encontrase a descrição da metodologia utilizada para a coleta de dados, o tipo de trabalho desenvolvido e a apresentação da sequência didática das atividades elaboradas e aplicadas aos alunos. O Capítulo 4 aponta a análise dos resultados dos questionários diagnósticos, aplicados aos alunos na oficina, com o objetivo de responder a seguinte questão: O estudo das Progressões Geométricas no Ensino Médio, a partir da construção de Fractais Clássicos no GeoGebra, produz algum aprendizado significativo para o aluno? No Capítulo 5 serão apresentadas as considerações finais do trabalho.

## <span id="page-20-0"></span>**2. FUNDAMENTAÇÃO TEÓRICA**

Neste capítulo, apresentam-se algumas mudanças das concepções do ensino da Matemática, que alteraram o currículo e impulsionaram os educadores a buscar diferentes metodologias de ensino. Nesse sentido, a utilização da tecnologia como ferramenta para o ensino dos conteúdos vem se consolidando no cenário educacional por ser atrativa aos estudantes e os estimular para a busca de conhecimento.

Um recurso tecnológico que pode ser utilizado em sala de aula como ferramenta didática no ensino da Matemática é o *software* GeoGebra. Ele pode ser utilizado em todos os níveis da Educação Básica e oferece uma abordagem diversificada dos conteúdos, especialmente os relacionados à Geometria.

Apresentam-se, neste capítulo, alguns Fractais Clássicos, suas definições e características. Exploraram-se os padrões estéticos e numéricos destes Fractais, que são condições suficientes para conceituar as Progressões Geométricas.

As atividades desenvolvidas têm por objetivo o estudo das Progressões Geométricas (PG), mais especificamente os conceitos de PG finita e infinita, PG crescente e decrescente e razão de uma PG. Esses conceitos têm suas definições apresentadas neste capítulo.

## <span id="page-20-1"></span>2.1 ALGUMAS CONCEPÇÕES SOBRE O ENSINO DA MATEMÁTICA

A Educação Básica passou por algumas transformações no Brasil que foram impulsionadas, principalmente, pela Constituição de 1988. Nas décadas de 60 e 70, a educação estava voltada para a formação de pessoas aptas a trabalhar e as aulas atendiam essas exigências. Com caráter técnico, o ensino esteve voltado à aplicação de conceitos e a realização de atividades que objetivavam a entrada para o mercado de trabalho. Atualmente, o principal objetivo da Educação Básica nas escolas é propor conhecimentos em diversas áreas de formação cidadã e de atuação profissional, e isso ocasionou alteração no currículo de conteúdos. Através de um comparativo, observa-se que essa situação se alterou, mas ainda persistem muitos problemas, como encontrar metodologias de ensino melhores e mais eficazes que possam ser adotadas e que atendam a essas novas exigências do ensino.

A partir dos anos 90, o Ensino Médio passou de etapa que preparava para o mercado de trabalho para uma fase conclusiva da Educação Básica, como um complemento ao Ensino Fundamental. Até essa época, a educação em nível médio ocorria de duas maneiras: a versão pré-universitária, cujos conteúdos aprendidos eram tratados como indispensáveis para continuar os estudos; e a versão profissionalizante, onde o currículo tinha como objetivo a preparação para o mercado de trabalho.

Um exemplo disso é observado no estudo de sequências numéricas. No ensino profissionalizante, os problemas eram resolvidos através de aplicações de fórmulas, e de modo geral, os alunos desconheciam os significados de tais conceitos e somente davam importância aos métodos de aplicação. No ensino voltado ao acesso universitário, dava-se ênfase à prática de exercícios repetitivos, como os "siga o modelo", desconsiderando a ideia de interpretar ou analisar dados colhidos na pesquisa ou obtidos como resposta.

Com as mudanças do currículo em nível médio, as discussões por parte dos educadores/pesquisadores, na busca de novas estratégias de ensino tem se intensificado no cenário educacional. Esses estudos propõem que o novo Ensino Médio assuma a característica de complementar a Educação Básica, capacitar para o aprendizado permanente e direcionar para o exercício da cidadania. Essa qualificação proporciona ao aluno o desenvolvimento de habilidades como a capacidade de argumentar, informar, se comunicar, enfrentar problemas diversos e viver socialmente de forma prática e solidária.

Muitas dessas habilidades são desenvolvidas na compreensão de alguns conteúdos da Matemática, que apesar das dificuldades da disciplina, sua importância ocorre principalmente pela necessidade. Ela está presente em todos os ramos da sociedade e, direta ou indiretamente, contribui e influencia na nossa vida. A relevância para o estudo da Matemática está não somente em aprender conceitos e aplicá-los em situações variadas, mas em desenvolver organização, clareza e agilidade para trabalhar de modo ordenado e preciso.

As Diretrizes Curriculares Nacionais estão em constante movimento e suas alterações direcionam o ensino, entre eles o da Matemática. Isso ocorre principalmente porque, com o passar do tempo, os objetivos que o ensino deve abranger sofrem transformações e, com isso, o currículo de conteúdos também se altera. Neste processo, verificou-se a valorização da Geometria, que estava sendo esquecida devido à valorização dos conceitos algébricos a partir da Matemática Moderna.

A partir da década de 90, ressurgem discussões acerca da importância do ensino da Geometria na Educação Básica.

> Sem estudar Geometria as pessoas não desenvolvem o pensar Geométrico ou o raciocínio visual e, sem esta habilidade, elas dificilmente conseguirão desenvolver situações de vida que forem geometrizadas. (LORENZATO, 1995, p.5)

Esta importância também é enfatizada por Fainquelernt, quando este afirma que:

"O estudo da Geometria é de fundamental importância para desenvolver o pensamento espacial e o raciocínio ativado pela visualização, necessitando recorrer a intuição, a percepção e a representação, que são habilidades essenciais para a leitura de mundo e para que a visão de Matemática não fique distorcida." (FAINGUELERNT, 1999, p.53)

Na formação do currículo, direcionado a desenvolver as competências descritas por Fainquelernt, deve haver a inclusão de atividades, que quando realizadas, introduzem conceitos trabalhados na escola nas ações cotidianas. Em específico, os conceitos geométricos quando interligados com outros conteúdos ou com situações concretas, ganham importância e significado, permitindo que o educando comece a perceber a Matemática ao seu redor.

A Geometria proporciona o desenvolvimento de competências importantes para a formação dos estudantes. Por exemplo, estimula interpretação de ações que acontecem no mundo, sob um olhar padronizado e organizado. É um ramo da Matemática de grande eficiência na conexão didático-pedagógica dos conteúdos, pois os conceitos, propriedades e questões aritméticas ou algébricas podem ser representadas pela Geometria.

Um fator importante, é que os conhecimentos geométricos estudados no Ensino Fundamental e Médio se limitam à Geometria Euclidiana. Mesmo que nas Diretrizes Curriculares Nacionais o conteúdo estruturante da Geometria não contempla as noções das Geometrias Não Euclidianas é de grande valia proporcionar aos estudantes o conhecimento desta área da Matemática.

Muitos problemas de Geometria, que antes eram respondidos com aproximações as formas geométricas regulares agora recorrem a outras formas de Geometria para serem solucionados. Problemas assim estimularam o estudo das Geometrias Não Euclidianas e neste campo, destacam-se a Geometria Hiperbólica, a Geometria Elíptica, a Geometria Projetiva, a Topologia e a Geometria dos Fractais. Estas que, não satisfazem um ou mais dos postulados de Euclides, mas que, em alguns casos, permitem obter respostas mais precisas do que se procura.

Mas, pelo fato de as Diretrizes Curriculares Nacionais não exigirem o estudo das Geometrias Não Euclidianas, ela vem sendo negligenciada na formação acadêmica dos professores. Essa ausência impede que os professores levem aos alunos este conhecimento, de modo que muitos estudantes acreditem que exista somente a Geometria Euclidiana.

No entanto, a natureza apresenta formas irregulares, como as nuvens, as montanhas, os batimentos do coração, as árvores, a couve-flor, o brócolis, entre outros, que a Geometria Euclidiana é insuficiente para representá-las. Desta maneira, ao estudar as Geométricas Não Euclidianas, mais especificamente a Geometria dos Fractais, por meio de atividades

exploratórias, é possível observar que algumas das formas da natureza também podem ser representadas matematicamente.

Mas nem sempre o professor consegue relacionar, de forma hábil, os conteúdos matemáticos com situações que são de interesse do aluno ou com aplicações práticas, onde o conhecimento empírico e o conhecimento científico, vinculados, promovam o aprendizado dos conceitos estudados.

> (...) Dificilmente ocorrem momentos que possam favorecer o desenvolvimento de habilidades de representação, comunicação e expressão de ideias matemáticas. Além disso, há poucas oportunidades para explorar os exercícios envolvidos na resolução de problemas, porque quase não há problemas verdadeiros e sim exercícios padronizados (LELLIS, 2009, p. 42).

Para que isso seja revertido, o professor deve aproximar seu plano de ensino à realidade específica em que o grupo escolar está inserido ou relacionar os conteúdos a suas aplicações. Deste modo, desenvolvem-se a criatividade na resolução de situações-problemas, que favorecem a autonomia na busca pelos resultados.

No contexto escolar, a teoria de Ausubel sugere que a história do sujeito contribui na construção de situações que favoreçam a aprendizagem. Segundo ele, há duas condições para que a aprendizagem significativa aconteça: o conteúdo a ser ensinado deve ser naturalmente estimulante; e o estudante precisa estar disposto a relacionar os conteúdos de maneira consistente e não arbitrária. Ausubel afirma que a "aprendizagem significativa no processo de ensino necessita fazer algum sentido para o aluno e, nesse processo, a informação deverá interagir e ancorar-se nos conceitos relevantes já existentes na estrutura do aluno" (AUSUBEL, 1978, p.49). Neste sentido, a aprendizagem significativa acontece quando as informações no plano mental do aluno se revelam, através da aprendizagem por descoberta e por recepção. Portanto, ensinar sem levar em conta o conhecimento prévio dos alunos, tornase insuficiente para que aconteça o aprendizado.

No conteúdo de Progressões Geométricas há interação com as situações que acontecem no cotidiano e que, muitas vezes, passam despercebidas. Fundamentais para o estudo das funções matemáticas, da ideia de limite e convergência dessas sequências, as Progressões Geométricas são estudadas na 1ª série ou 2ª série do Ensino Médio, podendo variar de acordo com a grade curricular. Assim, ciente de que os conteúdos matemáticos têm uma ramificação natural, o professor deve encontrar recursos que favoreçam a construção do conhecimento, a partir da interação entre ações práticas e a fundamentação teórica dos conceitos e conteúdos.

Deste modo, os conteúdos escolares podem ser trabalhados de forma intercalada entre as diversas metodologias de ensino, como por exemplo, a resolução de problemas ou a modelagem matemática. No estudo das Progressões Geométricas, em que os conteúdos podem ser apresentados a partir de situações comuns, os exercícios não podem ser simples aplicações de fórmulas e técnicas matemáticas, mas envolver análise e interpretação. Como consequência, desenvolvem-se habilidades como raciocínio lógico e dedutivo, a capacidade de percepção das estratégias de resolução e a identificação de hipóteses.

## <span id="page-24-0"></span>2.2 FERRAMENTAS TECNOLÓGICAS NA EDUCAÇÃO MATEMÁTICA

As modificações do ensino da Matemática têm impulsionado os educadores a buscar por metodologias de ensino que estimulem o aluno a "pensar" a Matemática. De acordo com Araújo (2002), a utilização de um *software* como metodologia de ensino tem melhorado o desempenho dos alunos em comparação com o ensino tradicional, além de auxiliar o professor na prática docente.

As Orientações Curriculares para o Ensino Médio enfatizam que

Não se pode negar o impacto provocado pela tecnologia de informação e comunicação na configuração da sociedade atual. Por um lado, tem-se a inserção dessa tecnologia no dia a dia da sociedade, a exigir indivíduos com capacitação para bem usá-la; por outro lado, tem-se nessa mesma tecnologia um recurso que pode subsidiar o processo de aprendizagem da Matemática. (BRASIL, 2006, p.87)

As tecnologias de informação e comunicação têm possibilitando o uso de ferramentas interdisciplinares entre as diferentes áreas de conhecimento, além de inserir os alunos na sociedade tecnológica. No sentido do uso de ferramentas tecnológicas nas aulas de Matemática, ainda existe a ideia precipitada de substituir o "raciocínio" dos alunos ao dispor da tecnologia para facilitar cálculos. Nesse sentido, Barcelos coloca que o Sistema Educacional

> (...) precisa compreender e acompanhar os avanços tecnológicos, pois na prática a sua realidade tecnológica é bem diferente da realidade da sociedade moderna. Há uma enorme distância entre as escolas e as redes de comunicação, a informática, enfim, os recursos tecnológicos. (BARCELOS, 2017, p.26)

Isso comprova que a escola e a sociedade estão em descompasso, pelo fato primordial de que a maioria das escolas não tem um espaço equipado e com professores capacitados para o uso das tecnologias. Recursos para investimento e manutenção são pontos iniciais para que a tecnologia seja inserida no ambiente escolar e nas atividades didáticas.

De acordo com as Orientações Curriculares para o Ensino Médio (2006), a tecnologia utilizada nas aulas de Matemática, por meio de programas de computador, permite explorar e construir diferentes conceitos matemáticos. Além disso, apresentam recursos que provocam os alunos a fazerem experimentos, testarem hipóteses, esboçarem conjecturas e criarem estratégias na resolução de problemas. As ferramentas tecnológicas oferecem diferentes representações para um mesmo objeto, de modo a permitir a compreensão das relações entre essas formas. Portanto, com o uso da tecnologia, há possibilidade de substituir as aulas centradas no professor, em sua explicação, e na realização de exercícios, em momentos onde todos contribuem para a construção do conhecimento.

De acordo com os PCN's, "as tecnologias, em suas diferentes formas e usos, são os principais agentes de transformação da sociedade, pelas modificações que exercem nos meios de produção e por suas consequências no cotidiano das pessoas" (BRASIL, 1998, p. 43). Como a sociedade vive um momento de grande avanço na área tecnológica, os recursos como o computador, a internet, entre outros, têm se destacado de forma positiva, quando utilizados em sala de aula como ferramenta de aprendizagem.

As adequações do ensino da Matemática, com a inclusão da tecnologia, devem levar em conta a adaptação dos conteúdos, com estímulo ao aprendizado através de metodologias mais atrativas. Do mesmo modo que os meios tecnológicos estão presentes na sociedade, através do uso do celular, do computador, da calculadora, entre outros, a Educação Matemática conta com esses meios para explorar conceitos científicos, concomitantemente com os processos de compreensão e de análise crítica.

Nesta reflexão, Barcelos considera que,

O simples acesso à tecnologia, em si, não é o aspecto mais importante que a escola deve oferecer a seus alunos, mas sim a criação de novos ambientes de aprendizagem e de novas dinâmicas sociais a partir do uso de ferramentas que a escola possui. (BARCELOS, 2017, p.29)

Nesse sentido, os meios tecnológicos não são transformadores das aulas e, portanto, devem ser adotados com objetivos definidos. Os professores precisam considerar as diferentes possibilidades ofertadas no ensino dos conteúdos e escolhê-las de acordo com o planejamento das atividades ou objetivos da aula.

Os meios tecnológicos são ferramentas que auxiliam no desenvolvimento das atividades de modo a qualificar, dinamizar e estimular nos alunos a produção do conhecimento. Somente a utilização da tecnologia na educação não garante melhorias, ou seja, o fato do professor usar um recurso tecnológico como ferramenta para o ensino não representa, automaticamente, uma melhoria no processo ensino-aprendizagem. Entende-se que isso depende de outros fatores, que muitas vezes são externos à sala de aula, mas o uso deste recurso estimula relações de

colaboração, participação, interação entre professor e aluno e oferece condições favoráveis para avanços no processo ensino-aprendizagem.

Deste modo, quando o professor faz o uso das tecnologias em sala de aula, permite tornar a aula mais atrativa e dinâmica, facilitando a aprendizagem em caráter significativo. No ensino da Matemática, o uso das tecnologias pode estimular os estudantes a ampliar o pensamento crítico, a investigação, a discussão e a exploração. Entretanto, inserir os recursos tecnológicos nas aulas pode ser desafiador, pelo fato do aluno/professor estar acostumado a aprender/ensinar Matemática de modo tradicional, com resolução de exercícios e memorização dos conceitos.

Barcelos (2017) afirma que o ensino com a contribuição de instrumentos tecnológicos, exige que o educador faça seu papel no planejamento, na mediação e na avaliação do processo de ensino-aprendizagem. Com isso, transfere para o aluno, a responsabilidade pela própria aprendizagem, na medida em que o coloca como ator principal das ações desenvolvidas. Para que as novas tecnologias ganhem espaço nas salas de aula, o professor precisa conhecer as vantagens destes instrumentos, além de ter a iniciativa para a mudança.

### <span id="page-26-0"></span>**2.2.1 O** *Software* **GeoGebra**

A palavra GeoGebra vem da junção das palavras Geometria e Álgebra. O GeoGebra é um *software* gratuito que auxilia no ensino de Matemática, desde os Anos Iniciais do Ensino Fundamental aos mais complexos assuntos do Ensino Superior. Possibilita uma combinação entre aspectos da Geometria, da Álgebra, da Estatística, de Funções e do Cálculo.

O GeoGebra foi criado por Markus Hohenwarter em 2001, como tese de doutorado na Universidade de Salzburgo, na Áustria. Atualmente, é utilizado em cerca de 190 países e conta com mais de 300000 *downloads* mensais. Escrito em linguagem Java, este aplicativo está disponível em várias plataformas.

Hoje, distribuídos em 44 países, existem 62 Institutos Geogebra, que são membros do IGI (International GeoGebra Institutes). Estes institutos têm por objetivo reunir adeptos do uso do GeoGebra e proporcionar, aos seus membros, suporte, treinamentos e desenvolvimento de atividades para alunos e professores.

No Brasil existem três Institutos Geogebra: o Instituto GeoGebra do Rio de Janeiro, com sede no Instituto de Matemática e Estatística da Universidade Federal Fluminense, cujas informações estão disponíveis no endereço eletrônico http://www.geogebra.im-uff.mat.br/; o Instituto GeoGebra de São Paulo, com sede na Faculdade de Ciências Exatas e Tecnologia da PUC-SP e cujas informações podem ser obtidas pelo endereço eletrônico http://www.pucsp.br/geogebrasp/ e o Instituto GeoGebra UESB, que tem sede na Universidade Estadual do Sudoeste da Bahia e possui informações disponíveis no endereço http://www2.uesb.br/institutogeogebra/.

No GeoGebra é possível fazer representação de pontos, vetores, ângulos, segmentos de retas, retas, seções cônicas, funções, entre outros. Podem ser incluídas equações e coordenadas, derivar e integrar funções e oferecer comandos para encontrar raízes e pontos extremos de uma função.

A partir de algumas pesquisas realizadas, fica evidente o grande benefício que este *software* pode trazer para o ensino-aprendizagem da Matemática.

> Dar espaço a um trabalho que prioriza a aprendizagem dos conteúdos, não deixando as construções geométricas se encerrarem em si mesmas. A ferramenta para colocar isso em prática é o Geogebra, um programa de Geometria dinâmica com *download* livre, que vem chamando a atenção de pesquisadores e tem tema de diversas investigações didáticas. (VICHESSI, 2011, p.61)

O GeoGebra é um *software* que possui linguagem computacional de fácil compreensão pelos alunos. Como o uso das tecnologias no ensino está em constante discussão entre os educadores, este *software* vem ganhando mais adeptos. A utilização do GeoGebra em sala de aula favorece o ensino, pois o professor conta com inúmeros recursos didáticos e possibilitam aos alunos uma diferente opção, na compreensão dos conteúdos estudados.

Nas próximas seções, serão apresentados os principais resultados de Sequências Numéricas, Progressões Geométricas e Fractais. No caso dos Fractais, serão apresentados também fatos históricos dos Fractais Clássicos.

## <span id="page-27-0"></span>2.3 SEQUÊNCIAS NUMÉRICAS

Nesta seção, serão apresentados os principais conceitos e resultados sobre Sequências Numéricas e Progressões Geométricas.

Uma sequência numérica é uma função f:  $N^* \to R$ , definida por  $f(1) = a_1$ ,  $f(2) = a_2$  $a_2, f(3) = a_3, ..., f(n) = a_n, ...$  imagem de f, e denotada por  $A_n = (a_1, a_2, a_3, ..., a_n, ...)$ .

Diz-se que uma sequência é finita quando possuir um número finito de termos. Caso contrário, a sequência é infinita.

Exemplos de sequências numéricas:

i. A sequência dos números naturais pares menores que 10 é uma sequência finita, pois tem um número finito de termos.

### $(2, 4, 6, 8).$

ii. A sequência dos números primos é uma sequência numérica infinita, pois seu último termo não está definido:

(2, 3, 5, 7, 11, … )*.*

Uma sequência  $a_n$  é limitada superiormente quando existir um número real  $\alpha$  tal que, para todo número natural n, tem-se que  $a_n \leq \alpha$ . De maneira análoga, diz-se que a sequência  $a_n$  é limitada inferiormente se existir um número  $\beta$  tal que, para todo número natural n, há  $\beta \leq a_n$ .

Então, se existirem números reais  $\beta$  e  $\alpha$  tais que, para todo número natural n, é válida a desigualdade  $\beta \le a_n \le \alpha$ , diz-se que  $a_n$  é uma sequência limitada, pois limita-se superiormente e inferiormente, com seus termos pertencentes ao intervalo  $[\beta, \alpha]$ .

Algumas sequências podem ser determinadas a partir de uma lei de formação, ou seja, uma regra que define cada termo. Algumas destas regras são dadas por uma lei de recorrência, ou seja, quando cada termo da sequência é dado em função do termo anterior.

Exemplos:

- i. A sequência M dos múltiplos positivos de 7:  $M = (7, 14, 21, 28, 35, ...)$ , onde  $a_n = 7n$ com  $n \in N^*$ ;
- ii. Sequência F de Fibonacci:  $F = (1, 1, 2, 3, 5, 8, 13, 21, 34, ...)$ , sendo  $a_1 = 1$ ,  $a_2 = 1$  e  $a_n = a_{n-1} + a_{n-2}.$

Seja uma sequência  $A_n = (a_1, a_2, a_3, \dots, a_n, \dots)$ . Dizemos que  $A_n$  é uma sequência constante quando  $a_1 = a_2 = \cdots = a_n = \cdots$ , ou seja, se  $a_n = a_{n+1}$ .

Quando  $a_1 < a_2 < \cdots < a_n < \cdots$ , ou seja,  $a_n < a_{n+1}$ , tem-se uma sequência crescente. Mas, se os termos da sequência são da forma  $a_1 > a_2 > \cdots > a_n > \cdots$ , ou seja,  $a_n > a_{n+1}$ tem-se uma sequência decrescente.

Uma sequência é não-decrescente quando é da forma  $a_1 \le a_2 \le \cdots \le a_n \le \cdots$ , ou ainda, quando  $a_n \le a_{n+1}$ . Quando  $a_1 \ge a_2 \ge \cdots \ge a_n \ge \cdots$ , onde  $a_n \ge a_{n+1}$ , tem-se uma sequência não-crescente.

Se uma sequência é crescente, decrescente, não-crescente ou não-decrescente, é dita sequência monótona.

Exemplos:

i. Sendo  $a_n = 1$  para todo  $n \in N$ , tem-se a sequência  $a_n = (1, 1, 1, 1, \dots)$ , uma sequência constante e limitada;

- ii. A sequência  $a_n = n$ , para todo  $n \in N$ , onde  $a_n = (1, 2, 3, 4, \dots)$  é monótona crescente e limitada inferiormente e ilimitada superiormente;
- iii. A sequência  $a_n = \begin{cases} 0 & \text{se } n \text{ impar} \\ 1 & \text{se } n \text{ or } n \end{cases}$  $\frac{1}{1}$  se par , que pode ser escrita como  $a_n = (0, 1, 0, 1, 0, 1, 0, \dots)$ é limitada e não monótona;
- iv. A sequência  $a_n = a^n$  é uma sequência de potências com  $a \in R$  e  $n \in N$ . Pode ser escrita como  $a_n = (a^1, a^2, a^3, \dots, a^n, \dots)$  e:
	- a. Se  $a = 0$  ou  $a = 1$ , tem-se uma sequência constante;
	- b. Se  $0 < a < 1$ , tem-se uma sequência decrescente e limitada. Isso porque, se  $0 < a < 1 \Leftrightarrow a^n$ .  $0 < a^n$ .  $a < a^n$ .  $1 \Leftrightarrow 0 < a^{n+1} < a^n$ ;
	- c. Se −1 < a < 0 tem-se uma sequência limitada, porém com termos de sinais alternados;
	- d. Se  $a = -1$ , tem-se a sequência  $a_n = (-1, 1, -1, 1, \dots)$ , de modo que os termos alternam-se no sinal devido aos expoentes ímpares ou pares;
	- e. Se  $a > 1$  obtém-se uma sequência crescente ilimitadamente, pois  $a > 1$  $\Leftrightarrow a^n \ldotp a > a^n \ldotp 1 \Leftrightarrow a^{n+1} > a^n;$
	- f. Se < −1 a sequência é ilimitada superior e inferiormente, sendo uma sequência não monótona, pois seus termos são alternados entre positivos e negativos, dependendo do expoente ser par ou ímpar.

## <span id="page-29-0"></span>**2.3.1 Progressão Geométrica**

Entende-se por Progressão Geométrica, PG , a sequência numérica definida pela recorrência  $\begin{cases} a_1 = a \\ a_2 = a \end{cases}$  $a_n = a_{n-1}q$ , para  $n > 1$ , onde  $a \in R$  é o primeiro termo e q, constante real, é chamada razão da PG.

Ou ainda:

$$
a_1
$$
  
\n
$$
a_2 = a_1 q
$$
  
\n
$$
a_3 = a_2 \cdot q = a_1 \cdot q \cdot q = a_1 \cdot q^2
$$
  
\n
$$
a_4 = a_3 \cdot q = a_1 \cdot q^2 \cdot q + r = a_1 \cdot q^3
$$
  
\n...  
\n
$$
a_n = a_{n-1} \cdot q = a_1 \cdot q^{n-1}
$$

Logo, o termo geral da PG, em função do primeiro termo, do número de termos e da razão, é:

$$
a_n = a_1 \cdot q^{n-1}.
$$

Uma Progressão Geométrica, de razão q, é crescente quando  $q > 1$ , decrescente quando  $0 < q < 1$ , nula quando  $q = 0$ , constante se  $q = 1$  ou alternada se  $q < 0$ .

De posse do primeiro termo e da razão, determina-se a soma dos termos de uma Progressão Geométrica finita. Considera-se uma  $PG$  com *n* termos e razão  $q$ , onde  $q \in$  $R e q \neq 1$ , então a soma  $S_n$  é dada por:

$$
S_n = a_1 + a_2 + a_3 + \dots + a_n
$$
  

$$
S_n = a_1 + a_1 \cdot q + a_1 \cdot q^2 + \dots + a_1 \cdot q^{n-1}.
$$
 (1)

Multiplicando todos os termos de  $(1)$  por  $q$ , tem-se:

$$
q.S_n = a_1.q + a_1q.q + \dots + a_1q^{n-1}q
$$
 (2)

Subtraindo (1) de (2):

$$
q. S_n - S_n = a_1. q + \dots + a_1 q^{n-1} q - (a_1 + a_1. q + \dots + a_1. q^{n-1})
$$
  

$$
S_n (q - 1) = a_1 q^n - a_1
$$
  

$$
S_n (q - 1) = a_1 (q^n - 1)
$$
  

$$
S_n = a_1 \frac{q^n - 1}{q - 1}.
$$

Em uma Progressão Geométrica infinita a soma dos termos pode ser obtida se esta sequência for decrescente. Deste modo, considera-se uma PG ilimitada e decrescente, com primeiro termo a<sub>1</sub> e razão  $0 < q_1 < 1$ . Nestas condições, quanto maior o número natural *n*, menor será o valor de  $q_1{}^n$ . Portanto, quando  $n$  tende ao infinito, o valor de  $q_1{}^n$  tenderá a zero.

$$
S_m = a_1 \frac{{q_1}^{n} - 1}{q_1 - 1} \Rightarrow
$$
  

$$
\lim_{n \to \infty} S_m = \lim_{n \to \infty} a_1 \frac{{q_1}^{n} - 1}{q_1 - 1} = a_1 \frac{0 - 1}{q_1 - 1} = \frac{a_1}{1 - a_1}.
$$

Assim, a soma dos termos de uma Progressão Geométrica infinita e decrescente é:

$$
S=\frac{a_1}{1-q}.
$$

### <span id="page-30-0"></span>2.4 FRACTAIS

Nesta seção, encontra-se um pouco da história e alguns dos resultados sobre a Geometria dos Fractais. Também serão apresentados alguns dos Fractais Clássicos que foram trabalhados com os alunos na oficina.

#### <span id="page-31-0"></span>**2.4.1 Os Primeiros Estudos Com Os Fractais**

Os primeiros estudos com os Fractais tiveram início entre os anos de 1857 e 1913. No começo, estes trabalhos foram relacionados a "monstros" e não se acreditava ter grande valor científico. Com o decorrer do tempo e pela insistência de alguns matemáticos, tais conceitos ganharam reconhecimento na comunidade científica por representar uma importante área de investigação Matemática, científica e tecnológica.

O matemático Karl Weierstrass, em 1872, determinou uma função com propriedade de ser contínua, mas não diferenciável, em todo seu domínio. Atualmente, a representação gráfica desta função é chamada de Fractal. Em 1904, Helge Von Kock, com o propósito de aprimorar e melhor definir o conjunto de Weierstrass, deu uma definição geométrica de uma função similar, que hoje é conhecida como Kock Snowflake (ou floco de neve de Koch).

Após essas descobertas ganharem propagação entre os estudiosos da época, houve muitos outros trabalhos relacionados a estas figuras. Todavia, esta Geometria só conseguiu se desenvolver com auxílio da computação, a partir da década de 60. Conforme Fernandes (2007), esses objetos surgiram para mostrar que existiam objetos matemáticos além das curvas e superfícies regulares representadas pela Geometria Euclidiana tradicional.

Distintos significados de Fractais surgiram com o aprimoramento de sua teoria. A noção inicial foi introduzida por Benoit Mandelbrot por meio do neologismo "Fractal", do adjetivo latino *fractus*, que significa "irregular" ou "quebrado". A primeira definição Matemática dada pelo próprio Mandelbrot diz que: "Um conjunto é dito Fractal se a dimensão Hausdorff-Besicovitch deste conjunto for maior do que sua dimensão topológica" (BARBOSA, 2005, p.18).

De acordo com Sallun, Mandelbrot afirmou ainda que:

Um fractal é uma figura que pode ser quebrada em pequenos pedaços, sendo cada um desses pedaços uma reprodução do todo. Não podemos ver um fractal porque é uma figura limite, mas as etapas de sua construção podem dar uma ideia da figura toda. Seu nome se deve ao fato de que a dimensão de um fractal não é um número inteiro. (SALLUN, 2005, p. 01)

É possível perceber que esse conceito não se baseia em uma definição formal. É uma definição simples, observada em sua propriedade e característica: a autossimilaridade, ou seja, os Fractais possuem uma cópia de si, em cada uma de suas partes. Suas partes são semelhantes a todo o conjunto.

Essas definições receberam diferentes interpretações e sugiram outras. Conforme Barbosa (2005), define-se Fractal pela sua característica, como um conjunto que possui, ainda que aproximada, alguma forma de autossimilaridade, sua dimensão seja maior que a dimensão topológica e este conjunto seja expresso por um procedimento recursivo ou interativo.

Os Fractais têm dimensões diferentes e próprias. Para indicar, com precisão, sua dimensão, faz-se necessário utilizar um conceito que esteja relacionado à escala de objetos. Considera o grau de irregularidade, a estrutura e o comportamento de uma figura, de um fenômeno físico, biológico ou social. Neste sentido, a dimensão Hausdorff-Besicovitch é a mais utilizada para se obter a dimensão de um Fractal.

Considera-se que: um ponto possui dimensão zero; uma reta tem dimensão um; uma superfície plana tem dimensão dois; um sólido possui dimensão três. À vista disso, divide-se:

- i. Um segmento de reta em 3 partes iguais. Então, cada parte possui $\frac{1}{3}$  do comprimento do segmento original;
- ii. Um quadrado em 9 partes iguais. Então, a aresta de cada parte é  $\frac{1}{3}$  do lado do quadrado;
- iii. Um cubo em 27 partes iguais. Então, a aresta de cada parte é $\frac{1}{2}$  $\frac{1}{3}$  da aresta do cubo original;

Percebe que o número de partes em que cada objeto foi dividido é igual ao número de divisões de cada lado na potência da dimensão do objeto. Assim, nos itens acima, tem-se:

$$
3 = 3^1, 9 = 3^2, 27 = 3^3
$$

Esta regularidade foi generalizada, em 1918, por Felix Hausdorff (1868 – 1942), onde:  $k = n^D$ ,

Sendo  $k$  é a quantidade de partes em que o objeto foi dividido,  $n$  é a quantidade de partes em que cada aresta do objeto foi dividida e  $D$  é a dimensão do objeto.

Aplicando logaritmo em ambos os lados da igualdade tem-se:

$$
\ln(k) = \ln(n)^{D}
$$

$$
\ln(k) = D \cdot \ln(n)
$$

$$
D = \frac{\ln(k)}{\ln(n)}
$$

Esta dimensão é definida como dimensão Hausdorff-Besicovitch, e, essencialmente, é chamada de dimensão Fractal.

#### <span id="page-33-0"></span>**2.4.2 Benoit Mandelbrot: O Pai Dos Fractais**

O matemático Benoit Mandelbrot nasceu em Varsóvia, na Polônia, em 1924. De família nobre e culta, contava com acadêmicos de grande destaque na família. Foi educado em casa nos primeiros anos, com contribuições dos familiares e empenho da mãe, médica de profissão. Aos 13 anos entrou para a escola oficial já alfabetizado e com grande domínio de jogos matemáticos e atividades de lógica.

O início da Segunda Guerra Mundial obrigou a família a mudar-se para Tulle, na região central da França. Ali, teve formação escolar com bons professores que também estavam abrigados na região devido à guerra. Isso permitiu que tivesse notas brilhantes nas provas que admitiam para as melhores escolas de Paris. A razão por trás de tal sucesso não reside somente nos bons docentes que encontrou em Tulle, mas na capacidade de geometrizar os mais diversos assuntos, dom que Mandelbrot possuía.

Problemas que precisavam de cálculos extensos para serem resolvidos, Mandelbrot os interpretava a partir de figuras geométricas e os calculava facilmente. Essa facilidade abriulhe muitas portas e pôde escolher a escola de maior renome, a École Normale. Porém, não se adaptou e abandonou a escola, justificando que o ensino da Matemática era somente baseado em conteúdos prontos. A escola tinha como princípio ensinar Matemática através de um movimento ordenado e regular, voltado à Matemática Pura. Esta metodologia ficou conhecida por "movimento bourbakista", uma visão pouco geométrica da Matemática. Os matemáticos que fundamentavam seus estudos tentaram reescrever toda a Matemática sob concepções de Nicholas Bourbaki. A concepção da disciplina, muito ordenada e lógico-dedutiva, espalhou sua influência pelas academias do mundo inteiro.

As ideias da época empregavam que o estudo da Matemática deveria ser ordenado e dedutivo, sem possibilidade de mudanças no percurso da resolução dos problemas. Mesmo após estas concepções terem sido abandonadas, seus vestígios ainda estão presentes nas escolas e em universidades, muitas delas de grande renome. Contra as tendências matemáticas daquele tempo, Mandelbrot sentiu a necessidade de expandir toda a sua criatividade e então se mudou para École [Polytechnique,](https://www.google.com.br/search?q=%C3%89cole+Polytechnique&spell=1&sa=X&ved=0ahUKEwibw_njjaLWAhUEQ5AKHU13DMUQvwUIIygA) uma das mais importantes escolas de engenharia francesa. Ali, conheceu Gaston Maurice Julia, matemático francês que havia iniciado um estudo sobre iteração de Funções e Benoit deu grande contribuição.

Benoit sempre estava envolvido com estudos voltados à Matemática e contribuiu com seu conhecimento em outros países. Fascinado e influenciado com os trabalhos de John Von Neumann, em Princeton, Mandelbrot elaborou sua tese de doutoramento, voltada aos Jogos de Comunicação.

Von Neumann deu início à nova fase no estudo da lógica Matemática: a Teoria de Jogos, que ainda hoje produz contribuições na Economia e nas Relações Públicas. Foi Von Neumann quem ajudou no ingresso de Mandelbrot em Princeton, em 1953, o qual permaneceu como pesquisador até 1958, publicando trabalhos em várias áreas. Em 1958, foi convidado para se estabelecer por um período temporário na IBM (International Business Machines), mas o ambiente de trabalho agradou-lhe tanto, que resolveu ficar de forma permanente.

No início dos anos 1960, Mandelbrot já tinha consciência de ter descoberto um campo novo e usava termos como "comportamento caótico" e "caos" para nomear as situações que estudava. Os primeiros resultados se deram no campo da Economia e, posteriormente, da Física. Obteve resultados encorajadores também em estudos sobre turbulência e distribuição de galáxias.

Em 1967 Mandelbrot formulou a pergunta que ficou célebre: "Quanto mede a costa de Inglaterra?" A resposta para esta pergunta, mesmo parecendo simples, tornou-se complexa quando considerada a irregularidade do território e todos os detalhes do espaço analisado. A resposta baseada no uso de um mapa, e de uma unidade de medida, considerou como se o espaço fosse linear, como um metro-padrão, ignorando todas as imperfeições do mesmo, de modo que o resultado obtido não foi o real e sim o próximo dele. E se fosse usada uma unidade menor, o que aconteceria? Isso permitiria considerar algo que a primeira medição desprezara e chegar mais próximo da resposta precisa. Houve uma melhor aproximação do valor exato procurado, pois quanto menor for a unidade de medida tomada, maior será o valor obtido, mas nunca o próprio valor real.

Por isso, quanto menor for a escala utilizada, mais pormenores dos recortes costeiros surgem e isso precisa ser considerado. Esta irregularidade está presente na curva de Koch, onde é infinito o percurso em sua totalidade e Mandelbrot estudou situações deste gênero. Os computadores foram um auxiliar precioso ao permitir visualizar objetos matemáticos bizarros, que Mandelbrot chamou de Fractais. Sua característica principal surge a partir de uma ampliação de uma parte do Fractal, a imagem repete a original. Esta propriedade presente nos Fractais chama-se autossemelhança.

O Conjunto de Mandelbrot recebeu o nome do Pai dos Fractais e é formado por uma cardióide, com uma infinidade de apêndices. Em suas próprias palavras: "Concebi, desenvolvi e apliquei a muitas áreas uma nova Geometria da natureza, que encontra ordem em formas e processos caóticos". Em 1975 Mandelbrot batizou essa desordem de Fractal e em 1982, publicou o seu famosíssimo livro: A Geometria Fractal da Natureza. Essa nova forma de ver, estudar e viver a Geometria não se limitou somente à Matemática, mas contribuiu também na ciência e na tecnologia.

Discretamente, este campo da Geometria Não Euclidiana ganhou espaço. Mas passou a ser notável, principalmente a partir do final do século XIX, alterou as Artes Visuais, com o aparecimento da Arte Moderna e a capacidade de representação em bidimensional dos objetos. Com efeito semelhante, a Geometria de Fractal proporcionou novas possibilidades no campo das artes, pois Galileu (1564 -1642) utilizou a linguagem dos Fractais para ler a natureza com representações triangulares entre outras figuras geométricas.

#### <span id="page-35-0"></span>**2.4.3 Autossemelhança**

Um termo bastante discutido pelos matemáticos que aprofundaram o estudo dos Fractais é a autossemelhança, que mesmo tendo forma gramatical autoexplicativa, não permite uma definição precisa baseada em termos matemáticos.

Objetos que são autossemelhantes podem ter diferentes dimensões, mas sempre apresentam mesma forma. No plano, os ângulos correspondentes devem ser iguais, os segmentos devem seguir sempre a mesma proporção e as pequenas partes são réplicas de outras partes e do conjunto todo.

Autossemelhança exata é um conceito artificial encontrado nos Fractais gerados por métodos computacionais, também conhecidos como Fractais matemáticos. Por construção, qualquer porção desses objetos é uma reprodução do objeto inteiro. Em Fractais naturais, uma vez que não são rigorosamente iguais, apresentam uma autossemelhança estatística e não Matemática. Isso porque, a paridade se dá até certo grau de redução, porque reduções menores se reduzem a átomos e moléculas que não são semelhantes ao todo.

As figuras apresentadas abaixo são exemplos de Fractais Matemáticos e Fractais Naturais, respectivamente.
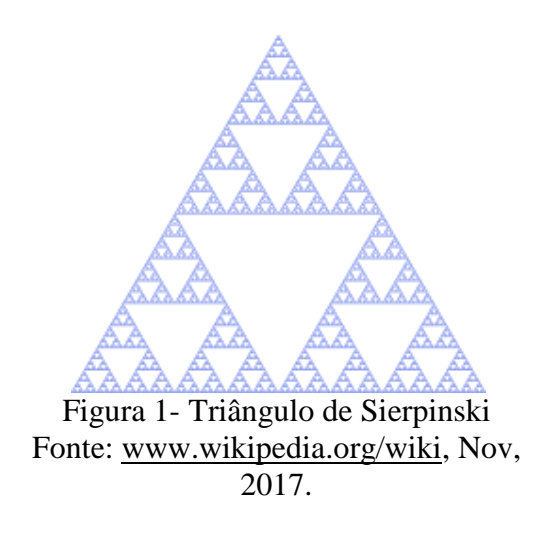

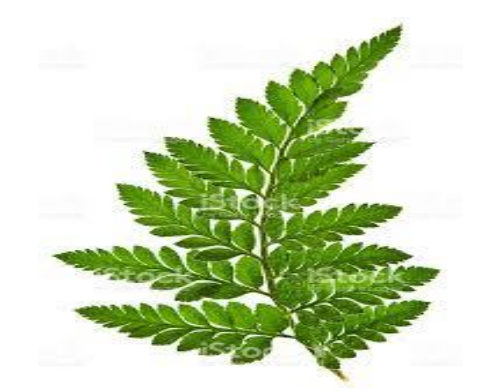

Figura 2- Folha de Samambaia Fonte: [www.istockphoto.com/br/foto/samambaia,](http://www.istockphoto.com/br/foto/samambaia) Nov, 2017.

Na Figura 1, o triângulo de Sierpinski tem autossemelhança exata, comum nos Fractais Matemáticos, pois as réplicas obtidas são perfeitas. Na Figura 2, uma parte da Folha de Samambaia contém aproximações similares do conjunto todo, comum nos Fractais naturais.

# **2.4.4 Fractais Clássicos**

Nesta seção serão apresentados os seguintes Fractais Clássicos: Conjunto de Cantor, Triângulo de Sierpinski, Curva de Peano, Curva de Koch e Esponja de Menger.

2.4.4.1 Conjunto de Cantor

Nascido na Rússia e filho de portugueses, George Cantor (1845-1918) foi um matemático que adotou nacionalidade alemã, onde foi professor na Universidade de Hale. Cantor dedicou seus estudos em pesquisas a assuntos que fundamentam a Matemática, principalmente na parte que hoje é conhecida como Teoria dos Conjuntos. Foi o primeiro matemático que, ao final do século XIX, apresentou definição para o infinito.

O conjunto de Cantor foi possivelmente o primeiro objeto a ser reconhecido como um Fractal. Embora não tivesse características visuais presentes em muitos Fractais, este conjunto foi peça importante para o estudo dos Sistemas Dinâmicos, por conter modelos de abstração presentes no Conjunto de Cantor.

Para construir o Conjunto de Cantor (C), parte-se de um segmento unitário [0,1]. Este segmento é dividido em três segmentos de mesma medida e retira-se o segmento do meio, tem-se que  $x \in R$  é removido se, e somente se,  $\frac{1}{3} < x < \frac{2}{3}$  $\frac{2}{3}$ . Este processo é conhecido como "remoção do terceiro meio" e os segmentos que sobram formam o conjunto  $C_1$ .

Em seguida, repetindo-se o processo de remover o terceiro meio das duas partes que sobram, obtém-se o conjunto  $C_2$ .

Repetindo este processo infinitas vezes, obtém-se o conjunto  $C$ , formado pelos pontos restantes após as infinitas retiradas dos segmentos.

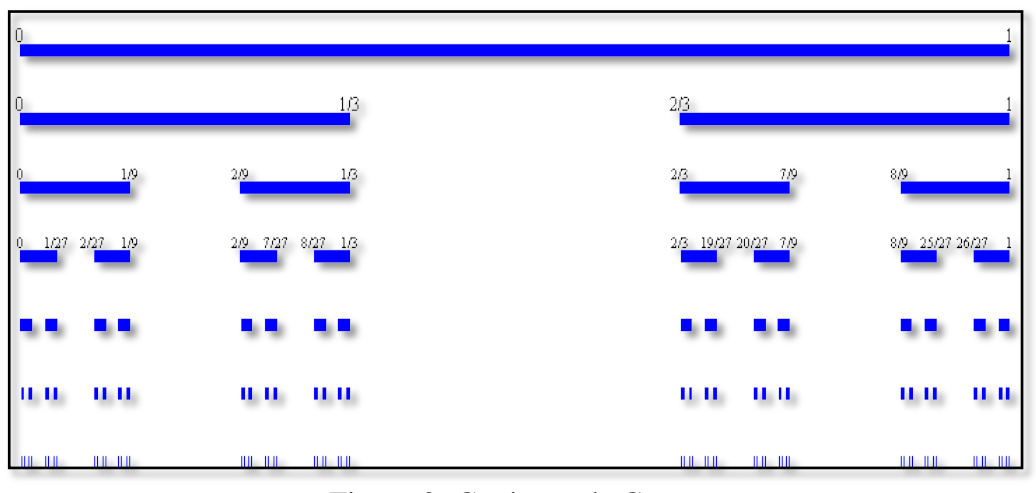

Figura 3- Conjunto de Cantor Fonte: Janos, 2008.

Para obter o primeiro nível, remove-se  $\frac{1}{2}$  $\frac{1}{3}$  do segmento unitário, conforme a segunda linha da Figura 3; no segundo nível são removidos 2 segmentos de comprimento  $\frac{1}{3^2}$ , ou seja, remove-se  $\frac{2}{3}$  $\frac{2}{3^2}$  do segmento; no terceiro nível remove-se 4 segmentos de comprimento  $\frac{1}{3^3}$ , isto é,  $2<sup>2</sup>$  $rac{2}{3^3}$ .

Este processo repete-se sucessivamente, sendo que o total de segmentos removidos é dado pela expressão:

$$
R = 1.\frac{1}{3} + 2.\frac{1}{3^2} + 2^2.\frac{1}{3^3} + \cdots
$$

$$
R = \frac{1}{3}\left(1 + \frac{2}{3} + \frac{2^2}{3^2} + \frac{2^3}{3^3} + \cdots\right).
$$

Pode-se notar que  $1 + \frac{2}{3}$  $rac{2}{3} + \frac{2^2}{3^2}$  $rac{2^2}{3^2} + \frac{2^3}{3^3}$  $\frac{2}{3^3}$  + … representa a soma dos termos de uma Progressão Geométrica de primeiro termo 1 e razão q =  $\frac{2}{3}$  $\frac{2}{3}$ .

Usando a fórmula da soma dos termos de uma PG infinita, tem-se que:

$$
R = \frac{1}{3} \left( \frac{1}{1 - \frac{2}{3}} \right) = \frac{1}{3}.3 = 1.
$$

Logo, o comprimento total removido após infinitos níveis é igual a 1.

Então, removem-se todos os pontos do segmento  $[0,1]$ ?

Pela observação da Figura 3, tem-se a impressão que sobram somente os pontos nos extremos do intervalo, sendo que C é o conjunto de todos esses pontos.

Mas na verdade, existem infinitos pontos que não são extremos, mas que pertencem a  $\mathcal{C}$ . Isso ocorre porque cada vez que se remove um intervalo, restam outros dois intervalos, um do lado esquerdo e outro do lado direito. Assim, para cada ponto que pertence a  $C$ , pode-se identificá-lo como uma sequência de posições à esquerda  $(E)$  e à direita  $(D)$  em que este intervalo pertence. Por exemplo, o ponto extremo à esquerda de  $C$  é representado por  $0 = E E E E ...$  e o ponto à direita de C é 1 = *DDDD* .... Além disso,  $\frac{1}{3} = E D D D ...$ ,  $\frac{2}{3}$  $\frac{2}{3}$  =  $DEEE...,\frac{1}{2}$  $\frac{1}{9}$  = EDEE ... entre outros. Cabe destacar, que cada ponto extremo consiste de uma sequência composta de uma combinação finita de E's e D's, seguida de uma sequência infinita de E's ou D's.

# 2.4.4.2 Triângulo de Sierpinski

O matemático polonês Waclaw Sierpinski (1882-1969) foi um renomado professor em Lvov e Warsaw, na Polônia. Destacou-se a ponto de receber a homenagem de seu nome em uma das crateras lunares.

Em 1916, Sierpinski apresentou o Triângulo de Sierpinski. Este triângulo, conforme Figura 4, é obtido através de um triângulo equilátero, ligando-se os segmentos com extremos nos pontos médios dos seus três lados obtêm-se quatro novos triângulos equiláteros congruentes. Remove-se o triângulo central. O processo se repete sucessivas vezes, sendo que o triângulo central é removido de cada parte.

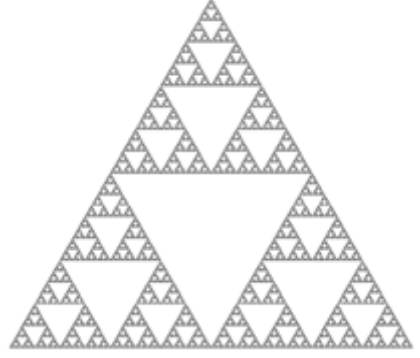

Figura 4– Triângulo de Sierpinski Fonte: Janos, 2008.

Observando a Figura 4, é possível observar uma regularidade Matemática na área e no perímetro do Triângulo de Sierpinski. Comprovar-se-á esta simetria considerando-se um triângulo equilátero de lado unitário.

Na situação inicial, chamado de nível zero, o triângulo equilátero tem como perímetro  $p_0 = 3$  e área  $a_0 = \frac{\sqrt{3}}{4}$  $\frac{1}{4}$ . A partir da primeira construção, no nível um, têm-se três triângulos equiláteros congruentes de lado $\frac{1}{2}$ , e por isso, o perímetro fica  $p_1 = 3.3 \cdot \frac{1}{2}$  $\frac{1}{2}$  e a área  $a_1 =$  $3.\frac{\sqrt{3}}{4}$  $\frac{\sqrt{3}}{4} \cdot \frac{1}{4}$  $\frac{1}{4}$ .

Para o segundo nível, são nove triângulos equiláteros congruentes de lado  $\frac{1}{4}$  cada e então,  $p_2 = 9.3.\frac{1}{4}$  $\frac{1}{4}$  e  $a_2 = 9 \cdot \frac{\sqrt{3}}{4}$  $\frac{\sqrt{3}}{4} \cdot \frac{1}{4}$  $\frac{1}{4^2}$ .

Como esta regularidade se mantém, o Triângulo de Sierpinski, no nível *n*, tem 3 n triângulos equiláteros congruentes, cada um com lado medindo  $\frac{1}{2^n}$ .

Portanto, a sequência que representa o conjunto formado pelos termos que representam o perímetro  $P_n$  do Triângulo de Sierpinski nos níveis 1, 2, 3, 4, ..., n, ... é:

$$
P_n = \left(3, 3\left(\frac{3}{2}\right), 3\left(\frac{3}{2}\right)^2, 3\left(\frac{3}{2}\right)^3, \cdots, 3\left(\frac{3}{2}\right)^n, \cdots\right).
$$

Fica claro que o conjunto  $P_n$  representa uma Progressão Geométrica de razão  $q=\frac{3}{2}$  $\frac{3}{2}$ 1, o que caracteriza uma  $PG$  crescente. Se o valor dos níveis  $n$  tenderem ao infinito, o valor de  $P_n$  também tenderá ao infinito.

Seja o conjunto  $A_n$ , formado pelos termos que representam a área do Triângulo Sierpinski nos  $n$  níveis, 1, 2, 3, 4, ...,  $n, \ldots$  Então:

$$
A_n = \left(\frac{\sqrt{3}}{4}, \frac{\sqrt{3}}{4}, \left(\frac{3}{4}\right), \frac{\sqrt{3}}{4}, \left(\frac{3}{4}\right)^2, \frac{\sqrt{3}}{4}, \left(\frac{3}{4}\right)^3, \cdots, \frac{\sqrt{3}}{4}, \left(\frac{3}{4}\right)^n, \cdots\right).
$$

Logo, o Triângulo de Sierpinski no nível  $n$ , apresenta fórmulas para o termo geral da área  $A_n$  e perímetro  $P_n$ , respectivamente, por:

$$
A_n = \frac{\sqrt{3}}{4} \cdot \left(\frac{3}{4}\right)^n \ e \ P_n = 3 \cdot \left(\frac{3}{2}\right)^n.
$$

Pode-se perceber que o conjunto A representa uma Progressão Geométrica de razão  $q=\frac{3}{4}$  $\frac{3}{4}$  < 1, o que caracteriza uma *PG* decrescente. Por este motivo, se o valor dos níveis *n* tender ao infinito, o valor de  $A_n$  tenderá a zero.

Portanto, quando  $n$  tende ao infinito, o Triângulo de Sierpinski tem perímetro que tenderá ao infinito numa região que tem área que tenderá a zero.

#### 2.4.4.3 Curva de Peano

O italiano Giusepe Peano nasceu em Cuneo, província italiana, em 1858 e faleceu em Turin, na Itália, em 1932. Foi professor na Academia Militar de Turin com participação na Matemática, contribuindo com os grandes matemáticos da época. Sua obra mais importante foi a axiomatização dos Números Inteiros positivos. Teve grande participação em temas como o estudo da lógica. Possivelmente, Peano foi o primeiro a dar uma definição formal para espaço vetorial.

Em 1890, com intuito de aprofundar noções de continuidade e dimensão, publicou sua famosa curva, proposta com objetivo de cobrir toda a superfície plana quadrangular. A partir de um segmento de reta que é dividido em três partes iguais, sobre a parte central deste segmento, traça-se um quadrado acima e outro abaixo, estando a terça parte central contida nos dois quadrados. Assim, há uma curva geradora, que determinará a regra para as outras iterações.

A curva de Peano é formada de modo que, para *n* tendendo ao infinito,  $n \rightarrow \infty$ , tem-se o preenchimento completo de um quadrado.

Inicialmente, observa-se a existência de dois quadrados e na iteração um há nove segmentos. No segundo nível, existem trinta e dois pequenos quadrados e assim sucessivamente, até dar a sensação de que todo o espaço seja preenchido.

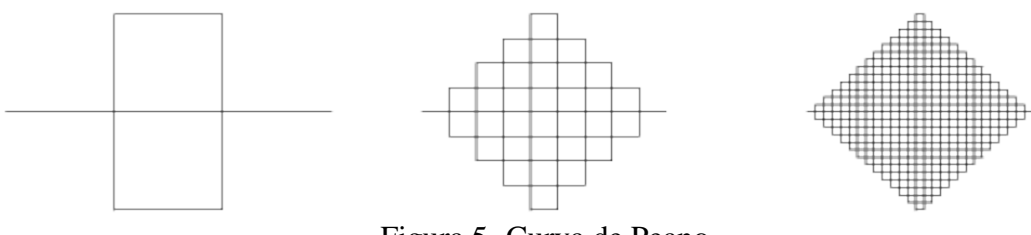

Figura 5- Curva de Peano Fonte: Janos, 2018.

Para calcular o comprimento da curva de Peano, parte-se do comprimento em nível zero, um segmento de medida unitária. Após o primeiro nível, o comprimento será dado pela soma das medidas de nove segmentos, ou seja, 9. $\frac{1}{3}$  $\frac{1}{3}$  = 3. No segundo nível, cada um dos nove segmentos transforma-se em outros nove segmentos e então, o comprimento será 81. $\frac{1}{6}$  $\frac{1}{9}$  = 9 = 3<sup>2</sup>. No terceiro nível haverá 729 segmentos de medida  $\frac{1}{27}$  e o comprimento será 729. $\frac{1}{27}$  $rac{1}{27}$  =  $27 = 3<sup>3</sup>$ . O processo repete-se em infinitos níveis.

De modo geral, o comprimento da curva de Peano é dado pela potência de 3, com expoentes iguais a ordem de iteração, aproximando-se ao infinito ao passo que  $n$  tende ao infinito.

# 2.4.4.4 Curva de Koch

Com uma vida pouco conhecida, Helge Von Koch (1870–1924) foi um matemático polonês, que entre 1904 e 1906 introduziu a curva que hoje recebe seu nome: a Curva de Koch, um dos primeiros Fractais a ser definido. Possui características marcantes por ser uma curva sem tangente e também pode ser decomposta a partir de processos análogos aos anteriores.

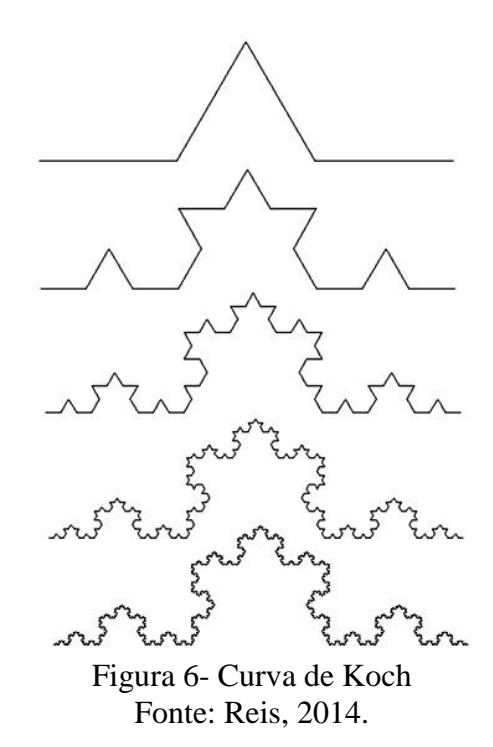

O processo de construção da Curva de Koch é bastante simples, e possivelmente influenciou Mandelbrot, pois tem muito de uma linha costeira. Ela parte de um segmento de reta dividido em três segmentos iguais. Retira-se o segmento central e neste "segmento" constrói-se um triângulo equilátero, com lado de mesma medida do segmento central e sem a base, conforme Figura 6. Deste modo, no nível um, obtém-se quatro segmentos congruentes. A partir de cada um destes segmentos formados, repete-se a regra anterior, sucessiva e iterativamente.

Assim, a curva de Koch é uma curva obtida a partir de cópias de segmentos gerados no nível anterior. A construção resulta em autossemelhança, com escala de redução dada por uma potência de  $\frac{1}{3}$ e o comprimento total da curva após  $n$  níveis é dado por  $\mathcal{C}_n = \left( \frac{4}{3} \right)$  $\left(\frac{4}{3}\right)^n$ .

# 2.4.4.5 Esponja de Menger

Apresentado pelo ser criador em 1926, o matemático austríaco Karl Menger (1902– 1985), o Fractal ˝Esponja de Menger˝ surgiu durante o estudo do conceito de dimensão topológica. Esse objeto matemático é um clássico exemplo de um Fractal construído a partir de uma figura em três dimensões. Na verdade, nada mais é do que uma extensão tridimensional do conjunto de Cantor e do tapete de Sierpinski.

Tapete de Sierpinski é uma figura plana desenvolvida pelo matemático polonês Waclaw Sierpinski. As características desta figura atualmente a definem como Fractal, por possuir autossimilaridade e iteração infinita. O tapete de Sierpinski é obtido a partir de um quadrado, dividido em 9 quadrados congruentes, onde o quadrado central é retirado. A construção se repete sucessivas vezes.

Na construção da Esponja de Menger, a partir de um cubo de medida unitária, cada lado é divido em três partes iguais formando em cada face, nove quadrados de lado  $\frac{1}{3}$ . Em seguida, é retirado o cubo central de cada face e o cubo do centro da esponja. O processo se repete com cada cubo restante, obtendo sucessivas perfurações.

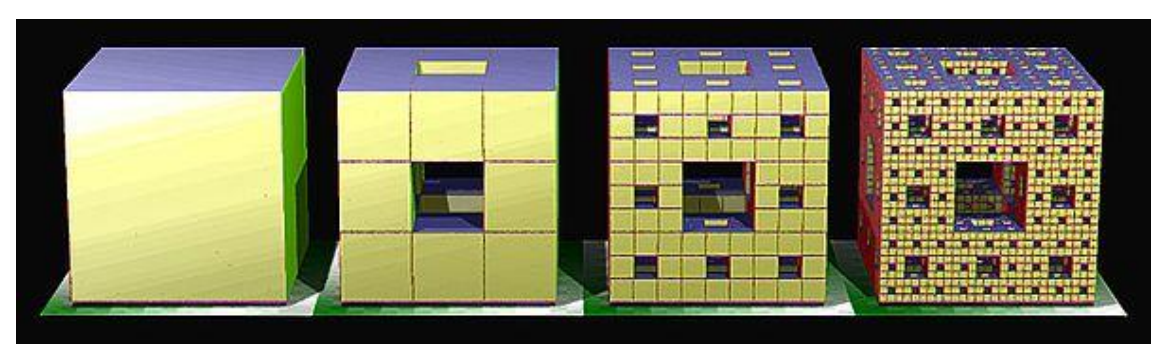

Figura 7- Primeiros níveis da esponja de Menger Fonte: Reis, 2014.

A contagem dos cubos da Esponja de Menger, em cada nível de construção da esponja, obedece à regularidade de uma Progressão Geométrica. No primeiro nível, são 27 cubos de aresta $\frac{1}{2}$  $\frac{1}{3}$  dos quais retiram-se 7 cubos, restam 20 cubos para serem novamente divididos, e retirados os centrais. No segundo nível, em cada um dos 20 cubos é feita a remoção de 7

cubos de aresta  $\left(\frac{1}{2}\right)$  $\left(\frac{1}{3}\right)^2$  e então, ao todo já foram removidos 7 + 20.7 cubos, restando 20.20 =  $20<sup>2</sup>$  cubos.

Como o processo se repete nos níveis seguintes, conclui-se que até o nível três, são eliminados 7 + 20.7 + 20<sup>2</sup>. 7 e restam 20<sup>3</sup> cubos de aresta  $\left(\frac{1}{2}\right)$  $\frac{1}{3}$   $\Big)^3$ .

Deste modo, ao final de  $n$  níveis, os cubos retirados são:

$$
7 + 20.7 + 202. 7 + \dots + 20n. 7
$$
  
7. (1 + 20 + 20<sup>2</sup> + \dots + 20<sup>n</sup>).

Após *n* níveis, os cubos restantes são 20<sup>n</sup>, com aresta medindo  $\left(\frac{1}{2}\right)$  $\frac{1}{3}$   $\left( \frac{n}{3} \right)^n$ .

# **3. METODOLOGIA DA PESQUISA E APRESENTAÇÃO DA SEQUÊNCIA DIDÁTICA DAS ATIVIDADES**

Neste capítulo, encontram-se a descrição da metodologia utilizada para a coleta de dados, o tipo de trabalho desenvolvido e a apresentação da sequência didática das atividades elaboradas e aplicadas aos alunos.

# 3.1 REFERENCIAIS DO TRABALHO E COLETA DE DADOS

As novas concepções para o ensino da Matemática surgiram quando a escola se tornou a responsável pela formação geral do aluno. A partir de então, promovem-se discussões a respeito de como o ensino se materializa e como as diferentes metodologias podem interferir no processo de aprendizagem.

Neste trabalho, o procedimento de investigação parte da pesquisa bibliográfica e do levantamento de informações, a partir da observação do desenvolvimento da oficina e de questionários aplicados aos alunos. Na pesquisa bibliográfica, ocorre o levantamento de hipóteses que definem a realização da dissertação.

O trabalho possui abordagem qualitativa. Conforme Cruz, os estudos qualitativos

Podem descrever a complexidade de determinado problema e a interação de certas variáveis, compreender e classificar os processos dinâmicos vividos por grupos sociais, contribuir no processo de mudança de dado grupo e possibilitar, em maior nível de profundidade, o entendimento das particularidades do comportamento dos indivíduos. (CRUZ, 2010, p. 112)

As atividades propostas neste trabalho foram desenvolvidas com alunos que estudam na 1ª série do Ensino Médio, em uma escola localizada no município de Nova Erechim e pertencente a IV Agência de Desenvolvimento Regional de Chapecó-SC. A oficina foi realizada no contraturno escolar e teve por objetivo observar o comportamento dos alunos em relação à compreensão do conteúdo matemático de Progressão Geométrica, a partir da construção de Fractais Clássicos no GeoGebra.

No primeiro e no último encontro da oficina foram aplicados questionários aos alunos com o objetivo de obter dados que justificam a escolha de tal metodologia de ensino.

Segundo Gil, o objetivo de um questionário é:

Pode-se definir questionário como a técnica de investigação composta por um número mais ou menos elevado de questões, apresentadas por escrito às pessoas, tendo por objetivo o conhecimento de opiniões, crenças, sentimentos, interesses, expectativas, situações vivenciadas, etc. (GIL, 1989, p.113)

Neste sentido, o questionário diagnóstico inicial proposto aos alunos teve o intuito de compreender como a Matemática está presente em ações comuns, se ocorre e como ocorre a utilização de ferramentas tecnológicas no cotidiano e na sala de aula e se estes alunos possuem algum conhecimento específico sobre Fractais e Progressões Geométricas.

O questionário diagnóstico final avaliou a didática e as contribuições da oficina para a aprendizagem dos conceitos matemáticos envolvidos. Nas respostas, os alunos manifestaramse e posicionaram-se quanto ao desenvolvimento das atividades e as vantagens da utilização do GeoGebra na aprendizagem dos conceitos de Progressão Geométrica.

As atividades também tiveram a pretensão de oferecer condições para o aluno construir o conhecimento, a partir de situações que favoreçam a análise e o questionamento dos resultados. Os alunos construíram na prática os conceitos que envolvem Progressão Geométrica, com a criação dos Fractais no GeoGebra e pela contagem e cálculos de área, perímetro ou volume dos Fractais.

A avaliação da oficina ocorreu nos encontros, de forma constante. A colaboração, o envolvimento e o interesse de cada aluno foram somados com a aprendizagem dos conceitos e juntou-se a coleta de dados dos questionários.

A execução das atividades permitiu a análise dos dados de forma imparcial, com objetivos cumpridos conforme foram planejados. Foram realizados oito encontros, com as atividades planejadas e executadas conforme disposto no Quadro 1.

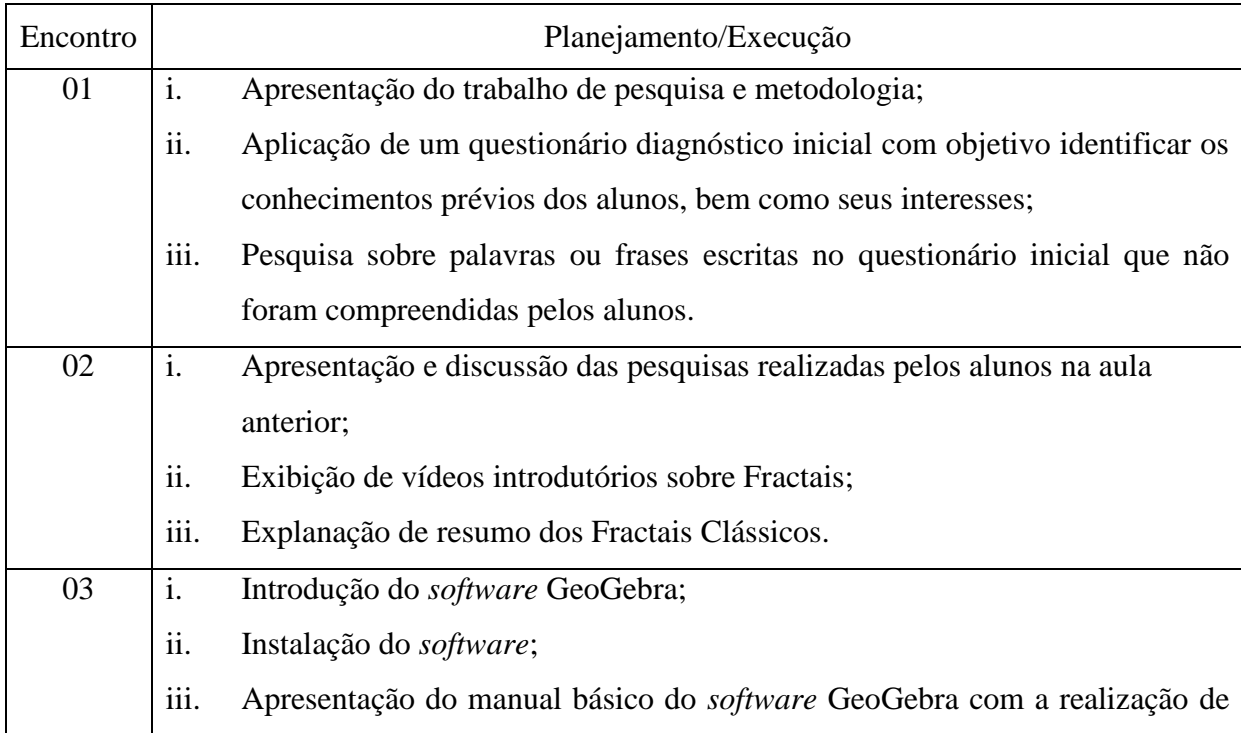

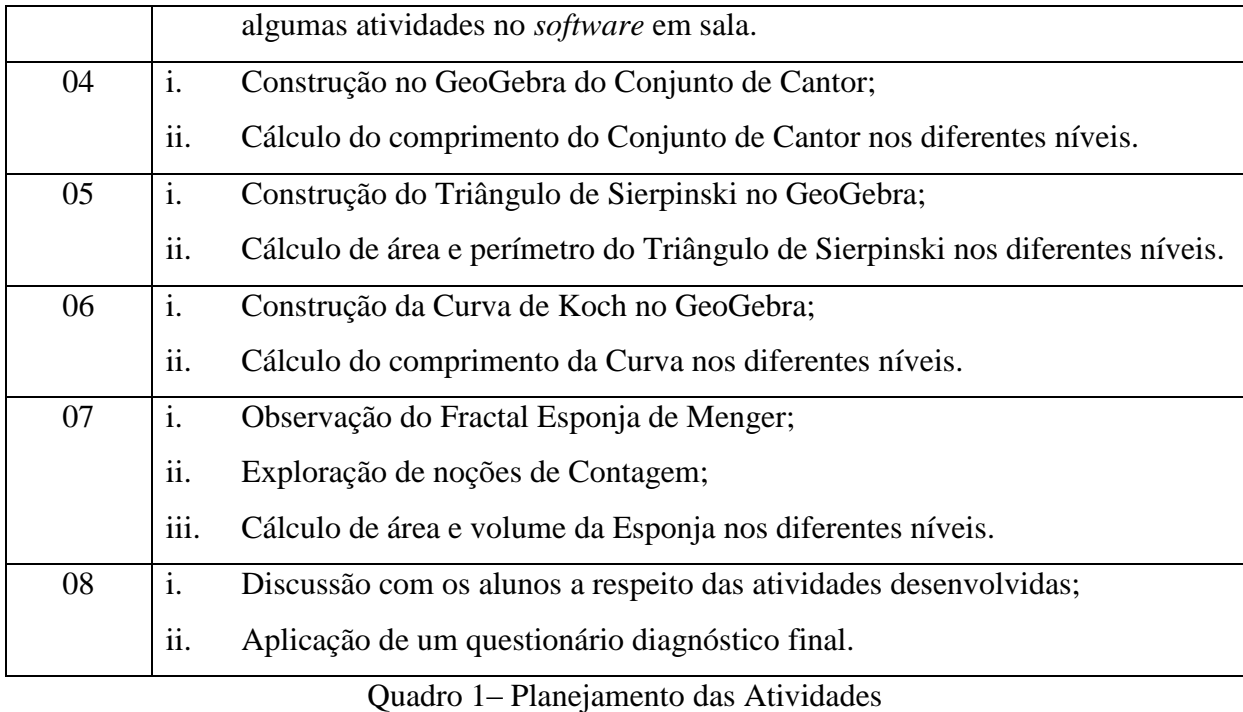

Fonte: Elaborada pela autora.

Espera-se que o trabalho mostre como atividades desenvolvidas em paralelo aos conteúdos, que envolvem aplicações lúdicas, contribuam para estimular os alunos para a busca pelo conhecimento, de modo a melhorar a aprendizagem da Matemática.

# 3.2 SEQUÊNCIA DIDÁTICA DAS ATIVIDADES

Nesta seção, encontra-se a sequência didática das atividades elaboradas e aplicadas aos alunos. As atividades estão divididas por encontro/aula, sendo que em cada aula apresenta-se o roteiro do que será desenvolvido.

**Aula 1:** Aplicação de um questionário diagnóstico inicial.

**Objetivo:** Conhecer os alunos e identificar seus interesses e possibilidades a partir da aplicação de um questionário diagnóstico.

# **Desenvolvimento:**

Apresentar a metodologia de desenvolvimento da oficina aos alunos. Em seguida, os alunos responderão um questionário diagnóstico inicial, que se encontra disponível no Anexo A deste trabalho.

Como o questionário abrange conteúdos que ainda não foram trabalhados com os alunos, solicitar a eles que indiquem as palavras ou frases, do questionário, cujo significado não foi compreendido.

Espera-se que anotem as seguintes palavras: ferramenta tecnológica, *software* ou programa computacional, Progressão Geométrica, Geometrias Não Euclidianas, Geometria dos Fractais ou *Software* GeoGebra.

Caso estas palavras não sejam apontadas, é importante verificar se os alunos têm a compreensão destas, instigando-os para que opinem. Caso necessário, fazer mediação.

Em seguida, sugerir que as palavras (ou frases) indicadas sejam pesquisadas com o auxílio do computador ou até mesmo do celular. Ao final, propor que descrevam um breve resumo para expor aos colegas de turma na próxima aula.

**Aula 2:** Introdução da Teoria de Fractais.

**Objetivo:** Definir Fractais e destacar suas principais características.

#### **Desenvolvimento:**

Iniciar a aula com a apresentação das pesquisas realizadas pelos alunos. Complementar os conceitos expostos nas pesquisas realizadas, dando ênfase às definições matemáticas. Caso alguns temas não sejam aprofundados suficientemente, expor em forma de tópicos para que os alunos registrem os conceitos que não foram mencionados.

Expor no ambiente de realização da oficina (sala de aula), os trabalhos realizados pelos alunos.

Na sequência, iniciar a apresentação dos seguintes vídeos, disponíveis em www.youtube.com:

i. FRACTAIS NA NATUREZA, Autor Rafaelmvp;

ii. DIVERTINDO-SE COM FRACTAIS, Autor Sergio Platis;

iii. A NATUREZA DOS FRACTAIS, por Descomplexando.

Após assistir aos vídeos, realizar um debate com o objetivo de reforçar as definições de Fractais apresentadas, incentivando-os a expressarem suas considerações sobre o tema.

Em seguida, propor aos alunos a seguinte questão: O que precisamos saber sobre Fractais para conhecermos esta Geometria?

É importante que alguns questionamentos sejam feitos na discussão com os alunos, tais como:

a. Quem criou os Fractais?

b. O que é autossemelhança?

c. O que são Fractais Naturais ou Fractais Matemáticos?

Novamente, caso isso não seja exposto, é necessário que o professor converse com os alunos sobre essas questões ou outras que poderão surgir.

Na sequência, dividir a turma em grupos para que dialoguem e realizem nova pesquisa e possam responder as perguntas feitas acima.

Em seguida, é importante pontuar os principais conceitos e características dos Fractais Clássicos. Para tanto, será entregue para cada aluno, um resumo dos Fractais Clássicos, que foi apresentado neste trabalho, no capítulo anterior:

- 1. Conjunto de Mahdelbrot;
- 2. Conjunto de Cantor;
- 3. Curva de Sierpinski;
- 4. Curva de Peano;
- 5. Samambaia de Barnsley;
- 6. Curva de Koch;
- 7. Esponja de Menger.

**Aula 3:** Apresentação do *Software* GeoGebra.

**Objetivo:** Apresentar o *Software* GeoGebra e suas principais funções.

# **Desenvolvimento:**

Iniciar a aula explanando sobre a história, as características e as funcionalidades do *software* a ser utilizado nas atividades.

Neste encontro, apresenta-se o *software* GeoGebra, destacando seus principais comandos/ferramentas. Em seguida cada aluno poderá realizar atividades de familiarização com o *software,* de modo a facilitar a compreensão dos princípios básicos de funcionamento. Como sugestão, disponibiliza-se um tutorial deste *software* e como efetuar sua instalação, conforme Anexo B deste trabalho.

# **Aula 4:** Construção do Fractal Conjunto de Cantor no GeoGebra

**Objetivo:** Construir o Conjunto de Cantor no GeoGebra e observar seu comprimento em cada nível de construção.

#### **Desenvolvimento:**

Neste encontro, será construído o Conjunto de Cantor no GeoGebra. Como sugestão, disponibiliza-se um tutorial de como construí-lo, conforme Anexo C deste trabalho.

A figura 8 representa o Conjunto de Cantor até o nível IV. Após a construção, calcular o comprimento do Conjunto nos diferentes níveis.

|            | $\begin{array}{c} \bullet^A \Vert \mathcal{N} \Vert + \Vert \triangleright \Vert \odot \Vert \odot \Vert \mathcal{N} \Vert \stackrel{\ast}{\leftarrow} \Vert \cdot \Vert \stackrel{\ast -2}{\rightarrow} \Vert \Phi \Vert \end{array}$ |        |  |  | コご<br>$\cup$ | $\equiv$       |
|------------|----------------------------------------------------------------------------------------------------|--------|--|--|--------------|----------------|
| $\bigcirc$ | $\ensuremath{\exists\mathbb{N}}$<br>$A = (1, 11)$                                                                                                    |        |  |  |              | $\overline{=}$ |
| $\bigcirc$ | $\ddot{\ddot{z}}$<br>$B = (13, 11)$                                                                                                    | $12 -$ |  |  |              |                |
| $\bigcirc$ | $\mathsf f: \mathsf{Segmento}\left(\mathsf{A}, \mathsf{B}\right)^\frac{2}{\mathsf s}$<br>$\rightarrow$ 12                                                                                                    | $11 -$ |  |  |              |                |
| $\bigcirc$ | $\ddot{\ddot{z}}$<br>$C = (1, 10)$                                                                                                    | $10 -$ |  |  |              |                |
| $\bigcirc$ | $\ddot{\ddot{\phantom{z}}}_i$<br>$D = (13, 10)$                                                                                                    | $9 -$  |  |  |              |                |
| $\bigcirc$ | $g :$ Segmento $(C, D)$ <sup>2</sup><br>$\rightarrow$ 12                                                                                                    | $8 -$  |  |  |              |                |
| $\circ$    | c : Círculo $(C, 4)$                                                                                                    | $7 -$  |  |  |              |                |
|            | $\rightarrow$ $(x - 1)^2 + (y - 10)$<br>$d \cdot$ Círculo (D. 4) $\frac{1}{2}$                                                                                                    | $6\,$  |  |  |              | $\circledcirc$ |

Figura 8 - Conjunto de Cantor no Nível IV Fonte: Interface do GeoGebra Classic.

Considerar um segmento de medida a como o comprimento do Conjunto de Cantor no nível zero. No nível I, é removido $\frac{1}{3}$  do segmento e restam $\frac{2}{3}$  $\frac{2}{3}a$ . No nível II, dois segmentos de comprimento  $\frac{1}{3^2}a$  são removidos, ou seja,  $\frac{2}{3^2}a$ , e restam  $\left(\frac{2}{3}\right)$  $\left(\frac{2}{3}\right)^2$  a. No nível III, quatro segmentos de comprimento  $\frac{1}{3^3}$  são removidos, isto representa  $\frac{2^2}{3^3}a$ , e restam  $\left(\frac{2}{3}\right)$  $\frac{2}{3}$  $\int_0^3 a$ .

Sucessivamente o processo repete-se, de modo que após  $n$  níveis, o que resta no Conjunto de Cantor é  $\left(\frac{2}{3}\right)$  $\frac{2}{3}$  $\int_0^{\pi} a$ .

Analisando a sequência  $C_n$  formada pelo comprimento do Conjunto de Cantor nos níveis  $0, 1, 2, 3, \cdots, n, \cdots$ , observa-se:

$$
C_n = \left(a, \frac{2}{3}a, \left(\frac{2}{3}\right)^2 a, \left(\frac{2}{3}\right)^3 a, \cdots, \left(\frac{2}{3}\right)^n a, \cdots \right)
$$

$$
C_n = a. \left(1, \frac{2}{3}, \left(\frac{2}{3}\right)^2, \left(\frac{2}{3}\right)^3, \cdots, \left(\frac{2}{3}\right)^n, \cdots \right).
$$

Cabe ressaltar, que cada termo, a partir do segundo, pode ser obtido pelo produto do termo anterior pela constante  $q = \frac{2}{3}$  $\frac{2}{3}$ , que também é chamada de razão. Isso caracteriza uma

Progressão Geométrica. Esta *PG* é decrescente, pois  $\frac{2}{3}$  < 1, de modo que quando *n* tende ao infinito, o comprimento do Conjunto de Cantor tende a zero.

Como a sequência  $C_n$  representa uma  $PG$  decrescente e pela fórmula da soma dos termos da PG infinita, obtém-se  $S_{\mathcal{C}_n}$ , a soma dos comprimentos dos segmentos da Curva de Cantor. Como  $S_{C_n} = \frac{c_1}{1 - c_1}$  $\frac{c_1}{1-q}$ , com  $c_1 = a e q = \frac{2}{3}$  $\frac{2}{3}$ , tem-se que:

$$
S_{C_n} = \frac{a}{1 - \frac{2}{3}} = \frac{a}{\frac{1}{3}} = 3a.
$$

Observar que a soma dos segmentos que compõem a Curva de Cantor, nos níveis  $0, 1, 2, 3, \dots, n, \dots$ , é o triplo do comprimento do segmento inicial, no nível zero.

#### **Aula 5:** Construção do Triângulo de Sierpinski no GeoGebra

**Objetivo**: Construir o Triângulo de Sierpinski no GeoGebra, calcular o perímetro e a área da sequência de triângulos equiláteros que compõem a figura.

# **Desenvolvimento:**

Neste encontro, será construído o Triângulo de Sierpinski no GeoGebra. Como sugestão, disponibiliza-se um tutorial de como construí-lo, conforme Anexo D deste trabalho.

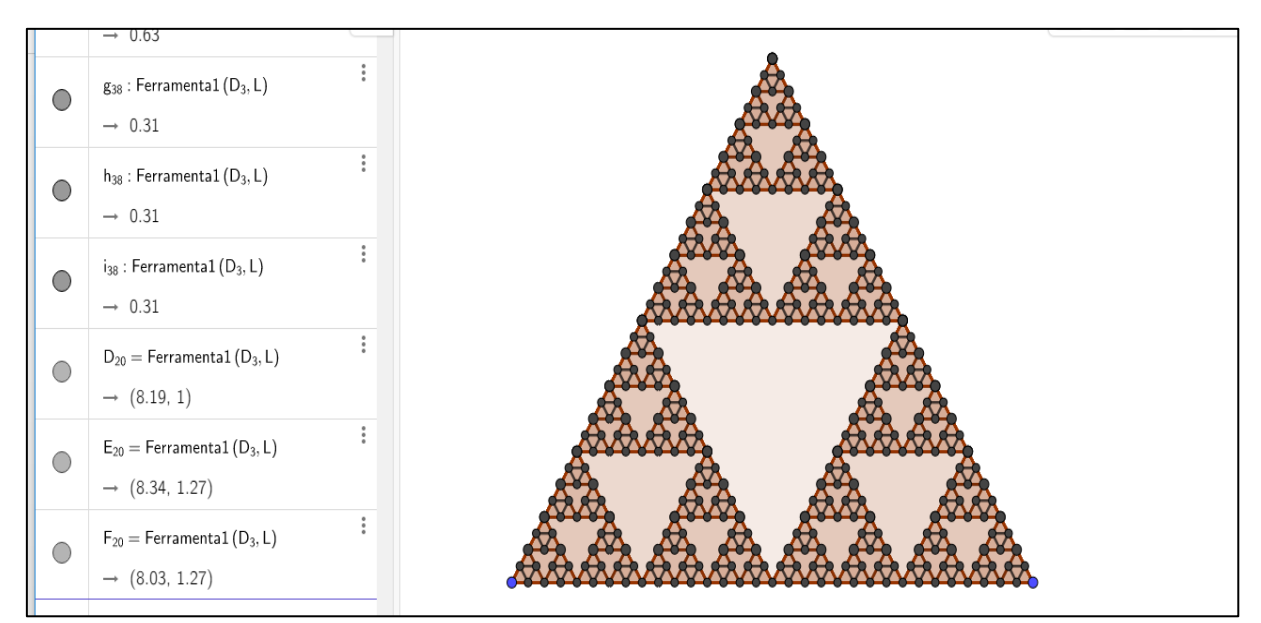

Figura 9 - Triângulo de Sierpinski no Nível IV Fonte: Interface do GeoGebra Classic.

O triângulo de Sierpinski é construído a partir de um triângulo equilátero. Por segmentos com extremos nos pontos médios dos seus lados, o triângulo é dividido em 4 triângulos equiláteros semelhantes ao original, e congruentes entre sim. O triângulo central é eliminado.

Este processo se repete sucessivas vezes nos triângulos não eliminados.

A figura 9, apresentada acima, representa o Triângulo de Sierpinski até o nível IV. Após a construção, obter-se-á a contagem de triângulos e calcular-se-á o perímetro e a área em cada nível.

## 1. Contagem

No nível I, o Triângulo de Sierpinski fica dividido em 4 triângulos, onde o triângulo central é retirado, restando 3. No nível II, cada um dos três triângulos do nível I é dividido em 4 novos e um é retirado, ficando então com  $9 = 3^2$ . De modo análogo, no nível III restam  $27 = 3<sup>3</sup>$ , após cada um dos 9 triângulos anteriores recebem 3 triângulos.

Pela regularidade da sequência, ao nível  $n$  há  $3^n$  triângulos.

Assim, considera-se  $T_n$  a sequência da contagem dos triângulos nos níveis 0,  $1, 2, 3, \cdots, n$ . Assim:

$$
T_n = (1,3, 3^2, 3^3, \cdots, 3^n).
$$

A expressão que representa a contagem de triângulos no Triângulo de Sierpinski é uma Progressão Geométrica crescente, onde  $q = 3$  e fórmula do termo geral  $t_n = 3^n$ .

A seguir, apresentam-se os cálculos de área e perímetro, que são dados a partir do triângulo inicial de lado  $l$ .

#### 2. Perímetro

Seja l o comprimento do lado do triângulo no nível zero, então o perímetro é 3l. No nível I, há 3 triângulos cada um tem lado  $\frac{l}{2}$  e com perímetro  $\frac{3l}{2}$ . No nível II, há 3<sup>2</sup> triângulos e cada um com lado  $\frac{l}{2^2}$  e perímetro  $\frac{3l}{2^2}$ . Pela regularidade dos níveis, os lados dos triângulos têm por comprimento metade do lado dos triângulos do nível anterior. Para um nível  $n$ , o lado de um triângulo é dado por  $\frac{l}{2^n}$  e o perímetro é  $\frac{3l}{2^n}$  $rac{3i}{2^n}$ .

O Quadro 2, expressa o perímetro do Triângulo de Sierpinski, a partir do número de triângulos e do perímetro de cada nível.

| Nível            | Número de Triângulos | Perímetro de cada triângulo | Perímetro Total |
|------------------|----------------------|-----------------------------|-----------------|
| $\overline{0}$   | $\mathbf{1}$         | 3l                          | 3l              |
| $\mathbf{1}$     | 3                    | 3l<br>$\overline{2}$        | 3.              |
| $\overline{2}$   | 3 <sup>2</sup>       | $\frac{3l}{2^2}$            | 3.              |
| 3                | 3 <sup>3</sup>       | $\frac{3l}{2^3}$            | 3<br>3.         |
| $\cdots$         | $\cdots$             | $\cdots$                    | $\cdots$        |
| $\boldsymbol{n}$ | $3^n$                | 3l<br>$\overline{2^n}$      | 3.              |
| $\cdots$         | $\cdots$             | $\cdots$                    | $\cdots$        |

Quadro 2 - Perímetro do Triângulo de Sierpinski em cada nível. Fonte: Elaborado pela autora.

Considera-se  $P_n$ , a sequência do perímetro total nos níveis 1, 2, 3, …, n, …. Assim:

$$
P_n = \left(3l, 3.\left(\frac{3}{2}\right)l, 3.\left(\frac{3}{2}\right)^2l, 3.\left(\frac{3}{2}\right)^3l, \dots, 3.\left(\frac{3}{2}\right)^n l, \dots\right)
$$

$$
P_n = 3l\left(1, \left(\frac{3}{2}\right), \left(\frac{3}{2}\right)^2, \left(\frac{3}{2}\right)^3, \dots, \left(\frac{3}{2}\right)^n, \dots\right).
$$

Os elementos da sequência  $P_n$ , a partir do segundo, podem ser obtidos através do produto do elemento anterior pela fração  $\frac{3}{2}$ , característica de uma Progressão Geométrica. Além disso, a fórmula do termo geral do perímetro do Triângulo de Sierpinski é:

$$
p_n = 3^n \cdot 3l \cdot \frac{1}{2^n} = 3l \cdot \left(\frac{3}{2}\right)^n.
$$

Onde  $p_n$  é o perímetro total do Triângulo de Sierpinski de lado  $l$  no nível  $n$ .

Como  $\frac{3}{2}$  = 1,5 > 1, tem-se uma PG infinita e crescente. Deste modo, o perímetro total do Triângulo de Sierpinski cresce conforme aumenta o nível  $n$ , ou seja, tende ao infinito quando  $n$  tender ao infinito.

# 3. Área

O Triângulo de Sierpinski é um Fractal composto por triângulos equiláteros. Pode-se determinar a área de um triângulo por  $A = \frac{b \cdot h}{2}$  $\frac{1}{2}$ , onde *b* é a base do triângulo e *h* é sua altura.

Considerando-se l a base do triângulo equilátero, pode-se calcular a altura h, pelo Teorema de Pitágoras:

$$
h2 = l2 - \frac{l2}{2}
$$

$$
h2 = \frac{3l2}{4}
$$

$$
h = \frac{l\sqrt{3}}{2}.
$$

Assim, área  $\Delta$  do Triângulo de Sierpinski no nível zero é  $\Delta = \frac{l \cdot \sqrt{3}}{2}$ 2  $\frac{l \sqrt{3}}{2}$  =  $\frac{l^2 \sqrt{3}}{4}$  $\frac{\sqrt{3}}{4}$ .

No nível I, cada triângulo tem $\frac{1}{4}$  de área do triângulo do nível zero, isto é,  $\frac{1}{4}\Delta$ . No nível II, cada novo triângulo tem área  $\left(\frac{1}{\sqrt{2}}\right)$  $\frac{1}{4^2}$   $\Delta$ , pois representa  $\frac{1}{4}$  do triângulo do nível I. No nível III, cada triângulo tem área  $\left(\frac{1}{\sqrt{2}}\right)$  $\frac{1}{4^3}$  $\Delta$ , pois representa  $\frac{1}{4}$  do triângulo do nível II. Mantendo-se a regularidade observada nos três primeiros níveis, a área de cada triângulo ao nível  $n$  é dada por  $\left(\frac{1}{\cdot}\right)$  $\frac{1}{4^n}\bigg(\Delta.$ 

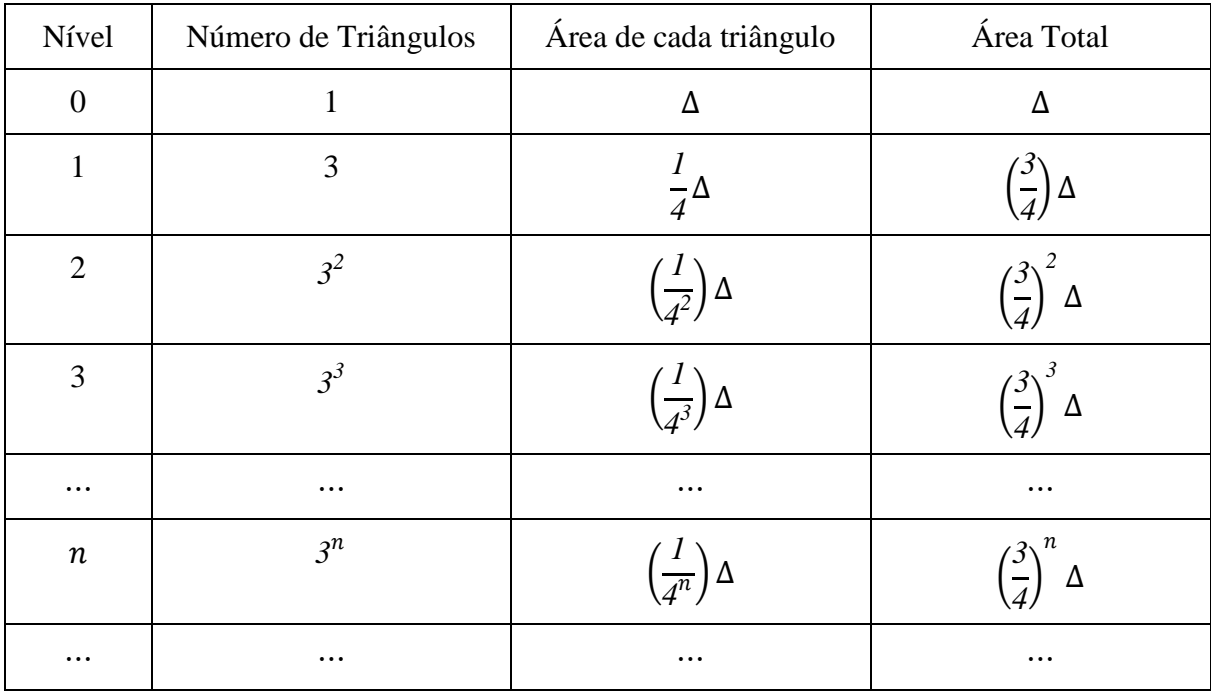

Quadro 3 – Área do Triângulo de Sierpinski em cada nível. Fonte: Elaborada pela autora.

O Quadro 3, expressa a área total do Triângulo de Sierpinski, em cada nível, através do número de triângulos e da área de cada triângulo.

A sequência  $A_n$ , composta pela área total nos níveis 0, 1, 2, 3, …, n, …. Assim,

$$
A_n = \left(\Delta, \left(\frac{3}{4}\right) \Delta, \left(\frac{3}{4}\right)^2 \Delta, \left(\frac{3}{4}\right)^3 \Delta, \cdots, \left(\frac{3}{4}\right)^n \Delta, \cdots\right)
$$

$$
A_n = \Delta \left(1, \left(\frac{3}{4}\right), \left(\frac{3}{4}\right)^2, \left(\frac{3}{4}\right)^3, \cdots, \left(\frac{3}{4}\right)^n, \cdots\right).
$$

Cada termo, a partir do segundo, pode ser obtido pelo produto do termo anterior pela constante  $\frac{3}{4}$  $\frac{3}{4}$ . A sequência acima representa uma Progressão Geométrica, com fórmula para o termo geral:

$$
a_n = \left(\frac{3}{4}\right)^n \Delta.
$$

Mas  $\Delta = \frac{l^2 \sqrt{3}}{4}$  $\frac{\sqrt{3}}{4}$  e então:

$$
a_n = \frac{l^2 \sqrt{3}}{4} \cdot \left(\frac{3}{4}\right)^n.
$$

Onde  $a_n$  representa a área total do Triângulo de Sierpinski de lado  $l$  no nível  $n$ .

Como  $\frac{3}{4}$  < 1, essa PG é infinita e decrescente e quando o número de *n* aumenta, a área encontrada diminui. Neste caso, quando *n* tende ao infinito, a área tende a zero.

Obtém-se a soma dos termos da PG por  $S_{A_n} = \frac{a_1}{1-a_2}$  $rac{a_1}{1-q}$ , com  $a_1 = \frac{l^2 \sqrt{3}}{4}$  $\frac{\sqrt{3}}{4}$  e  $q = \frac{3}{4}$  $\frac{3}{4}$ . Logo,

$$
S_{A_n} = \frac{\frac{l^2 \sqrt{3}}{4}}{1 - \frac{3}{4}} = \frac{\frac{l^2 \sqrt{3}}{4}}{\frac{1}{4}} = \frac{l^2 \sqrt{3}}{1} = l^2 \sqrt{3}.
$$

Portanto, a soma das Áreas do Triângulo de Sierpinski é  $S_{A_n} = l^2 \sqrt{3}$ , onde  $l$  é o lado do Triângulo original, no nível zero.

**Aula 6 -** Construir a Curva de Koch no GeoGebra

**Objetivo:** Construir a Curva de Koch no GeoGebra e calcular o comprimento da Curva.

# **Desenvolvimento:**

Nesta aula, a Curva de Koch será construída no GeoGebra. Como sugestão, disponibiliza-se, conforme Anexo E deste trabalho, um tutorial de como construí-la.

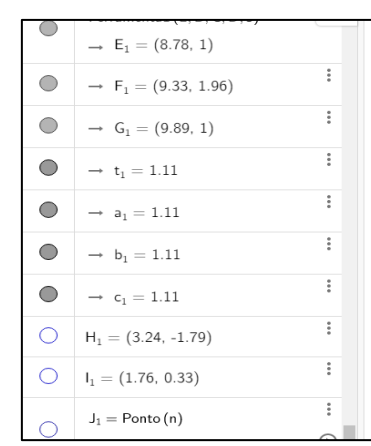

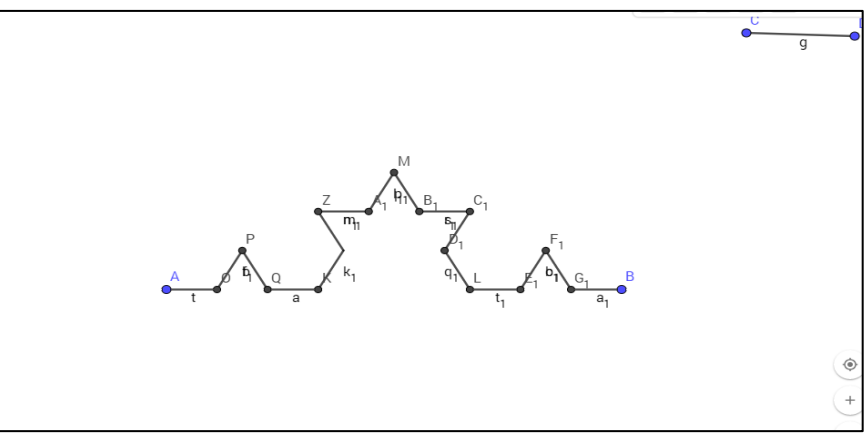

Figura 10 - Curva de Koch no nível II Fonte: Interface do GeoGebra Classic.

Depois de construída, analisar o número de segmentos e calcular o comprimento da Curva de Koch em cada nível.

# 1. Contagem

A Curva de Koch no nível zero é composta por um segmento. No nível I, o segmento do nível anterior é dividido em três segmentos congruentes, onde o segmento central é retirado e dois segmentos de mesmo comprimento aos demais é acrescentado. São 4 segmentos que compõem a Curva de Koch no nível I. No nível II, em cada um dos 4 segmentos que compõem a Curva no nível anterior, removem-se o central e acrescentaram-se dois, ficando ao todo  $16 = 4^2$ . Da mesma forma no nível III são  $64 = 4^3$  segmentos.

Como se mantém esta regularidade, ao nível  $n$  há  $4^n$  segmentos congruentes.

# 2. Comprimento

Ao considerar um segmento inicial com medida *a*, então cada segmento do nível I tem comprimento  $\frac{a}{3}$  e os níveis II e III possuem, respectivamente, segmentos com medidas  $\frac{a}{3^2}$  e  $\frac{a}{3^2}$  $\frac{u}{3^3}$ que representam $\frac{1}{2}$  $\frac{1}{3}$  do segmento do nível anterior.

Como a regularidade se mantém, ao nível *n* têm-se segmentos com medida  $\frac{a}{3^n}$ .

O Quadro 4, expressa o comprimento da Curva de Koch em cada nível, de acordo com o número de segmentos e do comprimento de cada segmento.

| Nível            | Quantidade de<br>segmentos | Comprimento de cada<br>segmento      | Comprimento da Curva                                      |
|------------------|----------------------------|--------------------------------------|-----------------------------------------------------------|
| $\boldsymbol{0}$ | $\mathbf{1}$               | $\boldsymbol{a}$                     | $\boldsymbol{a}$                                          |
| $\mathbf{1}$     | $\overline{4}$             | a<br>$\overline{3}$                  | $\ddot{4}$<br>$\boldsymbol{a}$<br>$\overline{3}$          |
| $\overline{2}$   | $4^2$                      | $rac{a}{3^2}$                        | 2<br>$\overline{4}$<br>$\boldsymbol{a}$<br>$\overline{3}$ |
| 3                | $4^3$                      | $\boldsymbol{a}$<br>$\overline{3^3}$ | 3<br>(4)<br>$\overline{3}$<br>$\boldsymbol{a}$            |
| $\cdots$         | $\cdots$                   | $\cdots$                             | $\ddotsc$                                                 |
| $\boldsymbol{n}$ | $4^n$                      | a<br>$\overline{3^n}$                | п<br>a<br>$\overline{2}$                                  |
| $\cdots$         | $\cdots$                   | $\cdots$                             | $\cdots$                                                  |

Quadro 4 – Comprimento da Curva de Koch em cada nível. Fonte: Criado pela autora.

Seja  $C_n$ , a sequência composta pelo Comprimento da Curva de Koch nos níveis  $0, 1, 2, 3, \cdots, n, \cdots$ .

$$
C_n = \left( a, \left( \frac{4}{3} \right) a, \left( \frac{4}{3} \right)^2 a, \left( \frac{4}{3} \right)^3 a, \dots, \left( \frac{4}{3} \right)^n a, \dots \right)
$$
  

$$
C_n = a \left( 1, \left( \frac{4}{3} \right), \left( \frac{4}{3} \right)^2, \left( \frac{4}{3} \right)^3, \dots, \left( \frac{4}{3} \right)^n, \dots \right).
$$

Tem-se que  $C_n$  é uma Progressão Geométrica, pois cada termo, a partir do segundo, é obtido pelo produto do termo anterior pela constante  $\frac{4}{3}$ . É crescente, pois  $\frac{4}{3} > 1$ , e quando n tende ao infinito, o comprimento da sequência tende ao infinito.

# **Aula 7** - Exploração da Esponja de Menger.

**Objetivo:** Observar o Fractal Esponja de Menger e, por meio de cálculos matemáticos, explorar noções de contagem, área e volume da Esponja.

#### **Desenvolvimento:**

A Figura 11 representa a Esponja de Menger nos níveis 0, I, II e III. Este Fractal não foi desenvolvido no GeoGebra, devido às dificuldades enfrentadas com a versão 3D deste *software* e o pouco tempo disponível para a elaboração desta sequência didática.

A partir da visualização da Esponja de Menjer em alguns dos seus níveis e de cálculos matemáticos, serão exploradas as noções de Contagem, Área e Volume da Esponja de Menger.

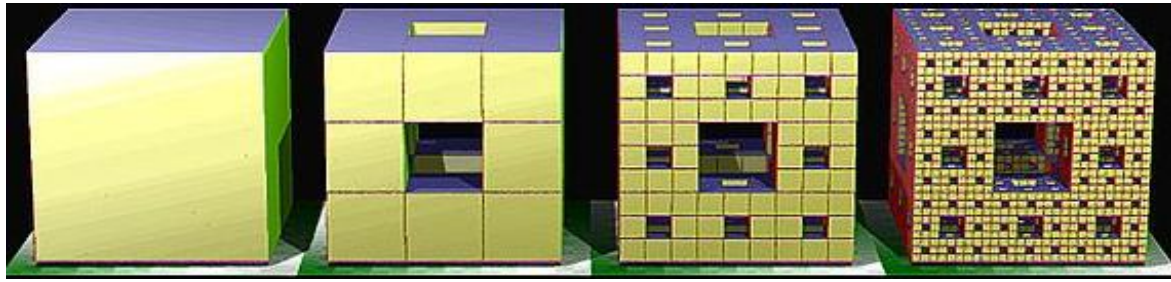

Figura 11 – Esponja de Menger até o nível III Fonte: Reis, 2014.

# 1. Contagem

Considera-se um cubo de aresta unitária  $(u)$ .

i. Nível I

Divide-se o cubo em 27 cubos, usando planos secantes ortogonais às faces. Estes cubos, após a divisão, devem ter aresta $\frac{1}{3}u$ .

Retira-se o cubo do centro e os cubos centrais de cada face.

Conclusão para o nível I: São 7 cubos removidos e 20 cubos restantes.

ii. Nível II

Cada um dos 20 cubos será dividido em 27 cubos, como no procedimento executado no

nível anterior. Estes cubos, após a divisão, devem ter aresta  $\left(\frac{1}{2}\right)$  $\left(\frac{1}{3}\right)^2 u = \frac{1}{9}$  $rac{1}{9}u.$ 

Repetindo o processo do item  $i$ , retira-se o cubo central e os cubos do centro de cada face, em cada um dos 20 cubos que foram divididos.

Conclusão do nível II: São 7.20 = 140 cubos removidos e 20.20 =  $20^2$  cubos restantes.

# iii. Nível III

O processo de divisão dos cubos restantes no nível anterior se repete, bem como a retirada dos cubos centrais e dos cubos do centro de cada face. Os cubos divididos no nível III têm aresta  $\left(\frac{1}{2}\right)$  $\left(\frac{1}{3}\right)^3 = \frac{1}{2!}$  $rac{1}{27}u$ .

Conclusão do nível III: São 7.20<sup>2</sup> = 2800 cubos removidos e permanecem 20.20.20 =  $20^3$ .

Como a regularidade se mantém nos níveis seguintes, o Quadro 5 resume o que acontece na contagem dos cubos removidos e dos cubos restantes na Esponja de Menger:

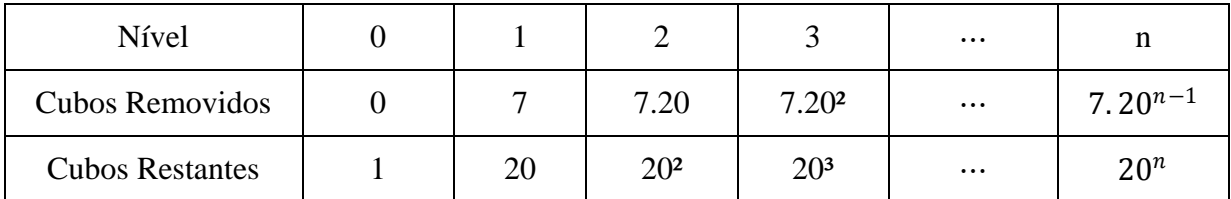

Quadro 5 – Contagem dos cubos da Esponja de Menger em cada nível Fonte: Criado pela autora.

A sequência formada pela quantidade de cubos removidos nos níveis  $0, 1, 2, 3, \dots, n, \dots$ pode ser representada pelo conjunto  $X_n$ , onde

$$
X_n = (7, 7.20, 7.20^2, 7.20^3, \dots, 7.20^{n-1}, \dots)
$$

$$
X_n = 7(1, 20, 20^2, 20^3, \dots, 20^{n-1}, \dots).
$$

Da mesma forma, a sequência formada pela quantidade de cubos restantes pode ser representada pelo conjunto  $N$ , onde

$$
Y_n = (1, 20, 20^2, 20^3, \dots, 20^n, \dots).
$$

Tem-se que em cada termo das sequências descritas representam Progressões Geométricas. Isso porque, cada termo, a partir do segundo, pode ser obtido a partir do produto do termo anterior por uma constante.

Portanto, na sequência  $X_n$ , tem-se uma PG onde  $m_1 = 7$  e  $q = 20$  e na sequência  $Y_n$ , tem-se uma  $PG$  com  $n_1 = 1$  e  $q = 20$ .

# 2. Volumes na Esponja

O cubo de aresta unitária tem como volume no nível zero  $V_0 = u^3$ .

Após a divisão que ocorre no nível I, o volume fica dividido em 27 cubos que possuem 1  $\frac{1}{27}$  da capacidade do cubo original. Como são retirados 7 cubos e permanecem 20 cubos, o volume deste sólido é dado por  $V_1 = \left(\frac{20}{27}\right)u^3$ .

Na divisão que ocorre no nível II, permanecem 400 cubos, cada um com aresta  $\frac{1}{9}u$ , possui volume que pode ser representado por  $V_2 = \left(\frac{400}{729}\right)u^3 = \left(\frac{20}{27}\right)^2 u^3$ .

Pela Contagem, no nível III são 8000 cubos restantes e cada um tem aresta  $\frac{1}{2}$  $\frac{1}{27}u$ , 0 volume é dado por  $V_3 = \left(\frac{8000}{19683}\right) u^3 = \left(\frac{20}{27}\right)^3 u^3$ .

A sequência  $V_n$  representa o volume dos cubos restantes em cada nível. Assim,

$$
V_n = \left(1, \left(\frac{20}{27}\right)u^3, \left(\frac{20}{27}\right)^2 u^3, \left(\frac{20}{27}\right)^3 u^3, \dots\right)
$$
  

$$
V_n = u^3 \left(1, \left(\frac{20}{27}\right), \left(\frac{20}{27}\right)^2, \left(\frac{20}{27}\right)^3, \dots\right).
$$

Tomando  $u = 1$ , tem-se  $V^1$ <sub>n</sub> é o volume da Esponja de Menger, quando a aresta do cubo original tem medida 1. Assim,

$$
V^{1}{}_{n} = \left(1, \left(\frac{20}{27}\right), \left(\frac{20}{27}\right)^{2}, \left(\frac{20}{27}\right)^{3}, \ldots, \left(\frac{20}{27}\right)^{n}, \cdots\right).
$$

Ressalta-se, que cada termo a partir do segundo, é obtido pelo produto do termo anterior pela constante  $\frac{20}{27}$ , o que caracteriza uma PG. Como  $\frac{20}{27}$  < 1, a cada nova iteração, o volume diminui  $\frac{20}{27}$ , ou seja, em torno de 26% e, portanto, o volume tende a zero quando *n* tende a infinito.

Como a sequência  $V^1$  representa uma PG decrescente, obtém-se a soma dos volumes da Esponja de Menger nos níveis 1, 2, 3,  $\dots$ , n,  $\dots$ , representada pela soma dos termos da PG.

Dada  $S_{V_{n}} = \frac{v_{n-1}}{1-c}$  $\frac{v_{1}}{1-q}$ , a fórmula da Soma dos Termos da PG infinita, onde  $v_{1}^{1} = 1$  e  $q =$ 20  $rac{20}{27}$ , tem-se que

$$
S_{V_{n}^{1}} = \frac{1}{1 - \frac{20}{27}} = \frac{1}{7} = \frac{27}{7}.
$$

Portanto, a soma dos volumes da Esponja de Menger é  $S_{V^1} = \frac{27}{7}$  $\frac{27}{7}$ .

3. Áreas na Esponja

Considerando que a área da superfície da esponja provém de um cubo com área da face medindo F, e a área total do cubo é *6*.

Na primeira etapa da construção, com  $n = 1$ , retira-se os seis cubos do meio de cada face e o cubo central, é possível observar que:

a. Em cada face, perde-se  $\frac{1}{2}$  $\frac{1}{9}$ F, de modo que a perda total das faces é 6. $\left(\frac{1}{9}\right)$  $(\frac{1}{9}F);$  b. Entretanto, ganham-se 24 novos quadrados nas perfurações, de modo que a área aumenta em 24. $\left(\frac{1}{2}\right)$  $\frac{1}{9}F$ );

A área da superfície da Esponja no nível I é dada por

$$
6F - \frac{6}{9}F + \frac{24}{9}F = \left(\frac{54 - 6 + 24}{9}\right)F = 8F.
$$

Nas próximas etapas, cada pequeno cubo dividido as iterações passam de 6F para 8F, de modo que a razão entre a área em um determinado nível pela área do nível anterior é sempre 8  $\frac{8F}{6F} = \frac{4}{3}$  $\frac{4}{3}$ .

Em consequência, quando o número  $n$  de níveis tende ao infinito, a área total da Esponja de Menger também tenderá ao infinito, pois  $\frac{4}{3}$  > 1.

**Aula 8 -** Aplicação de um questionário diagnóstico final.

**Objetivo:** Identificar o posicionamento dos alunos a respeito das atividades desenvolvidas, a fim de manifestar suas opiniões.

## **Desenvolvimento:**

Após o desenvolvimento das atividades, um questionário diagnóstico final será respondido pelos alunos participantes. Este questionário encontra-se disponível no Anexo F.

Depois dos alunos terem respondido ao questionário, dialogar sobre os alunos para que expressem suas considerações. Reforçar que os alunos divulgam as atividades e o *software* GeoGebra entre os colegas da Escola e amigos.

Encerar a oficina agradecendo a presença e a participação de cada aluno, colocando-me a disposição sempre que necessário.

# **4. ANÁLISE DOS RESULTADOS**

Neste capítulo, apresenta-se uma análise das respostas dos alunos nos questionários inicial e final e algumas considerações a respeito dos questionários. Aplicou-se, para cada aluno, um questionário diagnóstico inicial, com o objetivo de fazer o levantamento dos conhecimentos prévios do grupo participante. Da mesma forma, no último encontro da oficina, outro questionário diagnóstico foi aplicado aos alunos, visando observar o posicionamento em relação às atividades desenvolvidas, bem como sua contribuição para o aprendizado significativo dos resultados de Progressões Geométricas.

# 4.1 ANÁLISE DAS RESPOSTAS DO QUESTIONÁRIO DIAGNÓSTICO INICIAL

Os 16 alunos que participaram da oficina responderam ao questionário diagnóstico inicial. Segue uma breve análise das respostas, a partir das respostas dos alunos e do percentual obtido em cada pergunta.

A. O uso do computador e/ou celular.

# 1. Para que você usa o computador pessoal ou celular?

- a. ( ) Redes Sociais.
- b. ( ) Fazer trabalhos escolares.
- c. ( ) Assistir vídeos.
- d. ( ) Outros. Quais?
- e. ( ) Não possuo computador em casa.

Para responder esta pergunta, os alunos poderiam assinalar mais de uma alternativa. Como resposta obteve-se que 87,5% dos alunos usam o computador pessoal ou o celular para acessar as redes sociais; 68,75% usam para assistir vídeos na internet; 62,5% usam para fazer trabalhos escolares; 31,25% utilizam o computador ou no celular para jogos; 12,5% dos alunos acompanham notícias; e 18,75% dos alunos não têm computador em casa.

Os resultados comprovaram que a maioria dos alunos tem computador ou celular em casa, que são utilizados para atividades de estudo e entretenimento. Além disso, constatou-se que muitos alunos têm o hábito de estudar os conteúdos escolares através de vídeos da internet.

Hoje, o uso do computador se tornou fundamental, não só por proporcionar facilidades como meio de comunicação, mas também pelo entretenimento e diversão, como jogos, sites de relacionamento, mensageiros instantâneos, diários online, entre outros. Mas o excesso de informação na vida dos jovens pode trazer malefícios, principalmente se o computador não for usado da maneira controlada, dosando o tempo de uso.

# 2. Você tem acesso à internet? Se sim, acessa do computador ou do celular?

Todos os alunos informaram que possuem acesso à internet, mas alguns relataram que este acesso acontece somente na escola. Dos alunos que responderam ao questionário, 37,5% acessam apenas do celular; 12,5% apenas no computador; e 50% do celular e do computador.

Este resultado é o reflexo de como a tecnologia está presente no cotidiano das pessoas, principalmente na vida dos adolescentes. Durante a oficina, observou-se que alguns alunos sentem-se dependentes do celular, mas na escola seu uso é controlado, podendo ser usado em sala de aula somente em atividades pedagógicas.

Quando a escola que oferecer a tecnologia aos seus alunos, precisa ter ciência da responsabilidade de introduzi-los à internet corretamente. Quando os objetivos do uso internet estão voltados à exploração e à investigação dos conteúdos, há o fortalecimento do interesse pelos estudos, afinal, praticamente tudo que desejam aprender estará de fácil acesso, abertamente disponível.

- B. A sala de aula e o uso de tecnologias.
- 3. Como os seus professores de Matemática costumam trabalhar os conteúdos em sala de aula?
	- a. ( ) Como no livro didático.
	- b. ( ) Com recursos de áudio e vídeo.
	- c. ( ) Exposição do conteúdo teórico e resolução de atividades.
	- d. ( ) Pesquisa.
	- e. ( ) Leitura, interpretação e resolução de problemas.

Nesta questão, os alunos podiam escolher mais de uma alternativa como resposta. Obteve-se, que 93,75% dos alunos responderam que seus professores de Matemática ensinam a partir da exposição do conteúdo teórico e a resolução de exercícios; 75% ensinam como no livro didático; 18,75% a partir da pesquisa dos conteúdos; 12,5% dos alunos falaram que seus professores ensinam com recursos de leitura, interpretação e resolução de problemas; e 12,5% com recursos de áudio e vídeo.

Os resultados mostraram que as aulas ministradas pelos professores na escola não seguem uma única metodologia. Entretanto, predominam aulas baseadas no livro didático e na exposição dos conteúdos, seguidas pela resolução de exercícios.

O uso exclusivo de métodos tradicionais, sem dinamismo e interação, não traz bons resultados porque quando as matérias são maçantes para os alunos, é natural que os jovens percam o interesse. Mas esta situação pode mudar quando o professor se desafiar como educador e propor diferentes metodologias de ensino, como por exemplo, com a inclusão da tecnologia nas salas de aula, uma ferramenta que por ser atrativa, pode auxiliar no ensino dos conteúdos.

4. Você já utilizou alguma ferramenta tecnológica para aprender Matemática?

Nesta questão, cujos percentuais estão apresentados no Gráfico 1, a maioria dos alunos utilizam uma ferramenta tecnológica para aprender Matemática. Eles destacaram que assistem videoaulas na internet e fazem pesquisas para melhorar/aprofundar a explicação dos conteúdos.

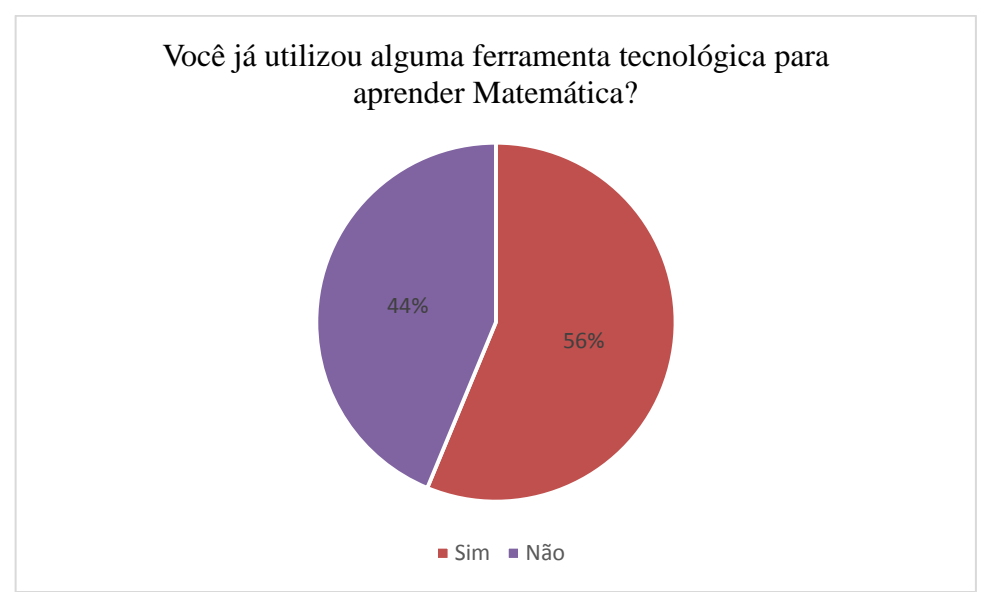

Gráfico 1 – Resultado da questão 4. do questionário diagnóstico inicial Fonte: Criado pela autora.

Neste sentido, observa-se que mais da metade dos alunos dedica um tempo de estudo extraclasse para reforçar o que estudou em sala de aula ou preparar-se para os próximos conteúdos. Mesmo que estudar diariamente e em horários determinados, em geral, não é um hábito comum em todos os estudantes, é de suma importância que os alunos percebem a importância de estudar em casa com objetivo de revisar os registros no caderno, (re)fazer exercícios ou pesquisar sobre os conteúdos em livros ou na internet.

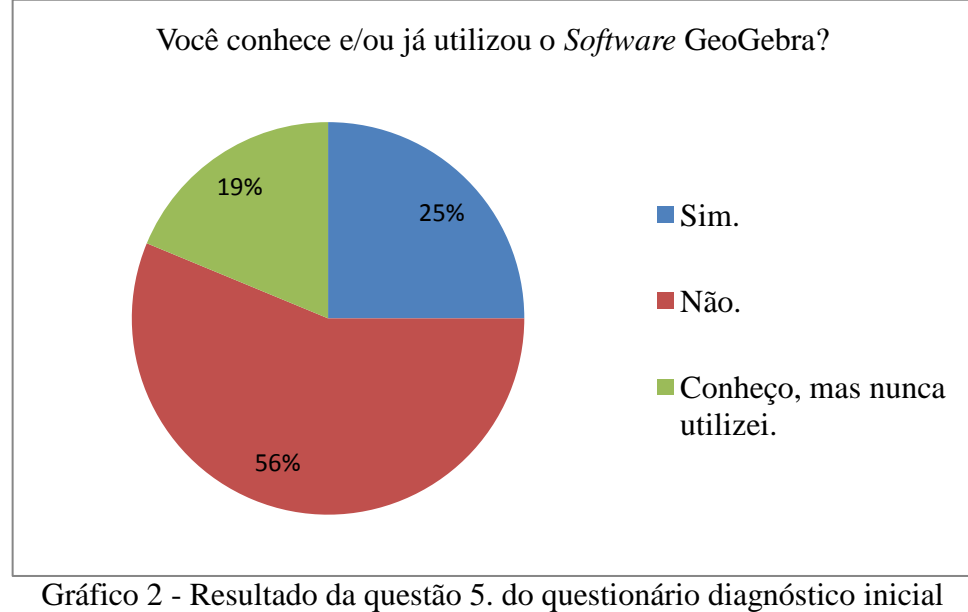

5. Você conhece e/ou já utilizou o *Software* GeoGebra?

Fonte: Criado pela autora.

De acordo com o Gráfico 5, mais da metade dos alunos que responderam ao questionário não conheciam o GeoGebra. Essa resposta é previsível, pois mesmo que os alunos tenham contato com as tecnologias, não possuem o conhecimento de ferramentas tecnológicas que auxiliam na compreensão da Matemática.

O GeoGebra é um software dinâmico que pode ser utilizado em todos os níveis de ensino, que combina simultaneamente diversos campos da Matemática. Mesmo que este *software* tenha aceitação entre os profissionais de ensino e progressivamente vem ganhando mais adeptos, a sua utilização no Ensino Básico não é comum. Isso é decorrente de vários problemas, como por exemplo, a falta de conhecimento ou iniciativa por parte de alguns professores na utilização do GeoGebra e a ausência de salas de informática com profissionais da área das tecnologias e computadores disponíveis aos alunos.

O ensino de Matemática na escola onde se desenvolveu a oficina é predominantemente tradicional e com pouco uso de recursos tecnológicos. A não utilização da tecnologia pelos professores faz com que muitos estudantes desconheçam ferramentas que podem ser utilizadas em sala de aula ou em casa, como complemento do que foi ensinado pelo professor. Possivelmente por esse motivo, mais da metade dos estudantes respondeu não conhecer o *Software* GeoGebra.

Mesmo com todos os entraves para o professor no uso do GeoGebra em sala de aula, a internet é um auxiliar importante ao professor, pois através dela é possível encontrar tutoriais deste *software*, que orientam deste a sua instalação a sua manipulação.

6. Você acredita que é possível aprender conteúdos de Matemática com a utilização de *Softwares* ou programas computacionais? Por quê?

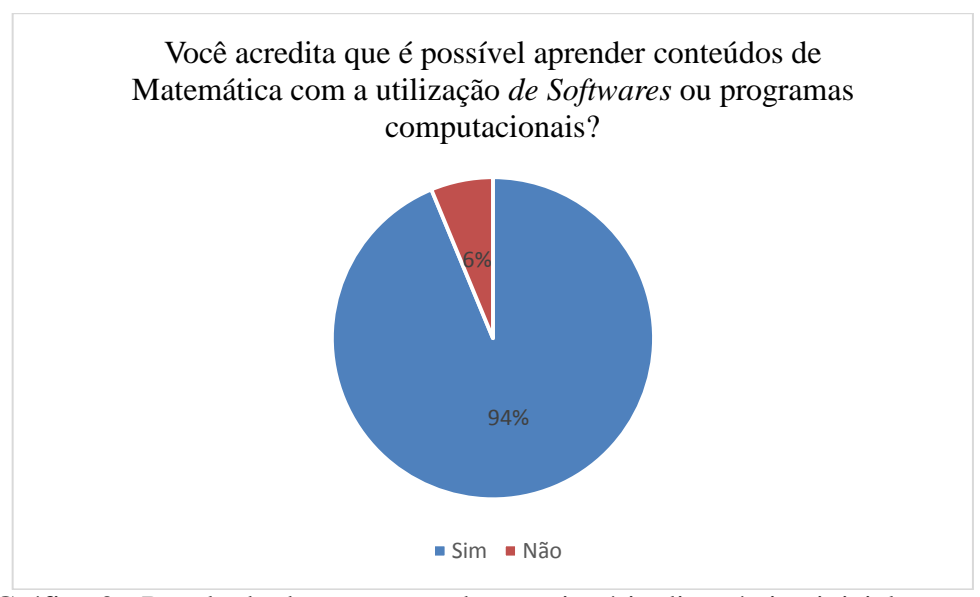

Gráfico 3 - Resultado da questão 6. do questionário diagnóstico inicial Fonte: Criado pela autora.

A maioria dos alunos acredita que o aprendizado em Matemática pode ocorrer através da tecnologia. Alguns alunos justificaram a resposta afirmando que a tecnologia prende a atenção, despertam o interesse e faz com que haja dedicação na resolução das atividades, tornando a aula mais atrativa.

Entretanto, um aluno opinou que a tecnologia facilita as operações matemáticas e o uso excessivo dificultará a realização de provas como concursos, vestibulares ou ENEM (Exame Nacional do Ensino Médio). De fato, esta concepção pode ser verdadeira, se o professor não planejar suas atividades, definindo claramente os objetivos em utilizar tal ferramenta.

Nesse sentido, Diniz (2001) comenta que o ideal não é informatizar o processo de ensino tradicional, mas transformar da educação através da informatização. Assim, para que a informatização das aulas seja o instrumento de mudanças que promove a construção do conhecimento do aluno, faz-se necessário que ele seja um instrumento presente na formação dos professores, uma vez que é impossível informatizar a educação, sem que haja mudança no processo educacional.

# C. Fractais

#### 7. O que você conhece da Geometria Euclidiana?

Dos alunos que responderam ao questionário, 37,5%, não lembraram as definições e aplicações da Geometria Euclidiana. Os demais alunos, ou seja, 62,5% citaram conteúdos de Geometria, sendo que, destes alunos, 31,25% deles citaram "Formas e medidas"; 12,5% citaram "Ângulos e comprimentos" e "Retas e pontos"; 6,25% citaram "Cálculos de área e perímetro".

Nesta pergunta, observou-se que uma parte dos alunos teve dificuldades em apresentar definições ou conteúdos que envolvem a Geometria Euclidiana. Isso não significa que os alunos não estudaram este conteúdo no Ensino Fundamental, mas não relacionam os conteúdos à área em que estes estão incluídos. Os alunos que descreveram alguns itens para relatar o que conhecem da Geometria Euclidiana não relataram especificamente os conteúdos, mas apresentaram operações, temas ou elementos da Geometria.

De acordo com a Proposta Curricular de Santa Catarina (1998), os campos geométricos não devem ser ensinados restritamente às formas e aos sistemas de medidas, mas explorar as definições e conceitos usando termos formais, para que os alunos se familiarizarem com esses conceitos e relacioná-los à Geometria.

#### 8. Você conhece as Geometrias Não Euclidianas?

Todos os alunos responderam ao questionário que não conhecem as Geometrias Não Euclidianas. Neste caso, a falta de conhecimento sobre o assunto se justifica pela ausência do Ensino das Geometrias Não Euclidianas na Educação Básica.

É provável que poucos professores ensinam conteúdos das Geometrias Não Euclidianas em suas aulas. Além disso, analisando o livro didático utilizado na escola onde a oficina foi desenvolvida, observou-se que ele não contempla esse tema. Assim, possivelmente os alunos não terão contato com as Geometrias Não Euclidianas no Ensino Médio.

#### 9. Você conhece os Fractais?

Como a Geometria Não Euclidiana não está prevista no currículo das escolas públicas do estado de Santa Catarina, não é de se esperar que os alunos conheçam os Fractais. Mas, o termo "Fractal" é um termo comum na disciplina de química e está relacionado a um objeto decomposto em pequenos pedaços, sendo que estes pedaços têm as mesmas propriedades do objeto original. Esta observação foi feita por 25% dos alunos. Os demais alunos desconheciam os Fractais, conforme o Gráfico 4.

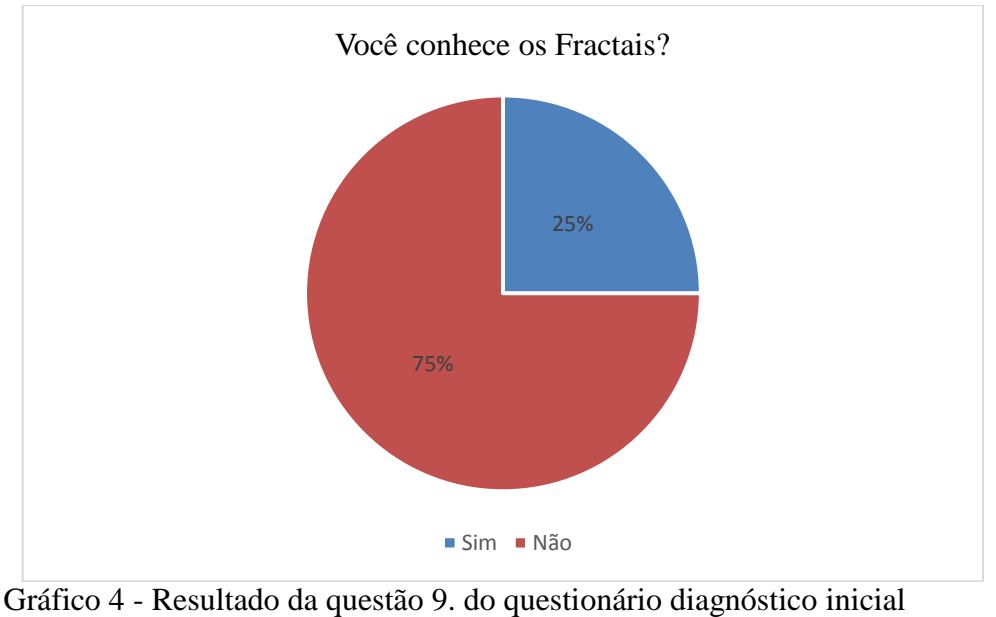

Fonte: Criado pela autora.

10. Que outros conteúdos matemáticos você acha que estão presentes nos Fractais?

O Gráfico 5 apresenta as respostas dos alunos sobre quais conteúdos eles acreditam estar presentes nos Fractais. O reflexo da falta de conhecimento da Geometria dos Fractais, fez com que os alunos deduzissem as respostas baseadas no conhecimento prévio da Geometria, relacionado às medidas e ao cálculo de área e perímetro.

As respostas desta questão não trazem temas ou conteúdos que os alunos sabem estar presentes nos Fractais, isso porque os alunos não têm conhecimento sobre as definições e características, conforme respostas da questão anterior. Mas, as questões anteriores trazem temas ou relatam situações que direcionam a estas respostas.

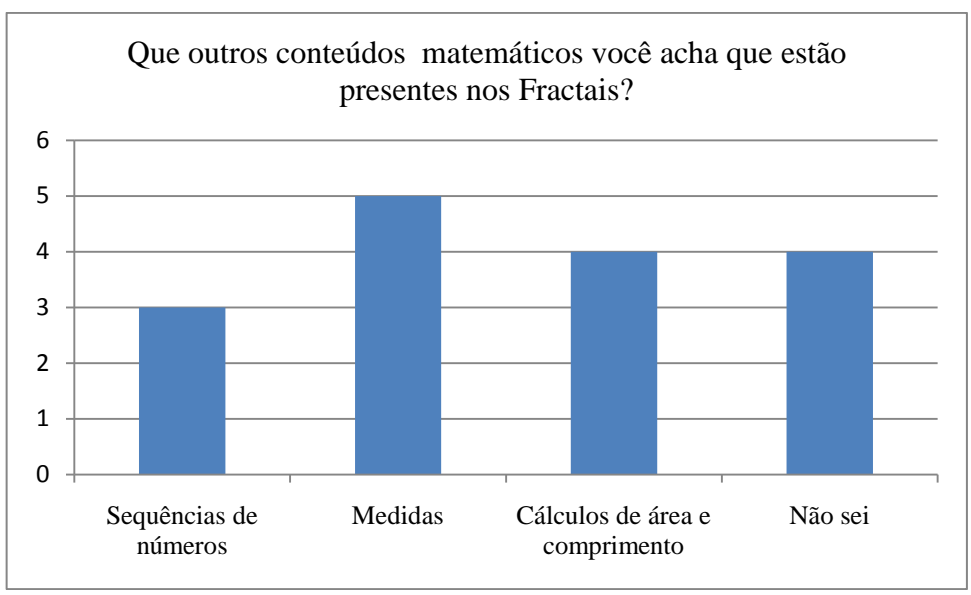

Gráfico 5 - Resultado da questão 10. do questionário diagnóstico inicial Fonte: Criado pela autora.

D. Progressões Geométricas.

#### 11. Você tem conhecimento do que são Progressões Geométricas?

Dos alunos que responderam ao questionário, 68,75% não têm conhecimento do que são Progressões Geométricas. Somente 31,25%, ou seja, 5 alunos, responderam saber o que são Progressões Geométricas. Isso se justifica, pois de acordo com os conteúdos de Matemática do Ensino Médio, Progressões Geométricas são estudadas no final da 1ª série ou no início da 2ª série. Por isso, poucos conhecem as PG's, pois ainda não as estudaram.

No Ensino Fundamental, estudam-se as sequências numéricas em atividades para descoberta de padrões ou regularidades. Somente no Ensino Médio é que efetivamente se estudam as Progressões Geométricas, mas estas podem ter sido conceituadas anteriormente, por se tratar de um exemplo de sequência numérica cuja regularidade é comum e de fácil entendimento.

12. Caso tenha respondido sim no item 11, descreva algum exemplo de Progressões Geométricas.

Os 5 alunos que responderam afirmativamente no item anterior tiveram dificuldades em expressar um exemplo que envolvesse as Progressões Geométricas. As sequências das potências de um número inteiro e os múltiplos de um número foram exemplos de PG's descritos pelos alunos.

13. Você acredita que as sequências numéricas estão presentes nos Fractais?

Todos os alunos afirmaram que as sequências numéricas estão presentes nos Fractais. Como observado, os alunos não têm conhecimento suficiente para expressar uma justificativa sobre isso, mas o questionário os direcionou para uma resposta afirmativa.

Na seção 4.2 será feita uma análise das respostas do Questionário Diagnóstico Final, a partir da análise das respostas de cada pergunta.

# 4.2 ANÁLISE DAS RESPOSTAS DO QUESTIONÁRIO DIAGNÓSTICO FINAL

Foram os mesmos 16 alunos que responderam ao questionário diagnóstico final. Na sequência apresenta-se uma breve análise das respostas ou o percentual obtido nos questionários.

A. A realização da oficina.

- 1. Em sua opinião, as atividades desenvolvidas na oficina, que envolveram o estudo dos Fractais e das Progressões Geométricas, com *Software* GeoGebra foram:
	- a. ( ) Ótimas.
	- b. ( ) Boas.
	- c. ( ) Regulares.
	- d. ( ) Ruins.

Teve-se um resultado com avaliação positiva a respeito da oficina. Pois, dos alunos que responderam ao questionário, 87,5% avaliaram como ótimas e 12,5% como boas as atividades desenvolvidas.

O sucesso na aprendizagem depende do professor, na escolha da metodologia de ensino, e dos alunos, na razão que motiva a busca de conhecimento. Os professores precisam provocar os alunos, para que sintam a necessidade de aprender, e oferecer-lhes condições para que construam o conhecimento.

Uma maneira prática de incentivar os alunos a buscarem conhecimento é propor atividades que podem ser desenvolvidas pelos alunos e apenas mediadas pelo professor. A partir de ações e atividades com temas estimulantes, buscando o sentido daquilo que se faz, criando atitudes, valores e normas, que o professor terá condições para uma situação geradora de autonomia e segurança, não só para os estudos, mas também para a vida dos estudantes.

- 2. O uso de uma ferramenta tecnológica no ensino de conteúdo matemático foi:
	- a. ( ) Produtivo.
	- b. ( ) Razoavelmente produtivo.
	- c. ( ) Pouco produtivo.
	- d. ( ) Nada produtivo.

Todos que participaram das atividades e responderam ao questionário avaliaram as atividades desenvolvidas como produtivas. Observou-se a importância que a tecnologia exerce na sociedade, mas nas escolas, sua utilização como ferramenta didática e de aprendizagem raramente acontece.

Neste sentido, já existem trabalhos mostrando que, o ensino dos conteúdos com o auxílio do computador, possibilita aos professores uma metodologia diferente, que promove a transformação em todo o processo ensino-aprendizagem. De acordo com Papert:

> A presença do computador nos permitirá mudar o ambiente de aprendizagem fora das salas de aula de tal forma que todo o programa que todas as escolas tentam atualmente ensinar com grandes dificuldades, despesas e limitado sucesso, será aprendido como criança que aprende a falar, menos dolorosamente, com êxito e sem instrução organizada. (PAPERT, 1986, p.23)

Deste modo, tem mais significado o que é ensinado a partir do interesse do aluno, pois parte da investigação, da observação e da autonomia. A construção do conhecimento acontece de modo natural, sem a imposição ou repasse de informações selecionadas pelo professor.

Contudo, a realidade enfrentada pelas escolas públicas brasileiras mostra o longo caminho que se tem a percorrer nas áreas de tecnologias educacionais. Não que a escola esteja absorta na implantação de uma nova abordagem educacional, e por conta disso, tenha se mostrado indiferente. Mas, a falta de incentivo público ocasiona a ausência de formação continuada aos professores e equipamentos adequados e suficientes, com escolas funcionando em condições precárias. Somente quando estas dificuldades na infraestrutura e formação forem resolvidas, haverá progressos na ampliação ao acesso às tecnologias na educação.

3. Como foi sua experiência com a realização da oficina?

a. Aponte pontos positivos a respeito das atividades.

Os alunos descreveram pontos positivos, tais como: o uso do computador, o estudo e a construção dos Fractais, a utilização do *Software* GeoGebra no estudo as Progressões Geométricas, a dinâmica da oficina e a troca de conhecimentos e experiências. As atividades
possibilitaram o estudo dos conceitos partindo de suas aplicações e impulsionam à investigação. De acordo com Ponte, o aluno investigador:

> É chamado a agir como um matemático, não só na formulação de questões e conjecturas e na realização de provas e refutações, mas também na apresentação de resultados e na discussão de argumentação com os seus colegas e o professor. (PONTE, 2006, p.23)

Neste pressuposto, os recursos tecnológicos utilizados como ferramenta pedagógica, favorecem o desenvolvimento e o entendimento dos conceitos matemáticos. Além disso, para os alunos que participaram da oficina, as atividades proporcionaram interação e a troca de saberes. Possibilitarão também, utilizar os conhecimentos adquiridos em outros conteúdos de Matemática do Ensino Médio.

Ao defender a ideia de que a Matemática precisa ser ensinada de modo diversificado, Moran afirma que:

> As atividades didáticas que contemplam a tecnologia da informação permitem além da tarefa proposta, em ritmos próprios e estilo de aprendizagem. Os alunos são dotados de inteligência múltipla e podem ser despertados para colocar suas habilidades e competências a serviço da produção do conhecimento individual e coletivo. (MORAN, 2006, p.138)

A Geometria dos Fractais não era conhecida pelos alunos e conhecê-las foi interessante, portanto foi um ponto positivo. A Proposta Curricular de Santa Catariana não contempla o estudo das Geometrias Não Euclidianas e, muitas vezes, os alunos não chegam a conhecer esta Geometria, mesmo que, conteúdos matemáticos ou aplicações que a envolvam, estão presentes na grade curricular do Ensino Médio. Ainda assim, há possibilidades de se trabalhar conteúdos diversificados, pois:

> O desafio que se apresenta é o de identificar, dentro de cada um desses vastos campos, de um lado, quais conhecimentos, competências, hábitos e valores são socialmente relevantes; de outro, em que medida contribui para o desenvolvimento intelectual do aluno, ou seja, na construção e coordenação do pensamento lógico matemático, da criatividade, da intuição, da capacidade de análise e de crítica, que constituem esquemas lógicos de referência para interpretar fatos e fenômenos (BRASIL, 2002, p.38).

Neste sentido, o professor pode incluir conteúdos não obrigatórios que considerar relevantes, de modo a ampliar as possibilidades de conhecimento dos alunos. Além disso, a interação entre os conteúdos é importante, para que o aluno perceba a relação de dependência que existe entre eles.

b. Aponte pontos negativos a respeito das atividades.

Os pontos negativos a respeito das atividades focaram em duas questões: O *Software* GeoGebra e o Computador.

De acordo com os alunos, a construção de um Fractal é trabalhosa e o *software* GeoGebra deixava de funcionar durante a atividade, além do mais, os computadores possibilitavam que fossem construídos Fractais até os primeiros níveis, pois na tentativa avançar o *software* deixava de responder ou não executava os comandos. Mesmo assim, foi possível identificar os principais conceitos de Fractais e construir as Sequências Numéricas que caracterizavam Progressões Geométricas, mas a representação gráfica da PG's infinitas ficou prejudicada devido a esta dificuldade.

B. O *Software* GeoGebra.

#### 4. O que você mais gostou ao utilizar o *Software* GeoGebra?

Quando os alunos manifestaram o que despertou mais interesse no *Software* GeoGebra, a criação de "Nova Ferramenta" foi destacado pela maioria. Com esta opção, possibilitou-se que os comandos ficassem reunidos de modo a construir um objeto com o uso desta ferramenta, evitando processos repetitivos.

Além disso, os alunos destacaram que as diferentes maneiras de construir um objeto, permitiram a observação por diversos pontos de vista. Os cálculos matemáticos foram desenvolvidos de diferentes maneiras e cada aluno pôde escolher qual melhor se identificou.

Como comenta Barbosa "(...), a informática pode modificar a compreensão da Matemática." (BARBOSA, 2005, p. 104). Portanto, as atividades desenvolvidas atenderam ao propósito, porque contribuíram para o aprendizado e permitiram que os estudantes percebessem que podem utilizar esses recursos em outros campos da Matemática ou de outras disciplinas.

# 5. Em sua opinião, quais as vantagens de se estudar Matemática com o *Software* GeoGebra?

Os alunos apontaram diversas vantagens em estudar Matemática com o *Software* GeoGebra e se posicionaram de forma positiva em relação à oficina. Enfatizaram que as atividades foram dinâmicas e divertidas, sendo que os conceitos matemáticos foram construídos em conjunto e não apresentados pelo professor como algo pronto. O ensino das Progressões Geométricas a partir da construção de Fractais no GeoGebra possibilitou aos

alunos uma experiência da utilização do *Software* como ferramenta de apoio ao ensino, sendo perfeitamente adaptada às aulas de Matemática.

Ao defender esta ideia, Frotta destaca que o uso das tecnologias como ferramenta de apoio ao ensino da Matemática, permite aos educandos atingir níveis de desenvolvimento de modo que:

> Entendemos que também essa concepção *incorporar tecnologia* admite dois níveis de entendimento. Num primeiro destes, o professor entende que em virtude do acúmulo de experiências pessoais com o uso de tecnologia, a incorporação da tecnologia pelo educando se acentua e as formas de fazer Matemática se modificam: o uso de calculadoras gráficas, o uso de calculadoras simbólicas. O uso de simulações, a construção de modelos, o teste de hipóteses numéricas dentre outras, passam a contribuir o arsenal de estratégias que se usa para fazer Matemática [...] Num segundo nível, o professor entende que a incorporação de novas formas de fazer Matemática leva os educandos a desenvolverem novas formas de pensar e resolver problemas. (FROTTA, 2012, p.7)

De acordo com Santos (2014), com objetivo de aprimorar e inovar o ensino, os educadores podem adotar procedimentos educacionais com *softwares* incorporados como recursos pedagógicos, que facilitem a aprendizagem e estimulem a construção de novos conhecimentos. Também, quando os procedimentos são mediados pelo professor e construídos pelos alunos, resultam em significado e consequentemente em aprendizagem.

O desenvolvimento da oficina permitiu que os conteúdos estudados não se limitassem às possibilidades oferecidas em uma aula teórica e desprendida de aplicações. Estas atividades oportunizaram uma aproximação dos conceitos, que poderiam ser apresentados aos estudantes através dos livros didáticos, as suas aplicações. Outrossim, possibilitou o ensino dos conceitos de Progressões Geométricas vinculado a outras áreas da Matemática.

6. Você teve dificuldade em trabalhar com o *Software* GeoGebra? Qual (is) dificuldade(s)?

A maioria dos alunos encontrou dificuldades em trabalhar com o GeoGebra na compreensão do processo de criação da "Nova Ferramenta". Muitos não tinham conhecimento do GeoGebra, até a realização das atividades, e o processo de construção de alguns dos Fractais foi demorado, exigiu atenção e concentração. Contudo, por esta ferramenta ser a que os alunos mais gostaram de fazer, as dificuldades em compreender este processo foram amenizadas com a ajuda dos colegas.

O professor, conforme pontua Oliveira (2007), é responsável por criar pontes entre os alunos e o conhecimento, proporcionar segurança no desenvolvimento das capacidades globais e auxiliar na significação dos conteúdos. Por isso, no desenvolvimento de atividades onde se notam dificuldades, por parte dos alunos, cabe ao professor estar presente no direcionamento e mediação, incentivar ao questionamento e a reflexão, na tomada decisões, na resolução dos problemas e na determinação dos resultados.

#### C. Aprendizagem dos Conteúdos.

7. O uso de uma ferramenta tecnológica trouxe contribuições para sua aprendizagem no estudo dos Fractais? Justifique sua resposta.

Como já citado, a Geometria dos Fractais não era conhecida e os alunos julgaram ser positiva a utilização de uma ferramenta tecnológica em seu estudo. Em cada nível de criação do Fractal, observou-se a relação de dependência e regularidade em cada nível. Desta forma, as características que definem cada um dos Fractais foram compreendidas pelos alunos com mais facilidade. Além disso, os estudantes perceberam a importância das atividades para o aprendizado deste conteúdo, pois possivelmente este tema não será estudado por eles no Ensino Médio.

A escolha de uma ferramenta tecnológica como metodologia para o ensino, nas aulas de Matemática, é comentada por Scheffer, pois considera que:

> Tais ambientes são considerados favoráveis para o ensino e a aprendizagem da Matemática, principalmente por possuírem interfaces de investigação, resolução gráfica, representação, criação, visualização, linguagem coerente e praticidade, ou seja, esses ambientes disponibilizam comandos e menus de ajuda que facilitam sua explicação. (SCHEFFER, 2016, p.60)

Scheffer (2016) afirma ainda que no ambiente escolar o *software* educativo pode ser classificado como um conjunto de recursos, que tem por objetivo facilitar a aprendizagem. A utilização do GeoGebra proporcionou momentos de investigação que despertaram a criatividade e a iniciativa, facilitando o aprendizado dos conceitos de Fractais.

Os alunos avaliaram como pertinente o desenvolvimento dos Fractais no GeoGebra. Afirmaram ainda, que com o auxílio do computador, o Fractal foi construído com medidas precisas, diferente de ser feito com régua e compasso.

8. Os principais conceitos que envolvem as Progressões Geométricas foram obtidos a partir da Geometria dos Fractais. Você avalia como positivo para o entendimento do conteúdo de Progressões Geométricas? Justifique sua resposta.

Conforme os alunos, o estudo e a criação dos Fractais no GeoGebra foram relevantes para a compreensão dos conceitos de Progressão Geométrica. A metodologia adotada  $colaborou para a compreensão dos conceitos, ou seja, foi uma maneira de estudar  $PG$  com$ aplicações práticas, sem o uso de fórmulas prontas.

Mas na concepção de um aluno, o ensino das Progressões Geométricas nesta metodologia dificultou o entendimento, pois houve muitos conteúdos misturados. Em seu julgamento, quando o professor apresenta somente um conteúdo, fica mais fácil compreender e resolver os exercícios.

É ingênuo acreditar que as atividades possam ajudar igualmente a todos e que tornam o estudo do conteúdo mais fácil. Não se pretende substituir por completo a resolução de atividades a partir da concepção teórica dos conteúdos, mas estimular o aluno para a investigação. Neste sentido, essas metodologias precisam ser adaptadas e usadas nas situações de ensino-aprendizagem mais oportunas.

Conforme destaca Oliveira (1997), a tecnologia desempenha um papel essencial para o futuro da educação, mas o foco central não é a máquina, e sim a mente, onde os movimentos culturais e intelectuais que se definem. Nesse sentido, mesmo que as ferramentas tecnológicas estejam cada vez mais presentes na sociedade, e consequentemente na educação, o elemento fundamental no ensino é o aluno.

Portanto, a não aceitação das atividades pelos alunos pode ser sinal de dificuldades na aprendizagem. O professor precisa estar atendo a esses sinais, para inseri-los no contexto das atividades aqueles que apresentarem alguma dificuldade. Nesse sentido, Belchior enfatiza que:

> O papel do professor enquanto o computador está a ser utilizado em sala de aula é crucial. O professor precisa lançar desafios e ser facilitador, por vezes tem que encorajar a perseverança, outras vezes deve ainda tentar clarificar como os projetos/trabalhos podem ser levados a diante. (BELCHIOR, 1993, p.14)

9. Em sua opinião, quais as maiores contribuições da oficina realizada?

As atividades permitiram a participação e a contribuição de todos os alunos. Além disso, a interação entre os colegas colaborou para o desenvolvimento do senso de coletividade, pois no decorrer das dificuldades, houve a cooperação e a participação.

A oficina contribuiu para que os alunos explorassem o *Software* GeoGebra, uma ferramenta tecnológica que auxiliará nas aulas de Matemática, e também a Geometria dos Fractais, que até então, não era conhecida.

A Geometria dos Fractais, segundo Paim de Jesus (2017, p. 19), "se trata de uma Geometria que possui como atrativo para os estudantes, belas imagens na natureza com

características dos Fractais, bem como a possibilidade de, usando um *software*, poder gerar alguns Fractais."

Depois de construídos os Fractais, os conteúdos matemáticos foram estudados como são em sua essência: dependentes entre si. A partir da compreensão dos conceitos de Fractais, com conhecimentos de medidas de área, de perímetro e de volume destas figuras, proporcionou-se aos alunos, o ensino dos conceitos de Progressão Geométrica, por meio da regularidade presente nessas medidas e que obedecem às características de  $PG's$ .

As Progressões Geométricas estão relacionadas com situações que acontecem no cotidiano, como por exemplo: na Matemática Financeira, através do juro composto, e nos Fractais, como confirmado na oficina. A metodologia tradicional permite que o aluno, ao apropriar-se dos conceitos, desenvolva problemas que representem situações reais. Mas, esta característica de ensino, limita-se quando o aluno se depara com situações novas, diversas das discutidas em sala de aula. Neste caso, o aluno pode sentir dificuldades de utilizar os conceitos aprendidos, pois não está acostumado em aplicar os conteúdos. Na oficina, as Progressões Geométricas foram fundamentadas e construídas com os alunos, com participação e colaboração, de modo que, no surgimento de situações desconhecidas, o aluno desafia-se a solucioná-las.

10. Você acredita que esta metodologia de ensino pode ser adaptada para a sala de aula no ensino regular? Por quê?

A falta de computadores para a aplicação do *software* em sala de aula, em atividades similares às da oficina, é um entrave considerável. Esta foi a maior dificuldade para abranger um maior número de alunos nas atividades propostas, pois os poucos computadores que funcionavam eram lentos e não executavam bem o programa. Em consequência disso, adaptar às atividades para a sala de aula seria impossível nessas condições. Nos encontros, alguns alunos levaram seu próprio computador (*notebook*) e as atividades foram desenvolvidas dentro do esperado, pois os recursos tecnológicos estavam disponíveis a todos.

Para a sala de aula, o *Software* GeoGebra pode ser um recurso didático se instalado no celular. No questionário inicial, 87,5% dos alunos afirmaram que acessam a internet do celular, um fator favorável para iniciar as atividades com o GeoGebra nas aulas de Matemática. Deste modo, a carência de computadores não seria uma dificuldade para a utilização do GeoGebra. Mas, para o estudo dos Fractais, ainda haveria dificuldades, pois é mais difícil de construí-los no celular.

Assim, nas condições atuais da Escola, adequar a oficina para a sala de aula não é aconselhável. Entretanto, outras atividades com o GeoGebra podem ser adaptadas para auxiliar no ensino da Matemática. Na utilização do GeoGebra, assim como qualquer recurso tecnológico, exige planejamento e iniciativa por parte dos professores para que possa ser utilizado com êxito. De início é provável que haja resistência por parte dos alunos, que estão acostumados a aprender Matemática de modo tradicional. Porém, com persistência e organização, as dificuldades poderão ser amenizadas e enfrentadas.

De acordo com a Proposta Curricular de Santa Catarina,

É imprescindível ao professor a compreensão de que a utilização dos recursos tecnológicos é irreversível, o que não significa, neste momento histórico, que a máquina o substituirá na sua função de mediador. O acesso à tecnologia está se tornando cada vez mais comum e, portanto, é necessária ao sujeito a apropriação do conhecimento que a informatização disponibiliza. Além disso, a utilização do computador pode contribuir para a produção de novos saberes. (Proposta Curricular de Santa Catarina – Matemática e suas Tecnologias, p.112)

Portanto, recursos tecnológicos usados como ferramenta didática oferecem aos alunos facilidades no aprendizado do conteúdo. Na Matemática, o *software* GeoGebra atua como facilitador, mas exige que o professor esteja preparado para o uso dessa ferramenta. Mesmo com dificuldades para o uso em sala de aula, o GeoGebra permite melhorar a dinâmica dos conteúdos matemáticos, pois auxilia o processo de ensinar/aprender. É importante ressaltar, que através da oficina, na pesquisa e na busca pelos resultados, observaram-se mudanças perceptíveis no comportamento e na aprendizagem dos alunos. .

#### **5. CONSIDERAÇÕES FINAIS**

Os profissionais da educação vêm buscando adequar o ensino da Matemática às necessidades da sociedade, além de estreitar as relações entre os conteúdos ensinados e suas aplicações, que se efetivam nos espaços externos à escola. Por isso, a utilização de ambientes de aprendizagem, baseada no professor mediador e alunos agentes participantes da construção do conhecimento, principalmente com o uso de tecnologias, como o computador, tem se direcionado as novas tendências para o ensino.

É indiscutível a importância do computador na escola e nas atividades de sala de aula, como por exemplo, o uso de um *software* que complemente os conteúdos estudados. Um *software* didático que pode ser utilizado nas aulas de Matemática, como ferramenta que ocasiona uma ampliação do componente visual no aluno, é o GeoGebra.

Além disso, as aulas ministradas com a contribuição dos recursos tecnológicos podem proporcionar melhores resultados, rendimentos e comportamentos. Essas ferramentas despertam o engajamento e o encantamento nos alunos, atitudes que devem ser consideradas no planejamento das aulas.

Desenvolvido por Markus Hohenwarter em 2001, o *Software* GeoGebra tem o objetivo educacional de auxiliar no ensino da Matemática, por meio de funcionalidades que envolvem diversos conteúdos de Matemática, entre eles a Geometria e a Álgebra. O *Software* GeoGebra dinamiza as aulas e amplificam os conteúdos, características positivas para a sua escolha. Neste trabalho, alguns Fractais Clássicos foram construídos no GeoGebra e fundamentaram o estudo das Progressões Geométricas.

Os Fractais Clássicos se definem como Fractais Matemáticos e são figuras geométricas produzidas por meio de equações matemáticas, com formas que podem ser representadas por programas de computador. Os Fractais contêm cópias menores de si mesmo e essas partes representam a forma idêntica do todo.

Na oficina, a construção dos Fractais no computador permitiu obter as medidas precisas, algo praticamente impossível de ser feito a partir de materiais concretos. Com as atividades, foi possível observar a definição dos Fractais Matemáticos e as relações matemáticas existentes nestas formas. Além disso, a visualização geométrica dos Fractais no GeoGebra contribuiu no desenvolvimento dos cálculos, que conceituaram as Progressões Geométricas.

De modo geral, o ensino das Progressões Geométricas, no Ensino Médio, acontece no final da 1ª série, podendo variar de acordo com a grade curricular adotada. O ensino deste conteúdo, não pode basear-se somente em resolver exercícios a partir de aplicação de fórmulas, mas sim, fundamentá-lo a partir de ações práticas que acontecem no mundo, na ciência e na tecnologia. Em sala de aula, geralmente conceituam-se as definições, as propriedades e os elementos, mas as Progressões Geométricas podem ser estudadas a partir de suas aplicações e utilizadas para representar situações reais, de modo a contribuir com sucesso com a aprendizagem significativa.

As atividades desenvolvidas na oficina tiveram como propósito o ensino dos conceitos de PG por meio da exploração de alguns Fractais. Desde a construção ao desenvolvimento de cálculos para se obter as medidas de área, perímetro ou volume destes Fractais, fez-se necessário o resgate de conteúdos de outras áreas da Matemática. Essas interações entre os conhecimentos prévios e os conhecimentos novos possibilitaram condições de aprendizagem significativa dos conteúdos.

Mesmo não aparente, os Fractais estão presentes na natureza e, por este motivo, a Geometria Fractal possibilita perceber o ambiente em que se vive de modo diferente. Assim, mesmo que não esteja programada para serem ensinadas no Ensino Básico, as atividades foram desenvolvidas para possibilitar, aos alunos, conhecer este conteúdo da Geometria Não Euclidiana, que pode contribuir significativamente na formação destes estudantes.

Nas atividades desenvolvidas, observaram-se os Fractais Clássicos construídos no GeoGebra e conceituaram-se as Progressões Geométricas. Além disso, foram estudados os conceitos de razão de uma PG, de PG crescente e decrescente, de PG finita e infinita e a soma dos termos de uma Progressão Geométrica, entre outros.

Aplicaram-se aos alunos participantes da oficina dois questionários: um no início das atividades e outro no final. Tais questionários foram indispensáveis para obter as informações a respeito dos conhecimentos prévios dos conteúdos, de suas expectativas e interesses, do posicionamento quanto às atividades realizadas, dos conhecimentos adquiridos ou das possibilidades de aprendizado. Com base nessas informações, e pela avaliação positiva de todo o percurso, será possível recomendar a oficina aos docentes de Matemática.

No questionário diagnóstico inicial, pode-se observar que as aulas de Matemática são predominantemente teóricas, complementadas com a realização de exercícios individuais ou em grupo. A maioria dos alunos tem acesso a ferramentas tecnológicas, mas não costuma utilizá-las no estudo dos conteúdos escolares. Os alunos mostraram-se entusiasmados com as atividades, mesmo sem conhecer o *software* GeoGebra e os Fractais, bem como sua contribuição no ensino de Progressão Geométrica.

No questionário diagnóstico final, os alunos registraram a avaliação da oficina, de como ocorreu o ensino das Progressões Geométricas. Manifestaram-se quanto às possibilidades e dificuldades, bem como as contribuições das atividades na motivação pessoal, na iniciativa e busca pelos resultados e, consequentemente, no aprendizado dos conteúdos. De acordo com a análise das respostas, as atividades proporcionaram o aprendizado dos conceitos relacionados às Progressões Geométricas, além de favorecer o trabalho coletivo, a pesquisa e a iniciativa pelo estudo.

Após a construção no GeoGebra e a partir da contagem ou das medidas de área, perímetro ou volume de cada Fractal obteve-se as sequências numéricas que caracterizavam Progressões Geométricas. O aprendizado dos conteúdos de Progressão Geométrica foi estimulado pela disposição dos estudantes em todos os momentos da oficina e pelos momentos de cooperação e participação, de modo que, a aprendizagem significativa se materializou pela interação entre conhecimentos prévios e conhecimentos novos. Nesse processo, para os novos conhecimentos adquirem significado para o sujeito é preciso que exista uma predisposição para aprender e a oficina possibilitou o desenvolvimento nos estudantes da iniciativa e a empolgação pela busca dos resultados.

Assim, a segunda condição apresentada por Ausubel para que ocorra a aprendizagem significativa, a predisposição para aprender, é talvez mais difícil de ser satisfeita, mas foi estimulada durante a oficina. Esta condição não está relacionada somente à motivação ou gostar da matéria. Mas, os alunos devem se predispuser a relacionar os conhecimentos prévios aos conhecimentos novos, modificando-os e enriquecendo-os. Durante a oficina, isso ficou explicito, por exemplo, no momento em que os alunos utilizaram os conhecimentos na área da geometria para construir as sequências e os conceitos de Progressão Geométrica.

Nesse sentido, afirmar que a oficina proporcionou a aprendizagem significativa em todos os estudantes é ariscado, por que a aprendizagem não se materializa de forma imediata. O que pode ser afirmado, é que as condições para a aprendizagem significativa dos conteúdos de Progressão Geométrica foram dadas aos alunos, ao permitir que cada um se aproprie do conhecimento.

A metodologia utilizada na oficina proporcionou participação dos alunos em todo o processo de ensino. Os fatores que provocaram impacto positivo, no desempenho dos alunos na oficina, estão relacionados à combinação adequada entre a orientação do professor e a investigação dos alunos em relação ao conteúdo.

As atividades promoveram o espírito de colaboração, interação e comunhão entre os alunos participantes. Houve ainda, a troca de experiências e diferentes possibilidades de simular matematicamente situações da realidade. Os estudantes construíram os conceitos de Fractais e Progressões Geométricas, relacionando-os e investigando os fundamentos que definem estes conteúdos por meio de simulações. O GeoGebra facilitou o entendimento dos conceitos envolvidos, pois foi possível criar e explorar representações das atividades realizadas.

Durante a realização da oficina, foi possível notar que os alunos se dedicaram às atividades. Ao observar o posicionamento dos alunos e analisar o questionário diagnóstico final, pode-se afirmar que o *Software* GeoGebra contribuiu para a motivação no estudo das Progressões Geométricas. Sendo assim, o desenvolvimento das atividades colaborou para o incentivo ao pensamento crítico e a interação do aluno com o processo de construção dos resultados. Portanto, o GeoGebra foi considerado útil e eficaz para o ensino dos conceitos de Progressão Geométrica.

Entretanto, a maior dificuldade identificada foi a falta de computadores na sala de informática da escola. Como poucas máquinas funcionam, impossibilitou que as atividades fossem estendidas a um grupo maior de alunos.

Levando em consideração os aspectos apresentados acima, e pela análise dos conhecimentos prévios dos alunos, no questionário diagnóstico inicial, foi possível observar que os alunos não dominavam os conceitos que seriam estudados. Entretanto, a partir da análise dos resultados após a aplicação das atividades, pelo questionário diagnóstico final, esses conceitos já estavam assimilados, de modo que foram alcançados os objetivos definidos.

O ensino de Progressões Geométricas a partir da criação de Fractais Clássicos no GeoGebra permitiu que as dificuldades fossem minimizadas e contribuiu na compreensão dos conteúdos, pois os alunos permitiram-se e desafiaram-se. Observou-se o aprendizado significativo dos conceitos, e isto foi possível, porque a ferramenta tecnológica esteve aliada aos conteúdos, despertando o interesse e impulsionando os alunos ao estudo.

Portanto, este trabalho oferecerá novas possibilidades para o planejamento das aulas do professor/pesquisador, com espaço às tecnologias no ensino da Matemática. Deste modo, o professor poderá adotar estratégias semelhantes, quando desafiar-se como agente mediador do conhecimento e incentivar o aluno como investigador.

# **REFERÊNCIAS**

ARAÚJO, J. L. **Cálculo, tecnologias e modelagem Matemática: as discussões dos alunos.** Tese (Doutorado em Educação Matemática), Instituto de Geociências e Ciências Exatas, Universidade Estadual Paulista, Rio Claro, 2002.

AUSUBEL, D.P.; NOVAK, J.D. and HANESIAN, H. **Educational psychology**: a cognitive view. 2nd. ed. New York, Holt Rinehart and Winston, 1978.

BARBOSA, R. M. **Descobrindo a Geometria Fractal para a Sala de Aula***.* Belo Horizonte: Autêntica Editora, 2005.

BARCELOS, Sérgio Renato. *Software* **Modellus E Modelagem Matemática:** Relacionando Conceitos Matemáticos Com Fenômenos Da Física. Tese (Mestrado Profissional em Rede Nacional - PROFMAT), Universidade Federal da Fronteira Sul, Chapecó, 2017.

BELCHIOR, M.et.al. **As Novas Tecnologias da Informação no Ciclo do Ensino Básico.**  Lisboa Gabinete de estudo e Planejamento. Ministério da Educação. 1993.

BRASIL. **Orientações Curriculares para o Ensino Médio:** Ciência da Natureza, Matemática e suas Tecnologias. Secretaria da Educação Básica – Brasília, 2006.

BRASIL. **Parâmetros Curriculares Nacionais para o Ensino Médio**. Secretaria de Educação Média e Tecnológica – Brasília: SEMT/MEC, 1999.

BRASIL. **Parâmetros Curriculares Nacionais: Ciências da Natureza, Matemática e suas tecnologias.** Secretaria de Educação Média e Tecnológica – Brasília: MEC, 2002.

BRITO, Astrogecildo Ubaiara. **Geometria Fractal na Sala de Aula.** Universidade Federal do Amapá - Profmat. Macapá, 2014.

CARVALHO, H.C. **Geometria Fractal:** perspectivas e possibilidades no ensino de matemática. 2005.101 f. Dissertação – Curso de Pós Graduação em Ensino em Ciências e Matemática, Universidade Federal do Pará, Belém, 2005.

CRUZ, V. A. G. **Metodologia da pesquisa científica.** São Paulo: Pearson Pretence Hall, 2010.

D'Ambrósio, U. (1996). **Educação Matemática***:* Da teoria à prática. Campinas, SP*:* Papirus. FERNANDES, Jaqueline Aparecida. **Fractais, uma nova visão da Matemática**. Trabalho de Conclusão de Curso - Centro Universitário de Lavras- Unilavras, Lavras-Minas Gerais, 2007 Disponível em:

[http://www.educadores.diaadia.pr.gov.br/arquivos/File/2010/artigos\\_teses/MATEMATICA/](http://www.educadores.diaadia.pr.gov.br/arquivos/File/2010/artigos_teses/MATEMATICA/MonografiaFractais.pdf.%20Acesso%20em%2025/10/2017) [MonografiaFractais.pdf. Acesso em 25/10/2017.](http://www.educadores.diaadia.pr.gov.br/arquivos/File/2010/artigos_teses/MATEMATICA/MonografiaFractais.pdf.%20Acesso%20em%2025/10/2017)

[desComplexando.](https://www.youtube.com/channel/UCb7bweItpFReGdWwI6xJlDQ) **A natureza dos Fractais.** Disponível em: [https://www.youtube.com/watch?v=4qentQF5Irw.](https://www.youtube.com/watch?v=4qentQF5Irw) Acesso em 13/02/2018. FROTA, Maria Clara Rezende. **Perfis de entendimento sobre o uso de tecnologias na educação matemática. FUMARC, 2001.** Disponível em:

[http://www.pucrs.br/ciencias/viali/tic\\_literatura/artigos/tics/Rezende\\_Borges.pdf.](http://www.pucrs.br/ciencias/viali/tic_literatura/artigos/tics/Rezende_Borges.pdf) Acesso em 27/04/2018.

GIL, Antônio Carlos. **Métodos e técnicas da pesquisa social.** 2ª ed. São Paulo: Atlas, 1989.

HAZZAN, Samuel. **Fundamentos da Matemática Elementar**, 6. ed. São Paulo: Atual, 1993.

JANOS, Michel. **Geometria Fractal.** Rio de Janeiro, RJ. Editora Ciência Moderna, 2008.

JESUS, Janio Paim de. **Uma Introdução à Geometria Não Euclidiana no Ensino Médio: A Geometria dos Fractais.** PROFMAT, 2017.

KENSKI, Vani Moreira. **Educação e Tecnologias**: o novo ritmo da informação. Campinas, SP: Papirus, 2007.

LELLIS, Marcelo; IMENES, Luiz Marcio. **Educação Matemática em Revista:** A Matemática e o novo Ensino Médio, 9. ed. São Paulo: SBEM, 2009. p. 40-48.

LEONARDO, Fábio Martins de. **Conexões com a Matemática**. 3ª Edição – São Paulo: Moderna, 2016.

LIMA, Elon Lages. **Matemática e ensino**. Rio de Janeiro: SBM, 2001. **Teorias de Aprendizagem.** 2ª Ed, ampl – São Paulo: EUP, 2011.

LORENZATO, S. **Por que não ensinar geometria?** Educação Matemática em revista, v.3, 1º semestre, 1995.

MARQUES, Claudiomar Almeida. **O uso do** *software* **no ensino da geometria**: uma descrição das características predominantes nas dissertações da UNESP – Rio Claro. Monografia de Especialização. Centro de Ciências Naturais e Exatas, Universidade Federal de Santa Maria. Santa Maria, RS. 2010. Disponível em: [http://repositorio.ufsm.br/bitstream/handle/1/2264/Marques\\_Claudiomar\\_Almeida.pdf?seque](http://repositorio.ufsm.br/bitstream/handle/1/2264/Marques_Claudiomar_Almeida.pdf?sequence=1)  $nce=1$ .

MARTINS, Gilberto de Andrade. **Manual para a elaboração de monografias.** São Paulo: Atlas, 1990.

MORAN, José Manuel. **Novas tecnologias e mediação pedagógica**. Ed. Papirus, 12ª Ed. 2006.

MOREIRA, Marco Antonio, MASINI, Elcie F. Salzano. **Aprendizagem significativa**: a teoria de David Ausubel. São Paulo, Moraes, 1982.

MOREIRA, Marco Antônio. **Teorias de Aprendizagem.** 2ª Edição ampl. São Paulo: EDU, 2011.

OLIVEIRA, Aline Tatiane Evangelista de. **A mediação do professor e do material didático no Processo Ensino e Aprendizagem de Matemática**. Disponível em:

[http://www.uniaraxa.edu.br/ojs/index.php/evidencia/article/viewFile/502/481.](http://www.uniaraxa.edu.br/ojs/index.php/evidencia/article/viewFile/502/481) Acesso em 02/05/2018.

OLIVEIRA, Sandra Alves de. **O lúdico com motivação nas aulas de matemática***.* Mundo jovem. 2007, Junho.

PIRES, Célia Maria Carolina. **Oficinas de matemática e de leitura e escrita.** Ideias matemáticas: construções a partir do cotidiano. p. 103 – 130. São Paulo. Summus, 2002.

PLÁTIZ, Sérgio. **Divertindo-se com Fractais.** 2016. Disponível em: [https://www.youtube.com/watch?v=akG8rrE3JcU.](https://www.youtube.com/watch?v=akG8rrE3JcU) Acesso em 13/02/2018.

PONTE, J. P.; BROCARDO, J.; OLIVEIRA, H. **Investigações matemáticas na sala de aula.** 1. ed. Belo Horizonte: Autêntica, 2006.

MVP, Rafael. **Fractais na Natureza**. 2008. Disponível em [https://www.youtube.com/watch?v=DwsoxSN-8Xg.](https://www.youtube.com/watch?v=DwsoxSN-8Xg) Acesso em 13/02/2018.

REIS, Walter. **Geometria fractal: uma abordagem voltada para o Ensino Médio**. Dissertação Universidade Federal do Maranhão - Profmat. São Luis, 2014.

SALLUM, Élvia Mureb. **Fractais no Ensino Médio.** Revista do Professor de Matemática. Nº 57, 2ºquadrimestre de 2005.

Santa Catarina. **Proposta Curricular De Santa Catarina.** Estado de Santa Catariana. Secretaria de Estado da Educação e do Desporto. Coordenadoria Regional de Ensino, Florianópolis: COGEN, 1997.

SANTOS, Alex da Silva; SILVA, Jhonatan Júnior da. MOURA, Daniela Alves da Silveira. **Tecnologia a favor da educação matemática: geogebra e suas aplicações.** FAPAN, 2014. Disponível em: [http://www.ufjf.br/emem/files/2015/10/TECNOLOGIA-A-FAVOR-DA-](http://www.ufjf.br/emem/files/2015/10/TECNOLOGIA-A-FAVOR-DA-EDUCAÇÃO-MATEMÁCA)[EDUCAÇÃO-MATEMÁCA.](http://www.ufjf.br/emem/files/2015/10/TECNOLOGIA-A-FAVOR-DA-EDUCAÇÃO-MATEMÁCA) Acesso em 27/04/2018

SANTOS, Carlos Pereira dos; NETO, João Pedro; SILVA, Jorge Nuno. **Os Fractais e a Torre de Hanói.** 2007.

SCHEFFER, Nilce Fátima. **Representação em matemática: algumas possibilidades das tecnologias da informação e comunicação.** Educação em Ciência e Matemática. p. 59-63, Chapecó, 2016.

VICHESSI, B. **Sete respostas sobre o** *software* **Geogebra**. Revista Nova Escola p. 61-63, 2011. Disponível em: [http://revistaescola.abril.com.br/fundamental-2/sete-respostas-software](http://revistaescola.abril.com.br/fundamental-2/sete-respostas-software-geogebra-639050.shtml)[geogebra-639050.shtml.](http://revistaescola.abril.com.br/fundamental-2/sete-respostas-software-geogebra-639050.shtml) Acesso em 13/01/2018

# **ANEXOS**

### Anexo **A** – Questionário 1

#### **Questionário diagnóstico inicial**

- A. O uso do computador e/ou celular.
- 1. Para que você usa o computador pessoal ou celular?
	- ( ) Redes Sociais.
	- ( ) Fazer trabalhos escolares.
	- ( ) Assistir vídeos.
	- $($   $)$  Outros. Quais?  $\qquad \qquad$
	- ( ) Não possuo computador em casa.
- 2. Você tem acesso à internet? Se sim, acessa do computador ou do celular?
- B. A sala de aula e o uso de tecnologias.
- 3. Como os seus professores de Matemática costumam trabalhar os conteúdos em sala de aula?
	- ( ) Como no livro didático.
	- ( ) Com recursos de áudio e vídeo.
	- ( ) Exposição do conteúdo teórico e resolução de atividades.
	- ( ) Pesquisa.
	- ( ) Leitura, interpretação e resolução de problemas.
- 4. Você já utilizou alguma ferramenta tecnológica para aprender Matemática?
- 5. Você conhece e/ou já utilizou o *Software* GeoGebra?
- 6. Você acredita que é possível aprender conteúdos de Matemática com a utilização de *Softwares* ou programas computacionais?
- C. Fractais.
- 7. O que você conhece da Geometria Euclidiana?
- 8. Você conhece as Geometrias não Euclidianas?
- 9. Você conhece os Fractais?
- 10. Que outros conteúdos matemáticos você acha que estão presentes nos Fractais?
- D. Progressões geométricas.
- 11. Você tem conhecimento do que são Progressões Geométricas?
- 12. Caso tenha respondido sim no item 11, descreva algum exemplo de progressões geométricas.
- 13. Você acredita que as sequências numéricas estão presentes nos Fractais?

Anexo B – Manual básico de instalação e execução do *Software* GeoGebra

1. Instalação do *software* GeoGebra

É possível baixar o GeoGebra gratuitamente da internet. Como existem diferentes versões, optou-se pela 6.0.414.0, que será apresentada, descrevendo seus comandos e funções.

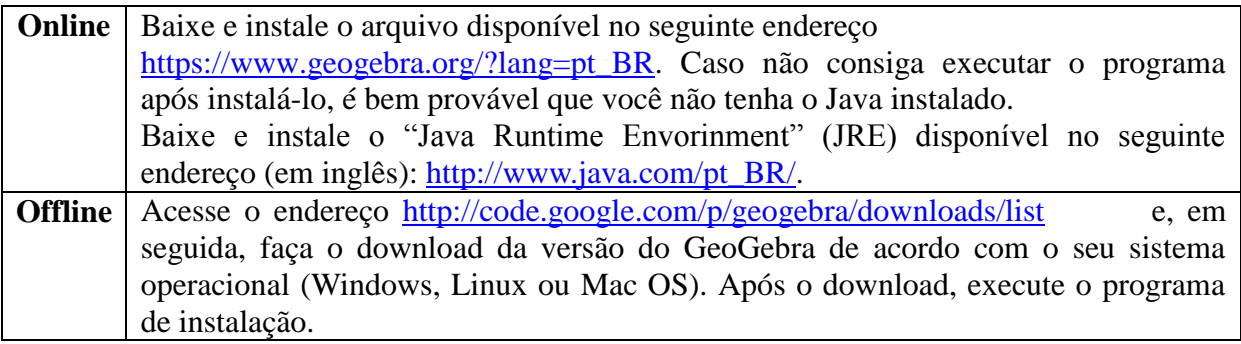

Fonte: Elaborada pela autora.

Depois de concluída a instalação do GeoGebra, abrir o *software* na Tela Inicial.

2. Tela Inicial

| $\mathcal{L}$ $\mathcal{L}$ $\mathcal{L}$ $\mathcal{L}$ $\mathcal{L}$ $\mathcal{L}$ $\mathcal{L}$ $\mathcal{L}$ $\mathcal{L}$ $\mathcal{L}$ $\mathcal{L}$<br>$\beta$<br>ΞN<br>$^{+}$<br>Entrada |                           | $\leftarrow$ Barra de Ferramentas             |                 |        |                |                |                          | っぺ<br>三个      |                       |                       |  |         |  |
|----------------------------------------------------------------------------------------------------|---------------------------|-----------------------------------------------|-----------------|--------|----------------|----------------|--------------------------|---------------|-----------------------|-----------------------|--|---------|--|
|                                                                                                    |                           |                                               |                 |        |                |                |                          |               |                       | GeoGebra Clássico     |  |         |  |
| <b>Entrada de Comandos</b>                                                                                                    |                           | Zona Gráfica<br>ou Janela de Visualização     |                 |        |                |                |                          |               |                       | N Gráfico             |  | (?)     |  |
|                                                                                                    |                           |                                               |                 |        |                |                |                          |               |                       | $\triangle$ Geometria |  | (?)     |  |
|                                                                                                    |                           | $-8$<br>$-2$<br>$-\mathsf{q}$<br>$-5$<br>$-3$ |                 |        |                |                |                          | $\circ$       |                       | Janela 3D             |  | $\odot$ |  |
| Zona<br>Algébrica                                                                                                    |                           |                                               |                 |        |                |                |                          |               |                       | $x =$ Janela CAS      |  | (?)     |  |
|                                                                                                    |                           |                                               |                 |        |                |                |                          |               |                       | Planilha de Cálculos  |  | $\odot$ |  |
|                                                                                                    |                           |                                               |                 |        |                |                | $-2$                     |               |                       | ∧ Probabilidade       |  | $\odot$ |  |
|                                                                                                    |                           |                                               |                 |        |                |                |                          |               |                       | X<br>Modo Exame       |  | $\odot$ |  |
|                                                                                                    | 123                       |                                               |                 |        |                |                |                          |               |                       | $\bullet$ Download    |  | ×       |  |
| <b>ABC</b><br>f(x)<br>αβγ                                                                                                    |                           |                                               |                 |        |                |                |                          |               |                       |                       |  |         |  |
|                                                                                                    | $\boldsymbol{\mathsf{x}}$ | У                                             | Z               | π      | $\overline{7}$ | 8              | 9                        | $\times$      |                       |                       |  |         |  |
|                                                                                                    | $\mathbb{R}^2$            | $x^{\mathbb{H}}$                              | $\sqrt{\cdots}$ | е      | 4              | 5              | 6                        | $\ddot{}$     | <b>Barra de Menus</b> |                       |  |         |  |
|                                                                                                    | $\,<$                     | $\,>$                                         | $\leq$          | $\geq$ |                | $\overline{2}$ | 3                        | $\equiv$      | $\circledcirc$        |                       |  |         |  |
|                                                                                                    |                           |                                               | 抑制              |        | $\mathbf 0$    |                | $\overline{\phantom{a}}$ | $\rightarrow$ | $\leftarrow$          |                       |  |         |  |

Fonte: Interface do GeoGebra Classic.

Os comandos da Tela inicial são apresentados a seguir.

2.1 Barra de Menus.

No lado direito da tela está a Barra de Menus. Selecionar uma ferramenta da Barra de Menus e ler a ajuda da Ferramenta para ver como usá-la.

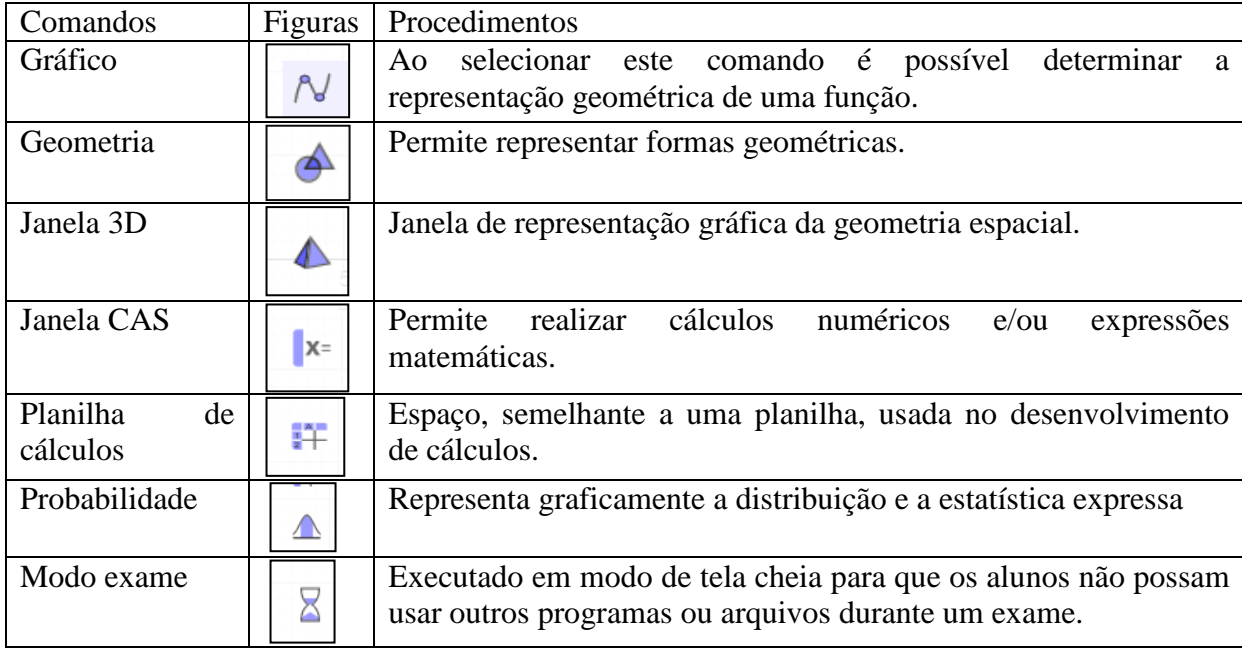

Fonte: Elaborada pela autora.

#### 2.2 Zona Gráfica e Zona Algébrica

Ao escolher uma ferramenta disponível na Barra de Ferramentas, pode-se utilizar a Zona Gráfica para construções geométricas. Para cada escolha de uma ferramenta na Barra de Ferramentas, há a Ajuda da Ferramenta. Todo objeto criado na Zona Gráfica tem uma representação na Zona Algébrica.

Na Entrada de Comandos, no canto superior direito, é possível inserir expressões algébricas no GeoGebra. A expressão algébrica é digitada na Zona Algébrica e a respectiva representação gráfica, surge na Zona Gráfica quando apertada a tecla Enter. A Zona Algébrica e a Zona Gráfica podem ser ativadas na Barra de Menu.

Na Zona Algébrica, os objetos matemáticos estão organizados em duas classes: objetos livres e objetos dependentes. Os objetos dependentes são aqueles criados a partir de outros objetos existentes, caso contrário, o objeto é livre, pois é criado sem nenhum vínculo com outro objeto criado anteriormente.

Nota: Os objetos na Zona Gráfica quando movidos, suas representações algébricas são atualizadas automaticamente na Zona Algébrica.

#### 2.3 Barra de Ferramentas

As ferramentas que auxiliam na construção dos objetos matemáticos estão na barra de ferramentas. Ela é dividida em 11 janelas, apresentadas a seguir.

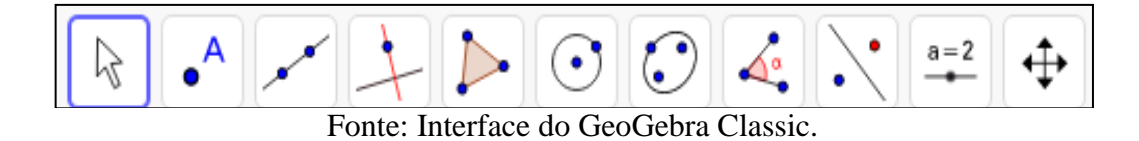

Cada janela da barra de ferramentas possui uma caixa de ferramentas organizadas segundo a natureza das funções que executam. Para abrir uma caixa de ferramentas, basta clicar na janela de cada ferramenta.

- 2.3.1 Ferramentas da Janela 1
- Mover: Esta ferramenta é utilizada para arrastar e mover objetos livres. Ao selecionar um objeto no modo Mover, pode-se apagar o objeto pressionando a tecla Delete ou movê-lo, usando o mouse ou as setas do teclado. É possível alterar objetos na Zona Algébrica, selecionando a ferramenta Mover e fazendo um clique duplo com o botão esquerdo do mouse sobre um objeto livre na Zona Algébrica. A representação gráfica do objeto será adaptada automaticamente às alterações efetuadas;
- Função à mão livre: Permite escrever à mão livre na janela de visualização;
- Caneta: Permite descrever com a ferramenta caneta, traços que podem ser representados geometricamente.
- 2.3.2 Ferramentas da janela 2
- Novo Ponto: Para criar um novo ponto, basta selecionar esta ferramenta e representar o ponto na entrada de comandos na Zona Algébrica, ou simplesmente clicar no local desejado, na Zona Gráfica. Ao clicar em um segmento, reta, polígono, cônica, gráfico de função ou curva, pode-se criar um ponto nesse objeto;
- Ponto em Objeto: Esta ferramenta permite criar um ponto dependente a um objeto. O ponto criado poderá ser movido dentro do objeto, da mesma forma que ao mover o objeto, o ponto criado será movido também;

Nota: para criar um ponto dependente a um polígono, clicar na ferramenta e depois no objeto.

- Vincular/Desvincular Ponto: Para anexar um ponto a um objeto, clicar em um ponto livre e, em seguida, sobre o objeto para o qual se deseja anexar este ponto. O ponto se tornará dependente e poderá ser movido dentro do objeto;
- Intersecção entre objetos: Com o uso desta ferramenta, todos os pontos de intersecção entre dois objetos são determinados, selecionando esses objetos. Ao clicar diretamente sobre uma intersecção de duas linhas, apenas o ponto de intersecção será determinado;
- Ponto Médio: Com esta ferramenta pode-se obter o ponto médio entre dois pontos ou um segmento. Basta selecionar a ferramenta e clicar em dois pontos ou um segmento para obter o respectivo ponto médio;
- Número Complexo: Possibilita criar um ponto no plano imaginário, sendo o eixo das Abscissas(x) o eixo Real (Re) e o eixo das Ordenadas (y) o Imaginário (Im);
- Otimização: Com essa ferramenta é possível determinar os pontos de máximo ou os pontos de mínimo de uma função;
- Raízes: Nesta ferramenta são determinados os pontos dados como raízes em uma função. Para isso, basta selecionar a ferramenta e clicar na função para obter as suas raízes.
- 2.3.3 Ferramentas da janela 3
- Reta: Nesta ferramenta é possível determinar uma reta na forma algébrica e geométrica, conhecendo dois de seus pontos. Para isso, basta selecionar esta ferramenta e clicar nos pontos;
- Segmento de Reta: A partir de dois pontos quaisquer A e B, e selecionando esta ferramenta, é possível determinar o segmento de reta que tem como extremos estes pontos;
- Segmento de Comprimento Fixo: Ao clicar num ponto qualquer, que será o extremo inicial do segmento, e especificar o comprimento no campo de texto que irá aparecer. Será criado um segmento com o comprimento desejado e este poderá ser rodado em torno do ponto inicial com a ferramenta Mover;
- Semirreta: Com um ponto qualquer A, que será a origem da semirreta, e com outro ponto B ou mesmo sua direção, é possível criar a semirreta com origem em A e passando por B;
- Caminho Poligonal: Com esta ferramenta pode-se calcular o caminho poligonal, selecionando-se todos os pontos desejados. A linha poligonal criada será fechada ao clicar novamente no vértice inicial, calculando assim, a soma das distâncias entre os vértices;
- Vetor: O extremo inicial do vetor é um ponto qualquer A e pelo ponto B, que será o extremo final, será criado um vetor AB;
- Vetor a Partir de um Ponto: Com essa ferramenta e a partir de um ponto de origem e um vetor qualquer, é possível determinar um vetor através deste ponto.
- 2.3.4 Ferramenta da Janela 4
- Reta Perpendicular: Com esta ferramenta é possível construir uma reta perpendicular a uma reta, semirreta, segmento, vetor, eixo ou lado de um polígono. Para isso, deve-se clicar sobre um ponto e a direção depende do objeto pelo qual a reta é perpendicular;
- Reta Paralela: Pode-se construir uma reta paralela a uma reta, semirreta, segmento, vetor, eixo ou lado de um polígono somente clicando sobre um ponto e sobre uma direção, que será dependente do objeto que esta reta é paralela;
- Mediatriz: Com essa ferramenta é possível determinar a reta mediatriz de um segmento de reta ou de dois pontos. Para isso, basta selecionar a ferramenta e dois pontos quaisquer ou um segmento;
- Bissetriz: Por esta ferramenta, pode-se definir a bissetriz. Para isso, basta selecionar três pontos quaisquer A, B e C, para obter a bissetriz do ângulo  $\angle ABC$  ou selecionar duas retas, semirretas, segmentos de reta ou vetores para determinar os ângulos existentes entre o par de objetos utilizados;
- Reta Tangente: Construir as retas tangentes a uma circunferência, cônica ou função, a partir de um determinado ponto. Ao utilizar esta ferramenta, deve-se clicar em um ponto e depois no objeto ao qual a(s) reta(s) será tangente;
- Reta de Regressão Linear: Com esta ferramenta pode-se encontrar a reta que melhor se ajusta a um conjunto de pontos. É possível fazer isso selecionando uma lista de pontos;
- Lugar Geométrico: Esta ferramenta constrói o lugar geométrico determinado pelo movimento de um objeto em uma trajetória.
- 2.3.5 Ferramentas de Janela 5
- Polígono: Pode-se construir um polígono ao clicar em pontos quaisquer, que serão os vértices, e depois clicar no ponto inicial para fechar o polígono; Nota: A área do polígono fica determinada na Zona Algébrica.
- Polígono Regular: É possível construir um polígono regular a partir de um lado com esta ferramenta. Para isso, clicar na ferramenta e escolher dois pontos A e B e especificar o número de vértices no campo de texto que aparece;
- Polígono rígido: Com esta ferramenta é possível determinar um polígono a partir da escolha de pontos, como na ferramenta Polígono, de modo a determinar a medida de seus lados além dos vértices.

### 2.3.6 Ferramentas da Janela 6

- Círculo dados centro e um de seus pontos: Para construir um círculo, com esta ferramenta, basta escolher um ponto, que será o centro do círculo, e outro ponto que ficará sobre a circunferência;
- Círculo dados centro e raio: Com esta ferramenta, pode-se construir um círculo a partir da escolha do centro e do comprimento do raio, que deverá ser colocado na caixa de texto;
- Compasso: Esta ferramenta possui função semelhante um compasso. Para usar esta ferramenta, basta clicar em dois pontos, definir a abertura do compasso, e depois em um terceiro ponto, para onde se quer transportar a medida selecionada;
- Círculo Definido por Três Pontos: Com esta ferramenta pode-se determinar a circunferência que contém três pontos, que devem ser selecionados após a escolha desta função;
- Arco circular: Para construir um arco circular a partir de um centro e dois pontos, é preciso escolher um ponto, que será o centro do arco circular, e em seguida clicar em dois pontos;

Nota: Se o sentido dos cliques for anti-horário o arco será o menor arco. Se for ao sentido horário o maior arco será construído.

- Arco circuncircular: Esta ferramenta é utilizada para construir um arco circular definido por três pontos. Para isso, basta ativar a ferramenta e selecionar (ou criar) os pontos;
- Setor Circular: Para utilizar esta ferramenta, ativá-la e clicar em três pontos, onde o primeiro será o centro.
- 2.3.7 Ferramentas da Janela 7
- Elipse: Para construir uma elipse com esta ferramenta, basta selecionar três pontos, dois que são os focos da elipse e outro sobre a elipse;
- Hipérbole: Uma hipérbole fica definida ao se escolher dois pontos, os focos da hipérbole, e em seguida, um terceiro ponto, que pertencerá a hipérbole;
- Parábola: Uma parábola fica determinada ao escolher um ponto pertencente à parábola, e uma reta, diretriz da parábola;
- Cônica por Cinco Pontos: Ao ativar esta ferramenta e escolher cinco pontos será criada a seção cônica que passa por estes pontos, que poderá ser uma parábola, elipse ou hipérbole.
- 2.3.8 Ferramentas da Janela 8

cm,

- Ângulo: Com esta ferramenta, é possível determinar um ângulo escolhendo três pontos ou duas retas, semirretas, segmentos de reta, vetores ou polígonos. Para determinar o ângulo, os objetos selecionados devem ser escolhidos em ordem e no sentido horário;
- Ângulo de amplitude fixa: A partir de dois pontos, pode-se construir um ângulo com amplitude fixa. Para isto, basta selecionar a ferramenta, clicar nos dois pontos iniciais e definir a medida e o sentido;
- Distância, comprimento ou perímetro: A distância entre dois pontos, duas retas, ou entre um ponto e uma reta ficam determinados com esta ferramenta. Também, fornece o comprimento de um segmento e o perímetro de um polígono, circunferência ou elipse;
- $cm<sup>2</sup>$  Área: O valor numérico da área de um polígono, círculo ou elipse fica determinado com o uso desta ferramenta, mostrando o valor na janela de visualização;
- Inclinação: Esta ferramenta fornece a inclinação de uma reta. Mostra na janela de visualização; a razão entre a medida do cateto vertical e a medida do cateto horizontal, que representa o valor absoluto da inclinação;
- $\{1,2\}$  Lista: É possível criar uma lista de objetos como pontos, segmentos de reta, polígonos, entre outros;
- $a = b$  Relação entre Objetos: Com esta ferramenta é possível fazer um comparativo entre objetos;
- Inspetor de Funções: Com esta ferramenta, pode-se fazer a análise da função em um determinado intervalo, identificando pontos de máximo e mínimo, integral, reta tangente, entre outros.

# 2.3.9 Ferramentas da Janela 9

- Reflexão em Relação a uma Reta: Define o reflexo de um objeto, que pode ser ponto, círculo, reta, polígono, etc., em relação a uma reta. Para usar esta ferramenta, deve-se selecionar o objeto e depois a reta de reflexão;
- Reflexão em Relação a um Ponto: Esta ferramenta constrói o reflexo de um objeto em relação a um ponto, ao selecionar o objeto e o ponto de reflexão;
- Rotação em Torno de um Ponto: Com esta ferramenta, pode-se construir o reflexo de um objeto ao redor de um ponto, a partir de um ângulo determinado;
- Translação por um Vetor: É transladar um objeto, que pode ser um ponto, segmento, polígono, para o mesmo lado que o sentido do vetor. Com esta ferramenta, basta selecionar o objeto que se pretende transladar e depois o vetor que definirá a translação.

#### 2.3.10 Ferramentas da Janela 10

- $a = 2$  Controle Deslizante: Para criar um controle deslizante, basta ativar a ferramenta e clicar sobre o local desejado na janela geométrica. Então, é possível nomear, especificar o intervalo e alterar as propriedades do controle deslizante. O uso de um controle deslizante possibilita causar variações em objetos de forma manual ou não, podendo também estar na forma de variável;
- ABC Texto: Com esta ferramenta é possível inserir textos na Janela de Visualização;
- Botão: Esta ferramenta permite criar um botão e a ele associar uma ou mais ações da zona gráfica. Para isso, basta selecionar a ferramenta, clicar na janela de visualização e depois abrir uma janela com campo de texto, definindo sua legenda e programação;
- $\Box$ Caixa para Exibir/Esconder Objetos: É possível criar uma caixa e anexar a esta, objetos já construídos. Desta forma, ao usar esta ferramenta e marcar a caixa, os objetos anexados ficarão visíveis ou ocultos;
- **a=1** Campo de Entrada: Com esta ferramenta é possível criar uma caixa de texto, que permite interagir com o seu trabalho. Para isto, selecionar a ferramenta e clicar na zona gráfica, criando um campo de entrada. Com uma janela interativa, definir os objetos a serem vinculados e por último, clicar em Aplicar, para concluir.
- 2.3.11 Ferramentas da Janela 11
- Mover Janela de Visualização: Com esta ferramenta, pode-se mover o sistema de eixos e os objetos nele contidos. Além disso, é possível alterar a relação de escala entre os eixos coordenados, arrastando cada um deles;
- Ampliar: Com o auxílio desta ferramenta, pode-se ampliar a Zona Geométrica;
- Reduzir: Pode-se reduzir a Zona Geométrica utilizando-se esta ferramenta;
- Apagar: Permite apagar as atividades realizadas, ao selecionar esta ferramenta e clicar no objeto;

# 4. Janela 3D

Ao se abrir a Janela 3D do programa, pode-se trabalhar com formas ou funções no espaço tridimensional. Neste item, o plano espacial apresenta os eixos 3D, com os eixos ortogonais *x*, *y* e *z*.

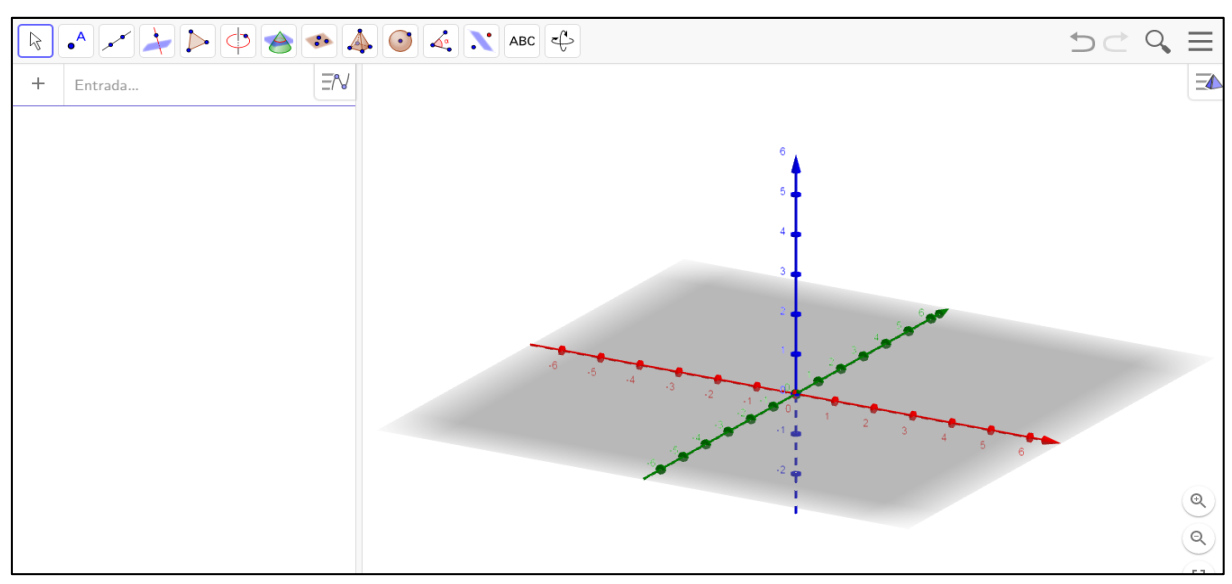

Fonte: Interface do GeoGebra Classic.

Algumas janelas para acesso são semelhantes ao plano e apresentam funções já vistas anteriormente. Algumas possibilidades da barra de ferramentas da janela 3D serão apresentadas.

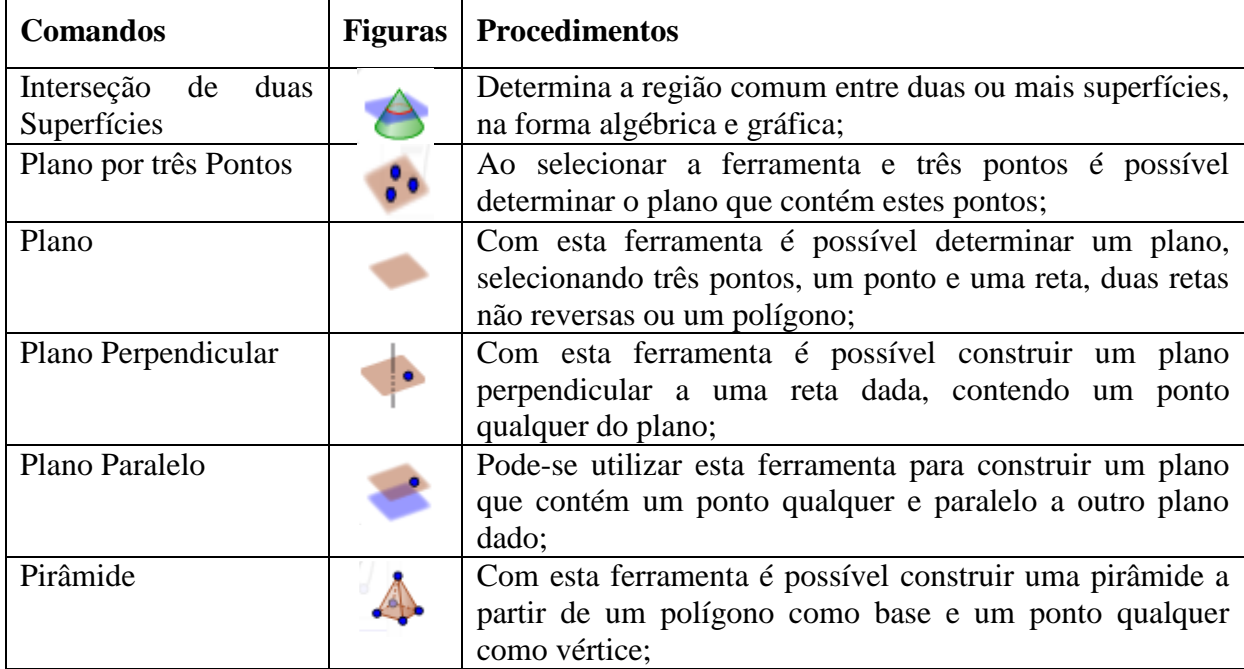

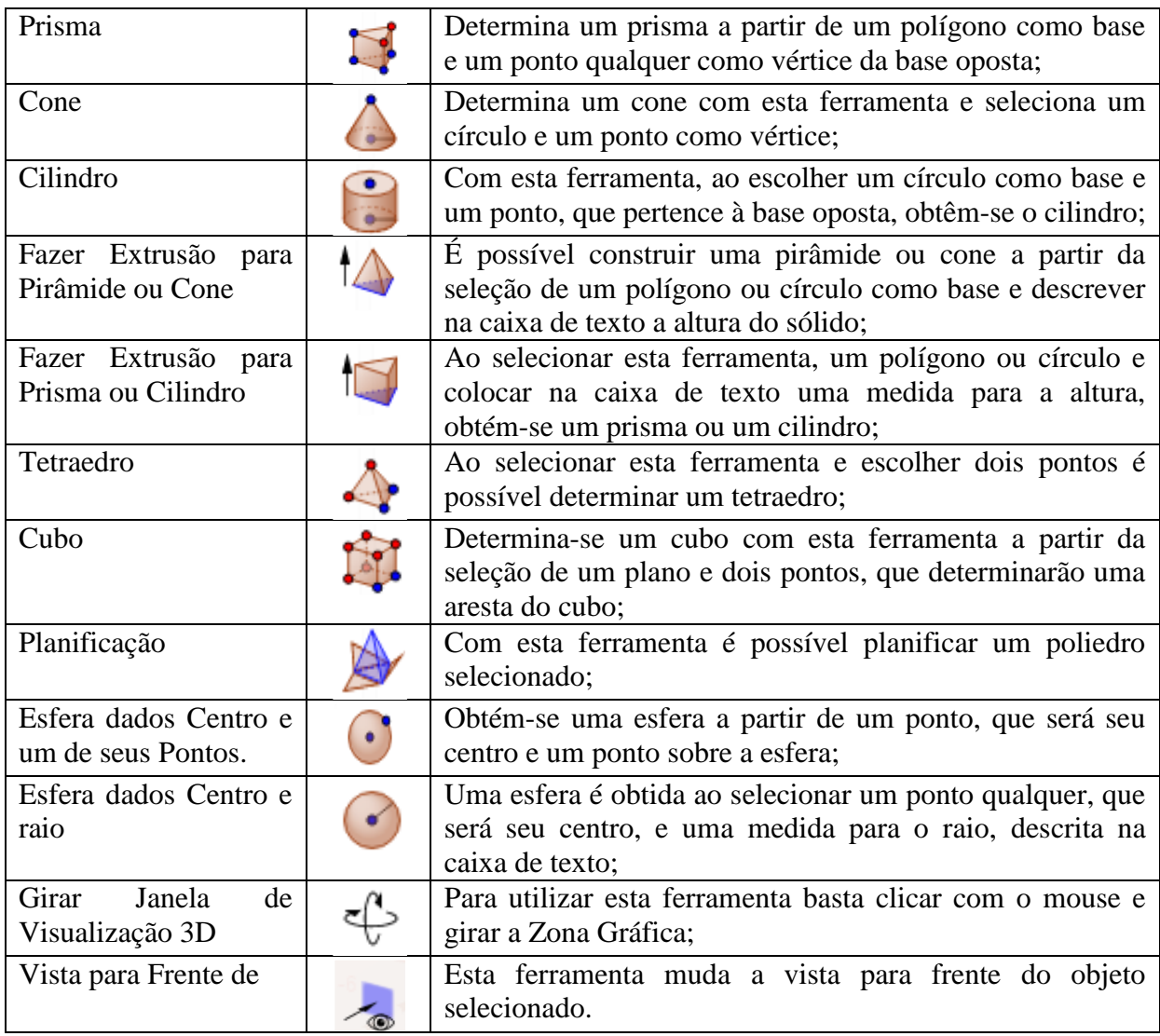

Fonte: Criado pela autora.

Anexo C – Construção do Conjunto de Cantor no GeoGebra.

1. Abrir o *Software* GeoGebra. Desativar a malha quadriculada clicando com o botão direito do cursor, e tirar a seleção da malha.

Nota: É possível desativar o eixo cartesiano neste mesmo campo.

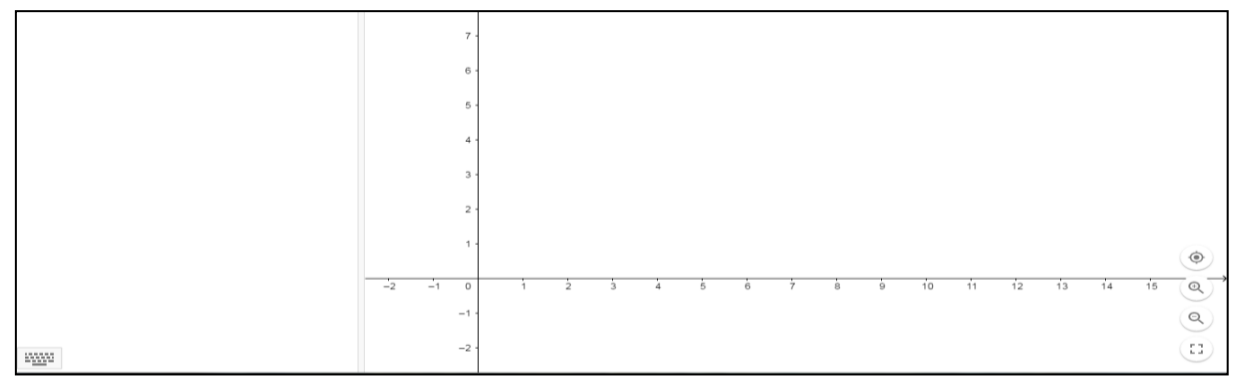

Construção do Conjunto de Cantor Fonte: Interface do GeoGebra Classic.

2. Para facilitar a construção, usa-se um segmento com medidas inteiras. Neste caso, construir o segmento  $\overline{AB}$  a partir do ponto  $A = (1, 11)$  e  $B = (13, 11)$ . Este segmento corresponde ao Conjunto de Cantor no nível zero.

Nota: Para determinar o segmento  $\overline{AB}$  selecionar a ferramenta Segmento e clicar nos pontos  $A \neq B$ .

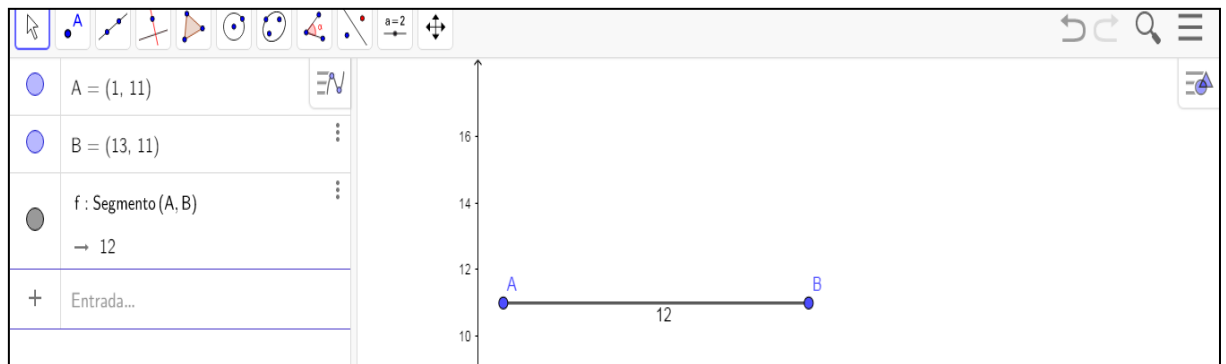

Conjunto de Cantor no Nível Zero Fonte: Interface do GeoGebra Classic.

Questões: De que modo é possível calcular o comprimento do segmento  $\overline{AB}$ ?

Observar que o programa já fornece esta medida, mas este comprimento pode ser calculado pela distância entre dois pontos.

3. Agora, deve-se criar outro segmento congruente a  $\overline{AB}$ . Para isto, a partir dos pontos  $C = (1, 10)$  e  $D = (13, 10)$ , obtém-se o segmento  $\overline{CD}$ .

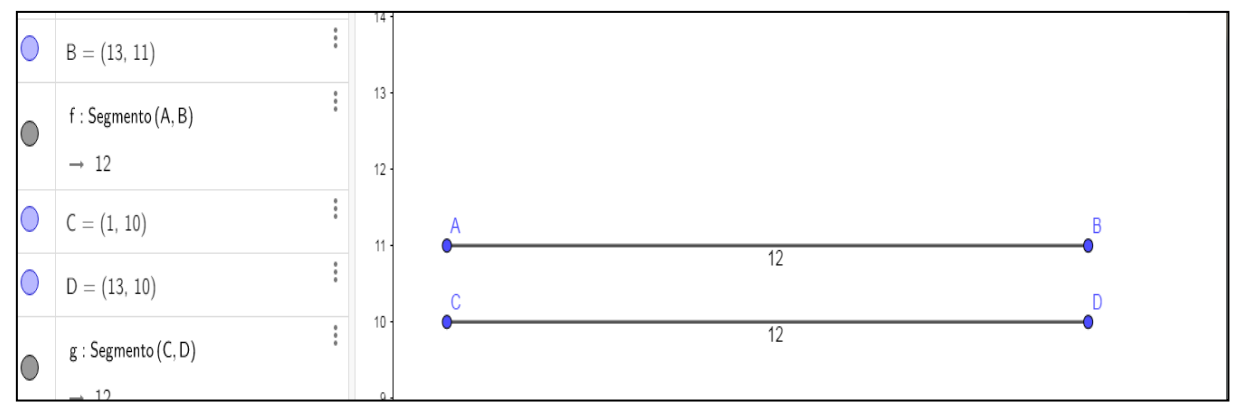

Construção do Nível I do Conjunto de Cantor Fonte: Interface do GeoGebra Classic.

Observar que foram criados dois segmentos diferentes, mas que têm mesmo comprimento, e por isso são segmentos congruentes. Pela característica do Conjunto de Cantor, os segmentos devem ser paralelos e devido a isso, foram tomados pontos,  $C \neq D$ , que têm mesma ordenada dos pontos A e B, respectivamente.

4. Agora, divide-se o segmento  $\overline{CD}$  em três segmentos de mesma medida. Para isso, construir duas circunferências, com centro no ponto  $C$  e no ponto  $D$ , respectivamente, e ambas com raio medindo  $\frac{1}{3}$  do segmento  $\overline{CD}$ , ou seja, com medida 4.

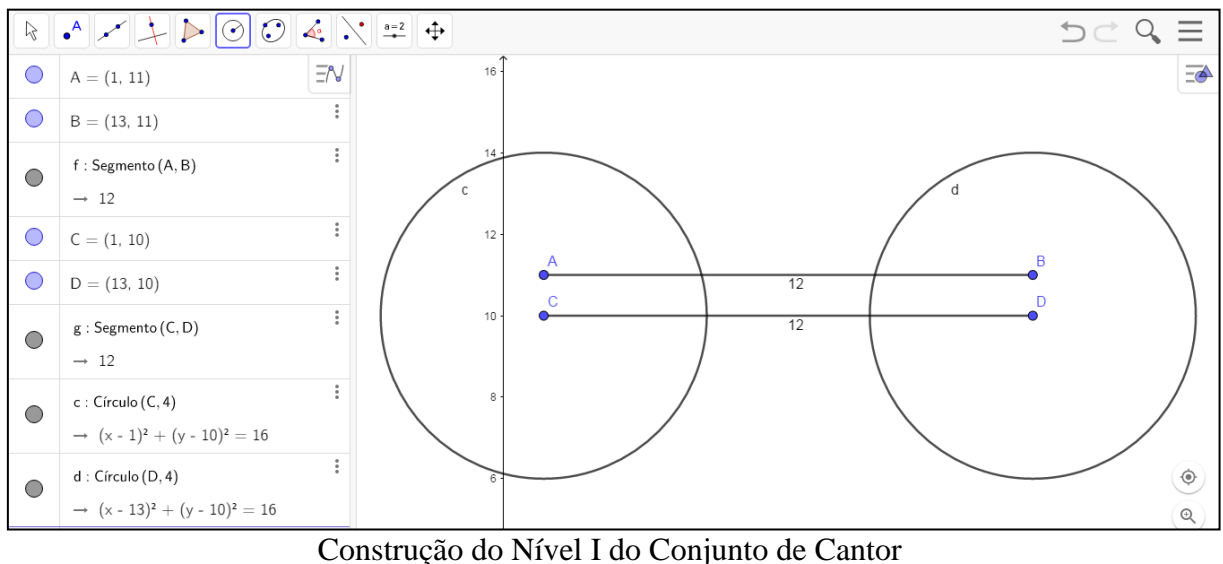

Fonte: Interface do GeoGebra Classic.

5. Determinar os pontos  $E \in F$ , de interseção do segmento  $\overline{CD}$  com as circunferências. Em seguida, ocultar as circunferências, pois já efetuaram a divisão do segmento.

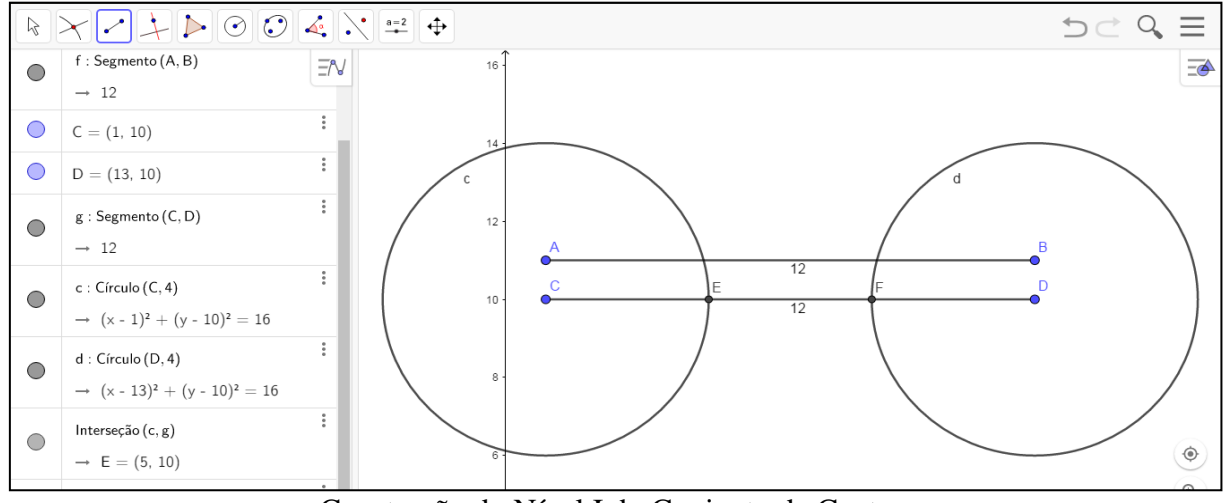

Construção do Nível I do Conjunto de Cantor Fonte: Interface do GeoGebra Classic.

Nota: Para determinar a interseção entre o segmento e as circunferências, basta selecionar a ferramenta "Interseção entre Dois Objetos" e em seguida clicar na circunferência e no segmento. Para ocultar um objeto, clicar no ícone da representação algébrica do objeto na Zona Algébrica.

6. Para concluir o nível I do Conjunto de Cantor, determinam-se os segmentos  $\overline{CE}$  e  $\overline{FD}$  e se oculta o segmento  $\overline{CD}$ .

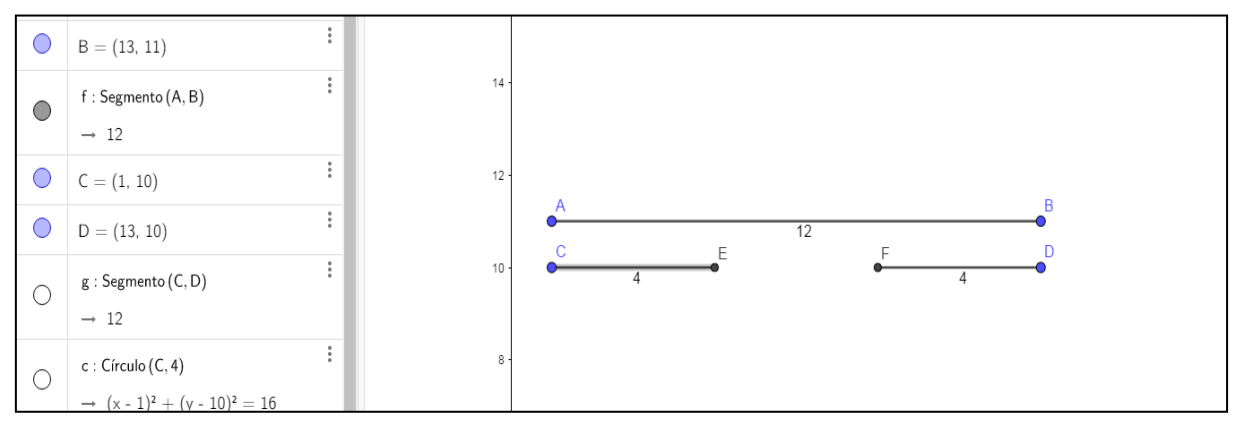

Conjunto de Cantor no Nível I Fonte: Interface do GeoGebra Classic.

Nota: Para ocultar o segmento  $\overline{CD}$ , basta clicar no ícone do segmento  $\overline{CD}$  na Zona Algébrica.

7. Para o nível II do Conjunto de Cantor, deve-se construir o terceiro segmento de mesmo comprimento que  $\overline{AB}$ , cuja medida é 12, e dividi-lo em três segmentos congruentes, onde o segmento central é retirado. Para completar o nível II, devem-se dividir os dois segmentos restantes em três segmentos congruentes, retirando o segmento central. Neste caso, o processo de divisão de segmentos se repete, onde os segmentos  $\overline{GI}$  e  $\overline{JI}$  de medida 4 são divididos a partir de duas circunferências, com centro nos extremos dos segmentos e raio  $\frac{4}{3}$ , que representa  $\frac{1}{3}$  $\frac{1}{3}$  de  $\overline{CE}$ .

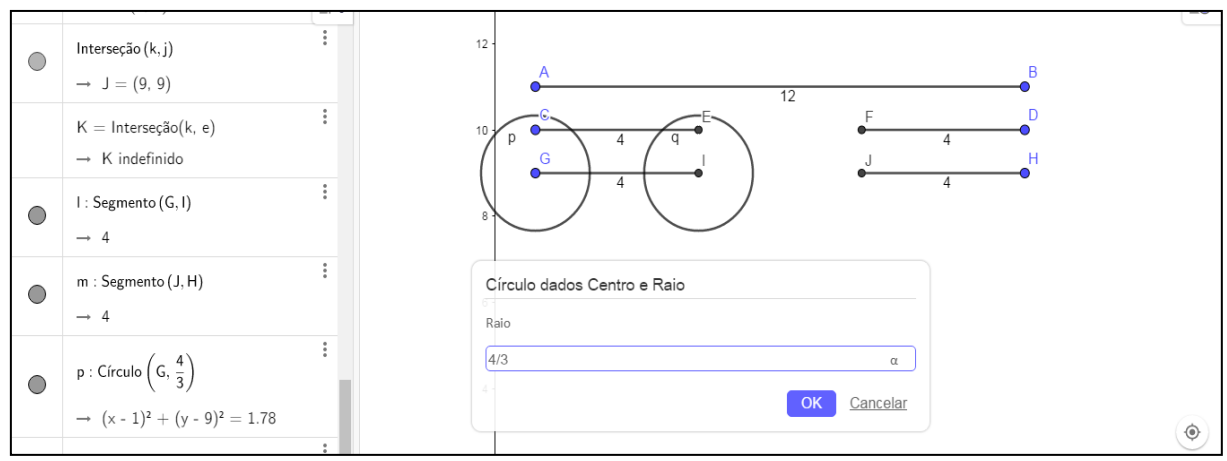

Construção do Nível II do Conjunto de Cantor Fonte: Interface do GeoGebra Classic.

8. O nível II é concluído ao esconder os segmentos  $\overline{GI}$  e  $\overline{JH}$  e construir os segmentos  $\overline{GL}$ ,  $\overline{MI}$ ,  $\overline{JN}$  e  $\overline{OH}$ .

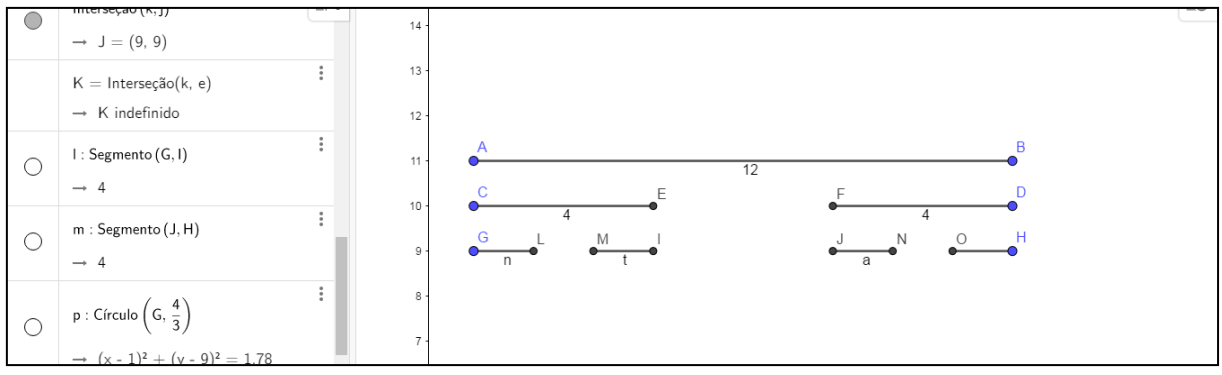

Conjunto de Cantor no Nível II Fonte: Interface do GeoGebra Classic.

9. O processo de divisão do segmento se repete nos demais níveis.

Não é possível criar uma ferramenta que execute este processo automaticamente. Então, é necessário criar um segmento com a mesma medida ao segmento do nível zero, reduzir na fase do nível I, depois do nível II, para finalmente, chegar ao nível III.
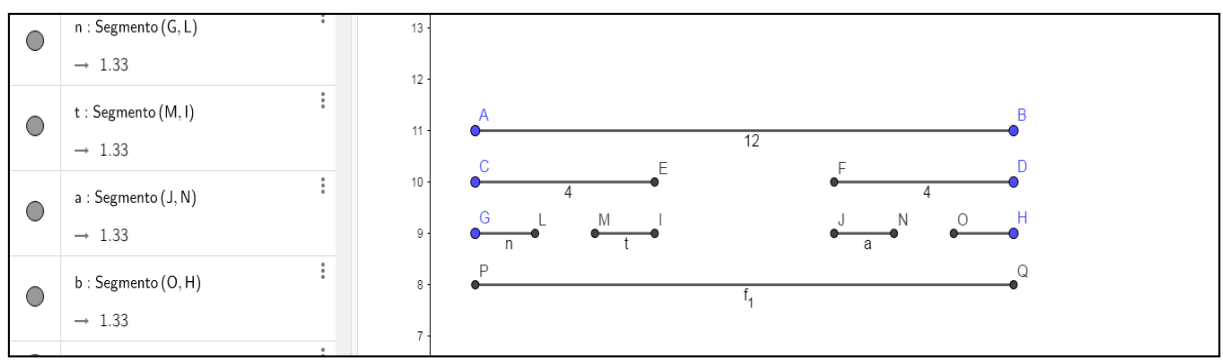

Construção do Nível III do Conjunto de Cantor Fonte: Interface do GeoGebra Classic.

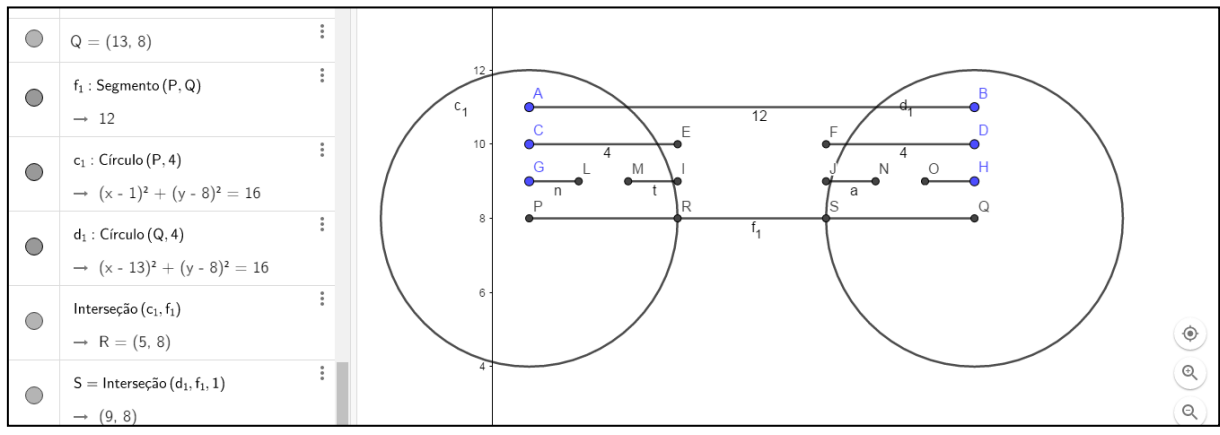

Construção do Nível III do Conjunto de Cantor Fonte: Interface do GeoGebra Classic.

Os círculos do nível III devem ter raio que medem  $\frac{4}{9}$  que representa  $\frac{1}{3}$  $\frac{1}{3}$  de  $\overline{GL}$ .

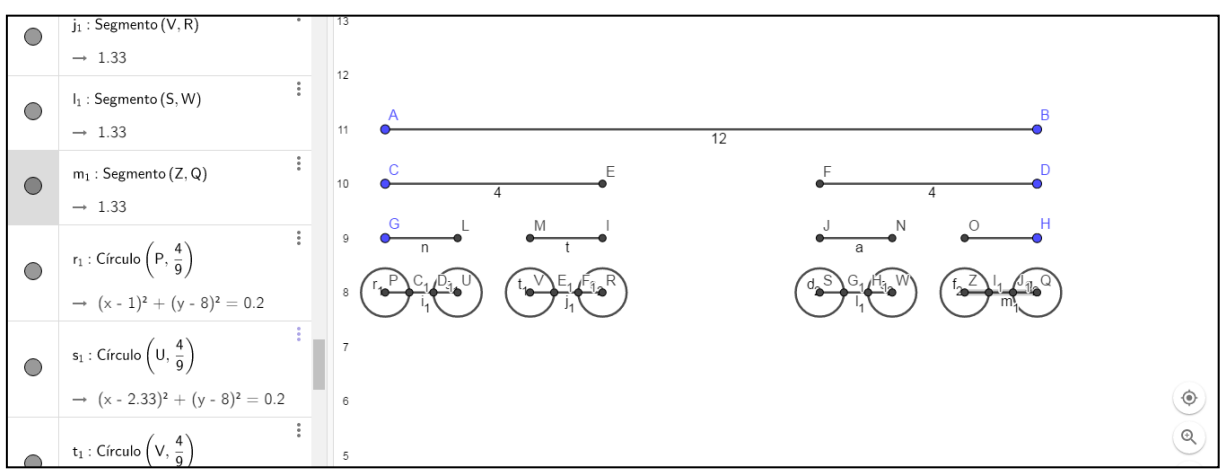

Construção do Nível III do Conjunto de Cantor Fonte: Interface do GeoGebra Classic.

A seguir, o Conjunto de Cantor até o Nível III Concluído.

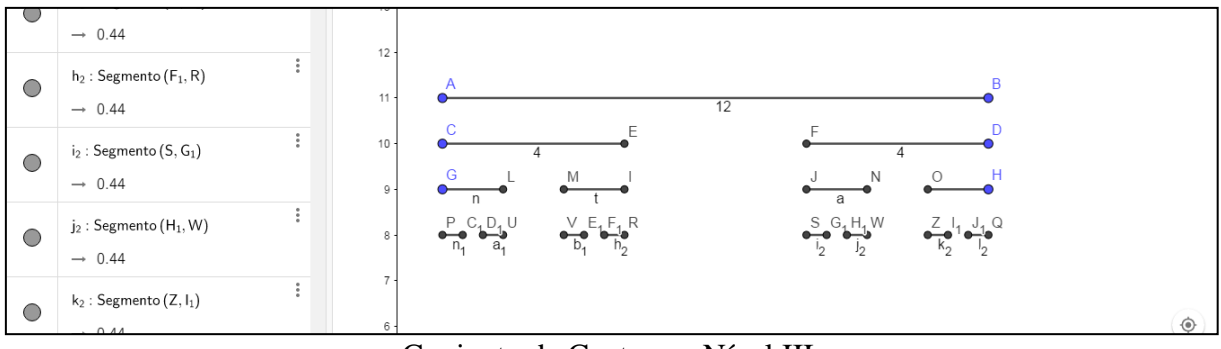

Conjunto de Cantor no Nível III Fonte: Interface do GeoGebra Classic.

10. Para construir mais níveis do Conjunto de Cantor no GeoGebra, o mesmo processo de divisão de segmentos é utilizado, com círculos de raio $\frac{1}{3}$  do segmento no nível anterior.

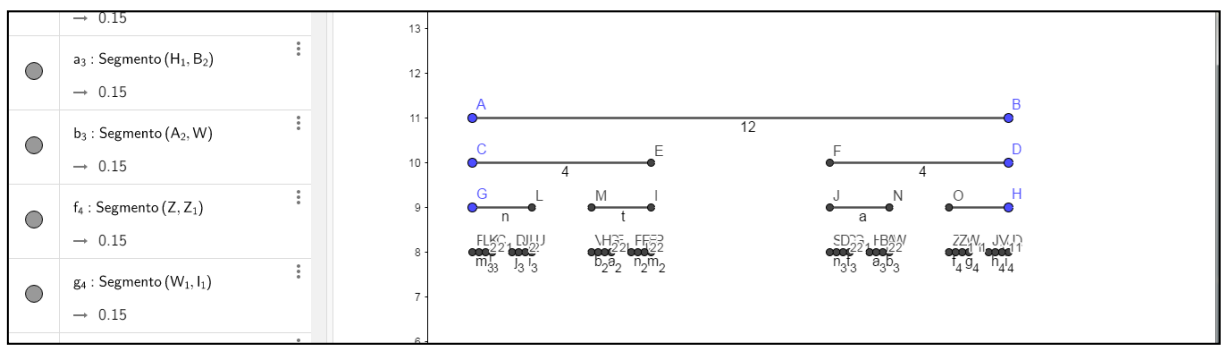

Construção do Nível IV do Conjunto de Cantor Fonte: Interface do GeoGebra Classic.

11. Após todo o processo de divisão de segmentos, ocultar os nomes dos pontos e dos segmentos, representados por letras maiúsculas e minúsculas, respectivamente. Para isso, basta selecionar todo o Conjunto de Cantor e no segmento  $\overline{AB}$ , localizado na Zona Algébrica, clicar em configurações e em Exibir Rótulo e Exibir Objeto. Na Figura 21, está o Conjunto de Cantor no Nível IV Concluído.

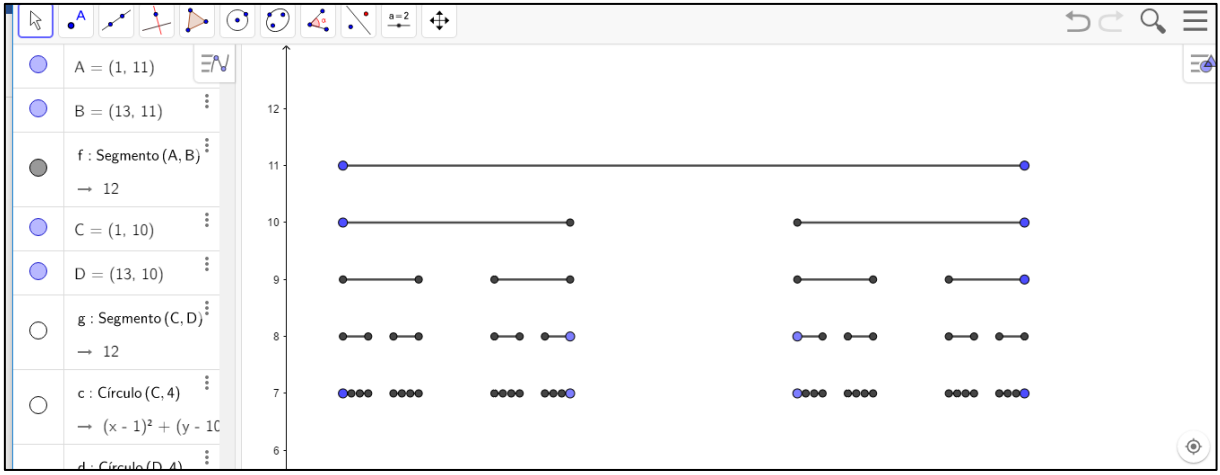

Conjunto de Cantor no Nível IV Fonte: Interface do GeoGebra Classic.

Anexo D – Construção no GeoGebra do Triângulo de Sierpinski.

1. Abrir o *Software* GeoGebra.

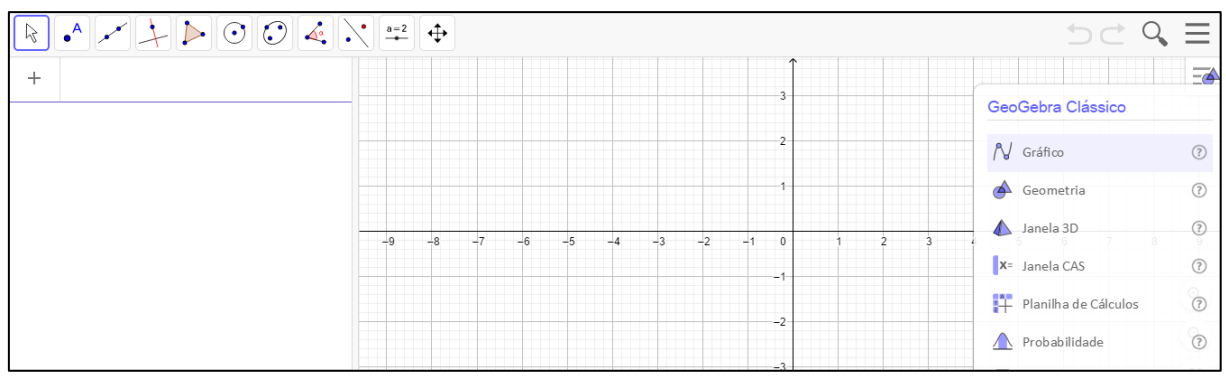

Tela Inicial do GeoGebra Classic Fonte: Interface do GeoGebra Classic.

2. Clicar com o botão direito do cursor, tirar a seleção da malha e do eixo, para desativar a malha quadriculada e o eixo cartesiano, como na Figura 23.

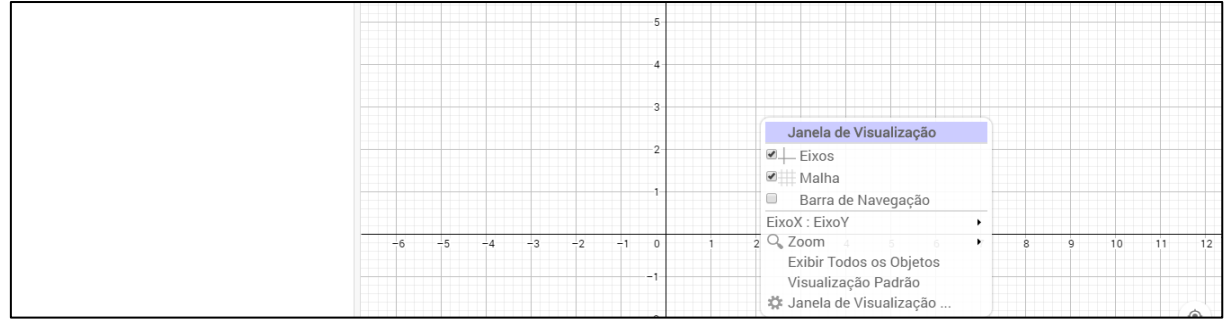

Desativar a Malha Quadriculada e o Plano Cartesiano Fonte: Interface do GeoGebra Classic.

3. Selecionar na quarta janela, o comando para criar um polígono regular. A partir de um segmento qualquer vinculado a dois pontos, criar um triângulo equilátero. É importante esconder o nome dos pontos  $A, B \in \mathcal{C}$ , vértices do triângulo. Para isso, clicar sobre o ponto, com o lado direito do mouse, e tirar a seleção Exibir Rótulo

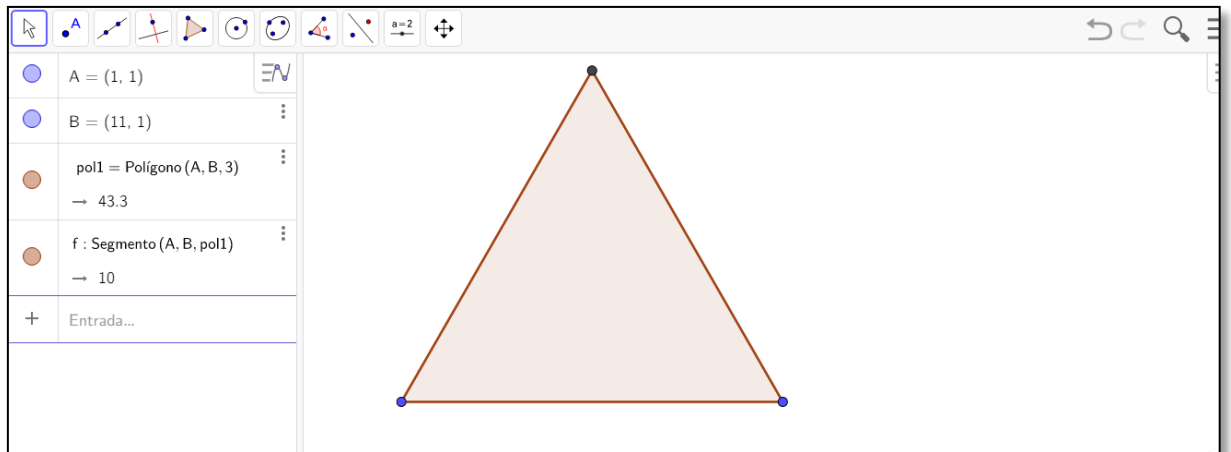

Triângulo de Sierpinski no Nível Zero Fonte: Interface do GeoGebra Classic.

A figura 24 representa o Triângulo de Sierpinski no nível zero.

Questões:

- a. O que um triângulo equilátero?
- b. Quais suas propriedades?
- c. Como calcular seu perímetro?
- d. Como calcular sua área?

Discutir estas questões com o grupo, pois elas devem estar claras aos alunos.

4. Em seguida, determinar os pontos médios dos lados do triângulo, como na Figura 25. Para determinar o ponto médio do segmento que compõe cada lado, selecionar a ferramenta Ponto Médio ou Centro e depois os vértices dos segmentos.

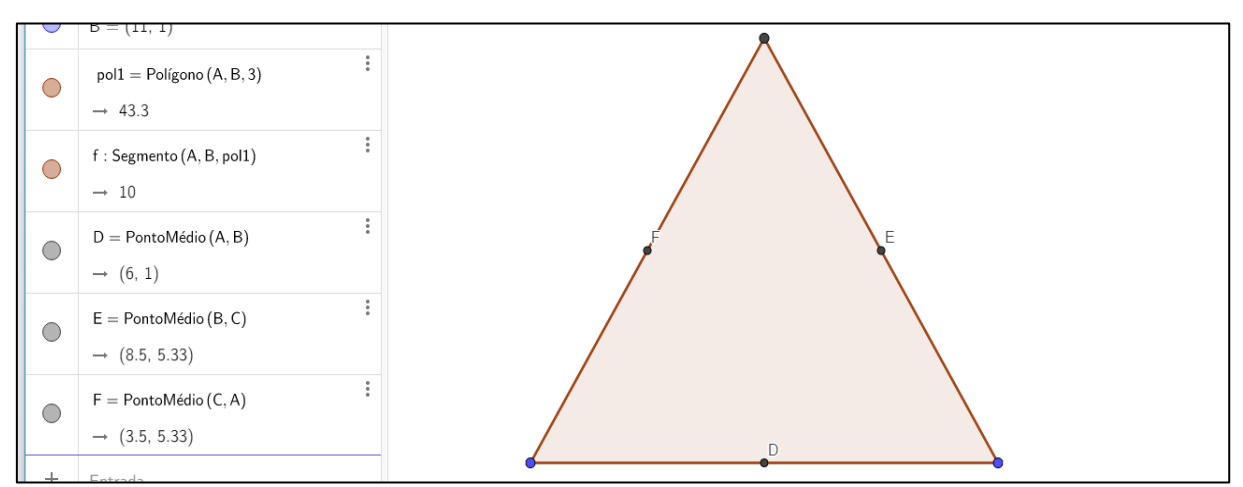

Construção do Nível I do Triângulo de Sierpinski Fonte: Interface do GeoGebra Classic.

5. Com vértices nos pontos médios dos lados do triângulo, forma-se um novo triângulo equilátero.

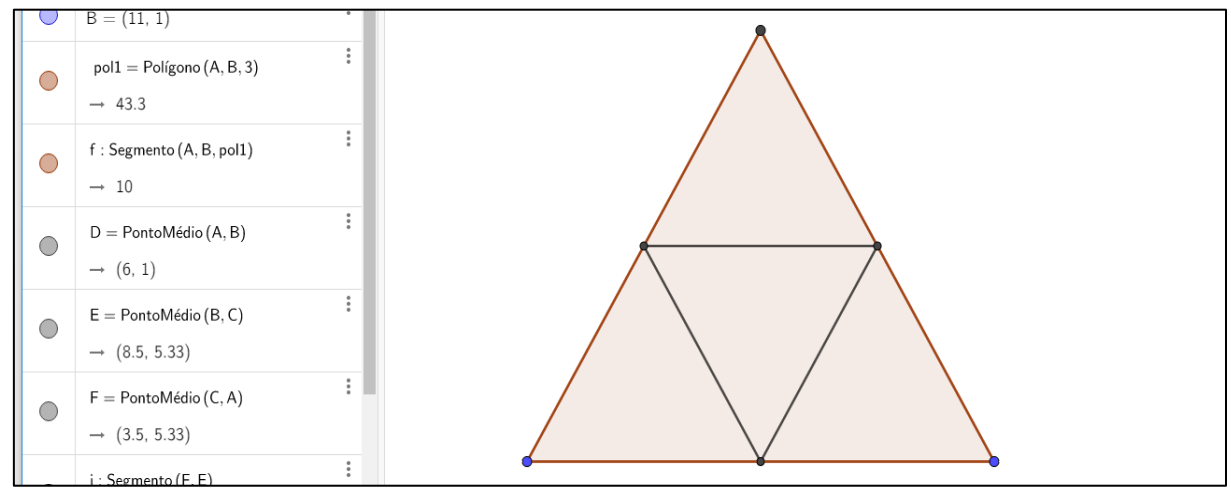

Triângulo de Sierpinski no Nível I Fonte: Interface do GeoGebra Classic.

Para eliminar o nome dos pontos e dos segmentos, selecionar todo o triângulo, clicar na opção configurações, localizada no campo algébrico, e desmarcar a seleção Exibir Rótulo.

6. O processo de divisão do triângulo se repete. Para facilitar esta divisão, será construída uma Ferramenta com as funções de: obter os pontos médios dos lados do triângulo e criar os segmentos que tem como vértices esses pontos, que formarão um novo triângulo equilátero.

Com o botão direito do cursor, selecionar o triângulo equilátero inicial e clicar em Ferramenta, Criar uma Nova Ferramenta. A sequência de ações está programada no GeoGebra, então é só nomeá-la e confirmar.

Pra utilizar a Ferramenta criada, selecioná-la e clicar nos vértices que pertencem ao segmento que forma a base de cada triângulo e que deve ser dividido.

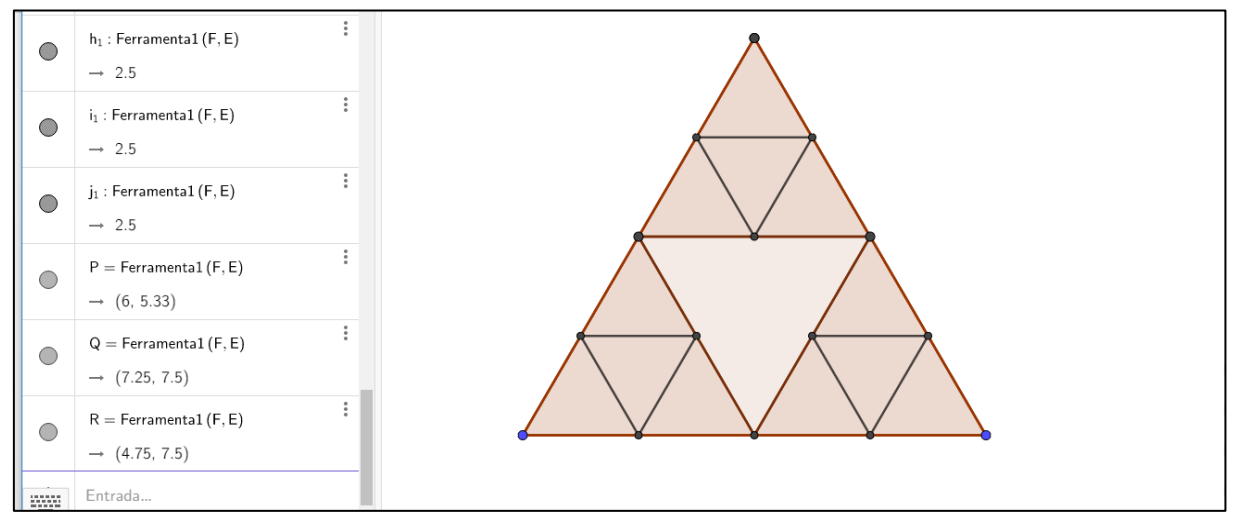

Triângulo de Sierpinski no Nível II Fonte: Interface do GeoGebra Classic.

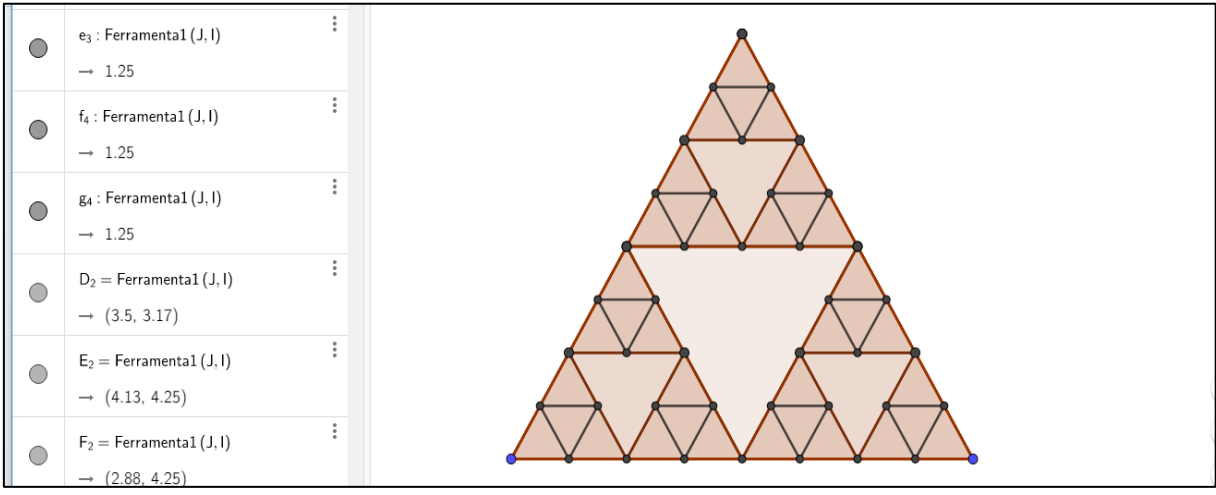

Na Figura 28, tem-se o Triângulo de Sierpinski até o Nível III concluído.

Triângulo de Sierpinski no Nível III Fonte: Interface do GeoGebra Classic.

7. Como se repete o processo, utiliza-se a Ferramenta criada nos níveis seguintes. Na Figura 29 está o Triângulo de Sierpinski até o Nível IV concluído.

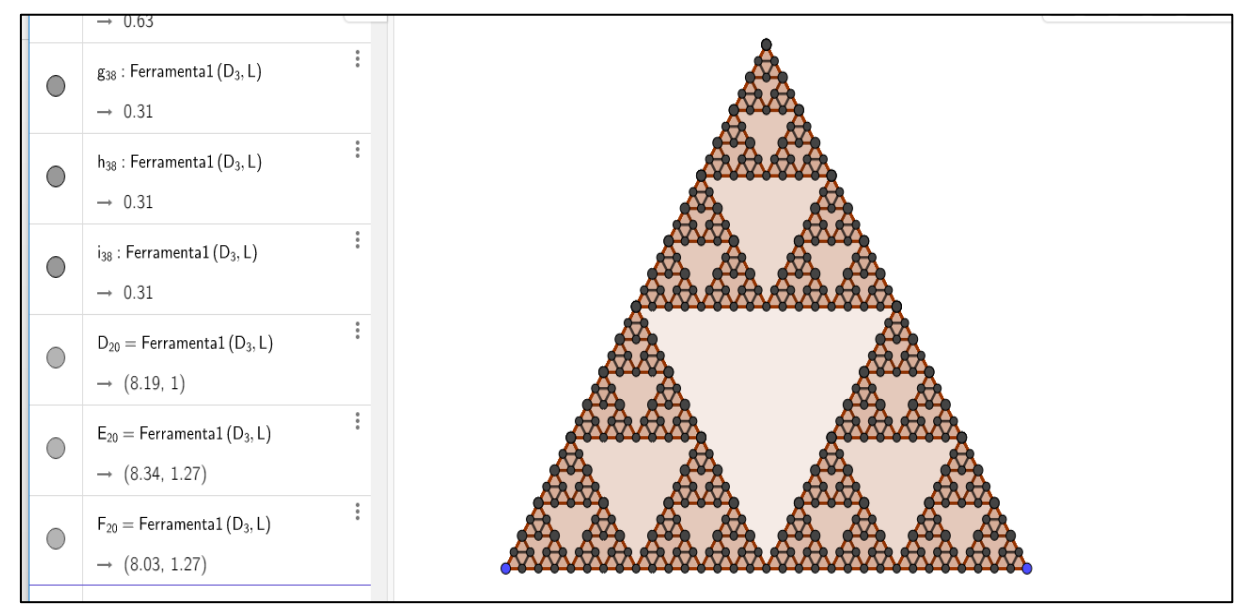

Triângulo de Sierpinski no Nível IV Fonte: Interface do GeoGebra Classic. Anexo E – Construção no GeoGebra da Curva de Koch.

Construir a Curva de Koch com o *software* GeoGebra

1. Abrir uma janela no GeoGebra, ocultar os eixos e a malha quadriculada e iniciar a construção da Curva de Koch.

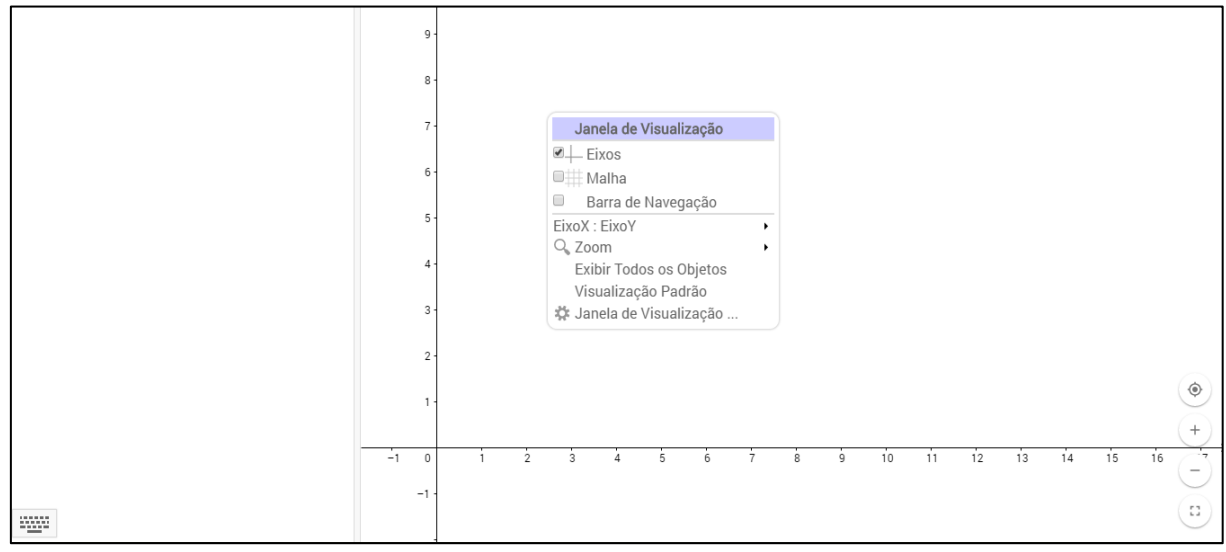

Ocultar eixos e a malha quadriculada Fonte: Interface do GeoGebra Classic.

Questão: Qual deve ser o ponto de partida para a construção do Fractal desejado?

2. Após a contribuição dos alunos, iniciar a construção da Curva a partir de um segmento de reta  $\overline{AB}$ . Para isso, utiliza-se a ferramenta segmento, com extremos os pontos  $A \in B$ determinados.

Sugestão: Os pontos podem ser escolhidos ao acaso, mas sugerir a escolha de pontos com coordenadas inteiras para facilitar os cálculos.

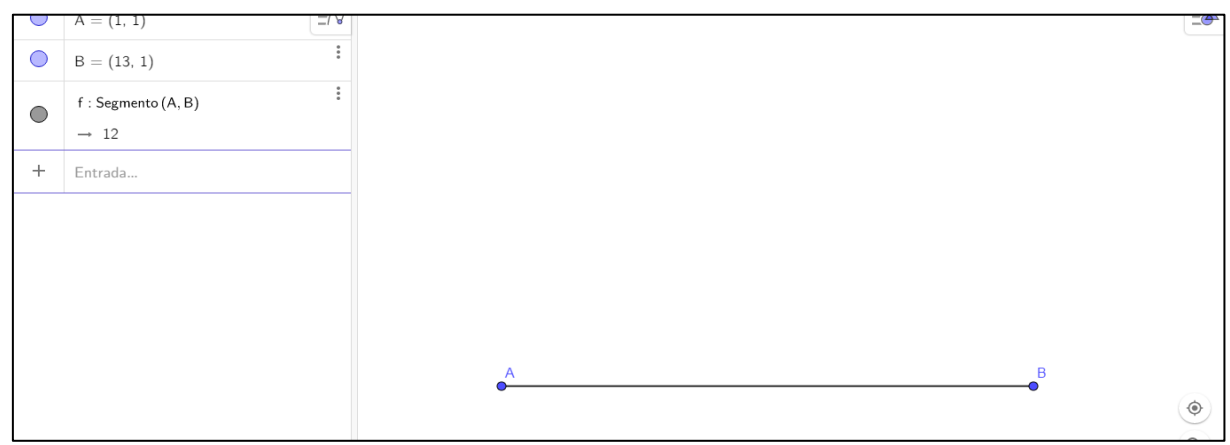

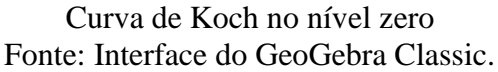

Questão: De que maneira é possível calcular o comprimento do segmento  $\overline{AB}$ ? Observar que este comprimento pode ser calculado pela distância entre pontos.

3. O próximo passo é dividir o segmento  $\overline{AB}$  em três partes iguais. Propor que isso seja feito de modo diferente ao realizado no Conjunto de Cantor e que possibilite criar uma ferramenta útil na construção da Curva.

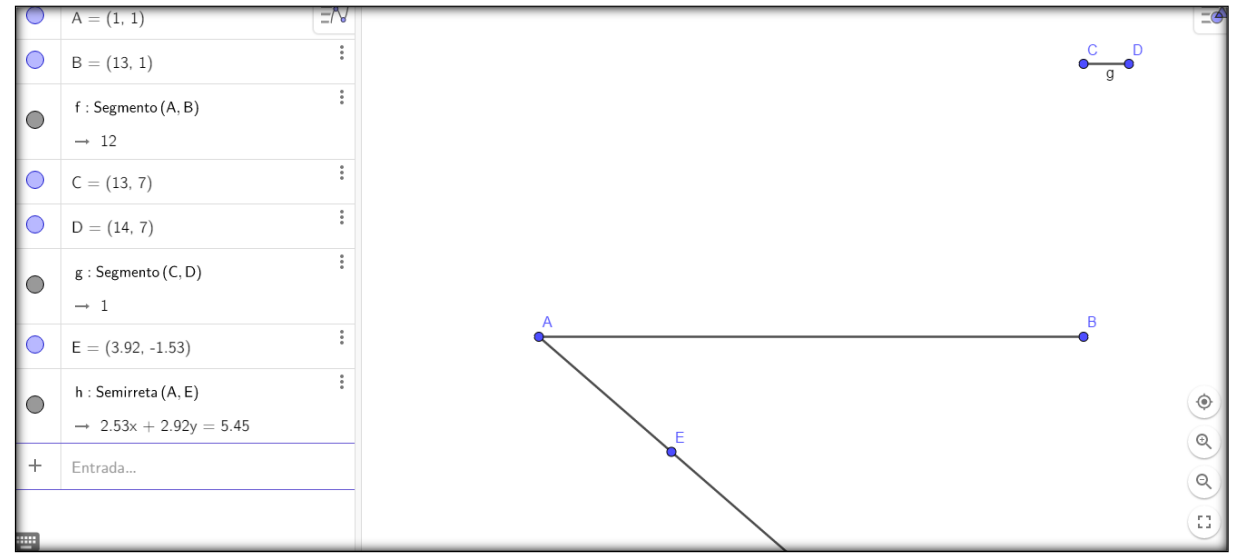

Construção de uma ferramenta. Fonte: Interface do GeoGebra Classic.

De acordo com a Figura 33, inicialmente, em outro local da tela, construir um segmento de reta,  $\overline{CD} = g$ . Em seguida, construir uma semirreta com origem no ponto A e com qualquer direção, onde fica definido o ponto E.

Na semirreta  $\overrightarrow{AE}$ , determinar três segmentos de comprimento  $\overline{CD} = q$ , a partir do ponto A. Para isso, construir uma circunferência de centro em  $A$  e raio  $q$  e marcar a intersecção entre circunferência e a semirreta. Repetir o processo mais duas vezes, centrando o círculo na intersecção. Marcar os pontos, H e J respectivamente, de intersecção da semirreta com a segunda e a terceira circunferências construídas.

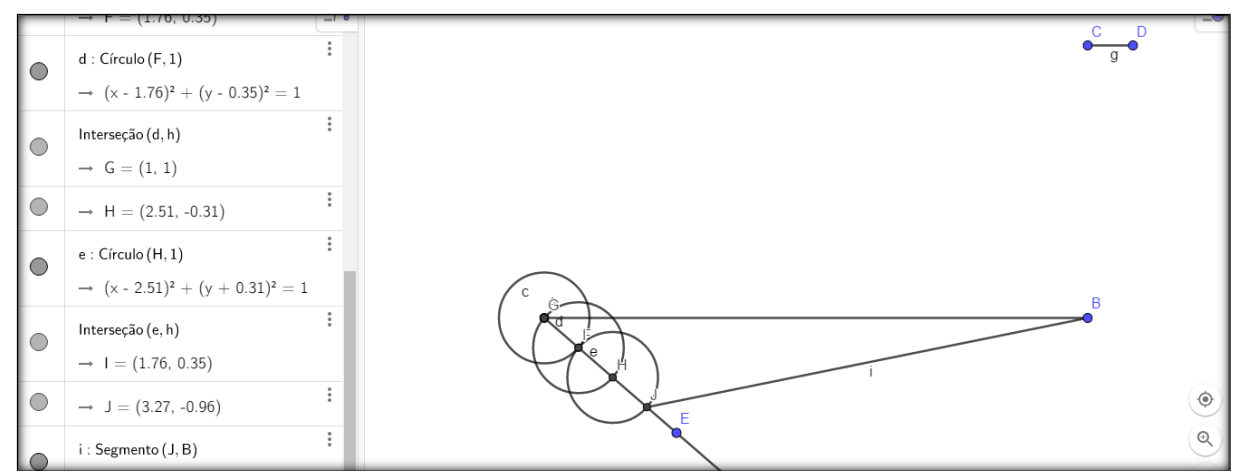

Construção de uma ferramenta Fonte: Interface do GeoGebra Classic.

Em seguida, faz-se necessário traçar o segmento  $\overline{IB} = i$ , onde  $\overline{J}$  é a interseção da última circunferência com a semirreta, uma reta paralela ao segmento  $\overline{IB}$  e que contém o ponto H e outra paralela a  $\overline{IB}$  que contém o ponto F.

Nota: Para construir retas paralelas, utilizar a segunda ferramenta da quarta janela, "Reta Paralela".

Determinar os pontos K e L de intersecção entre o segmento  $\overline{AB}$  e as paralelas que passam por  $F \in H$ , respectivamente.

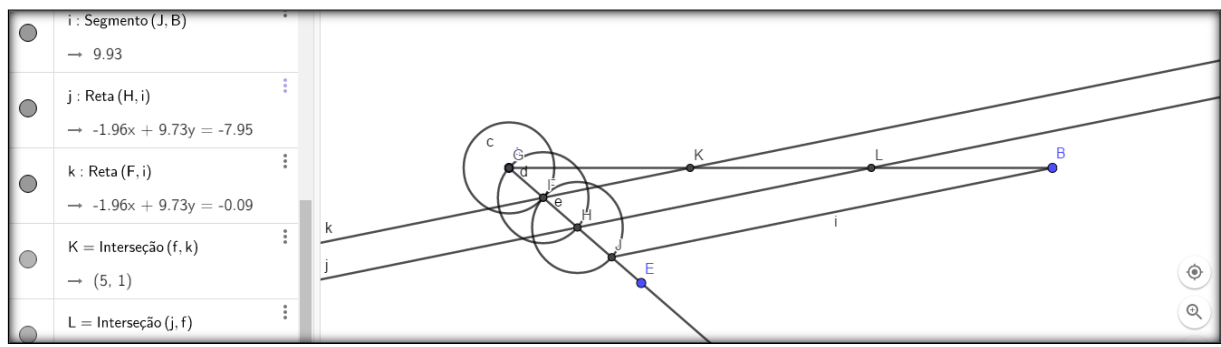

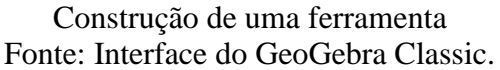

Observar que este processo ocasiona a divisão do segmento em três partes congruentes, como na Figura 35. Além disso, um processo semelhante pode ser utilizado para dividir um segmento num número qualquer de partes iguais.

4. Em seguida, esconder os objetos criados no processo de divisão. Para isto, basta clicar com o botão direito do mouse sobre o objeto e em Exibir Objeto. Para esconder os nomes dos objetos, clicar com botão direito do mouse e em Exibir Rótulo. Mas, para dar continuidade a construção, é necessário que permaneçam visíveis os pontos  $A, B, C, D$ ,  $E, K, L$  e os segmentos  $\overline{AB}$  e  $\overline{CD}$ .

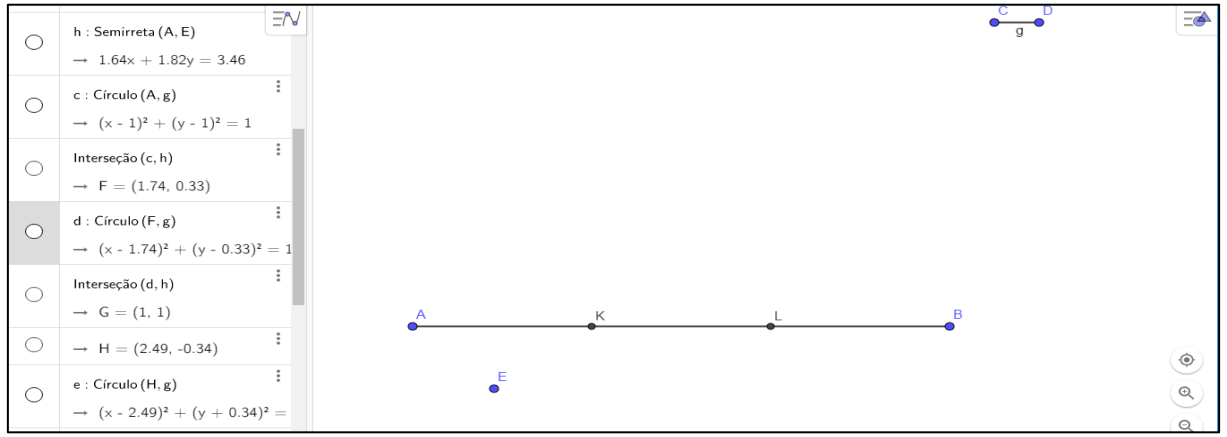

Construção do nível I da Curva de Koch Fonte: Interface do GeoGebra Classic.

5. Após a divisão do segmento  $\overline{AB}$  em três segmentos congruentes,  $\overline{AK}, \overline{KL}, \overline{LB}$ , é necessário esconder o segmento  $\overline{KL}$ . Para isso, deve-se esconder o segmento  $\overline{AB}$  e construir dois segmentos,  $\overline{AK}$  e  $\overline{LB}$ .

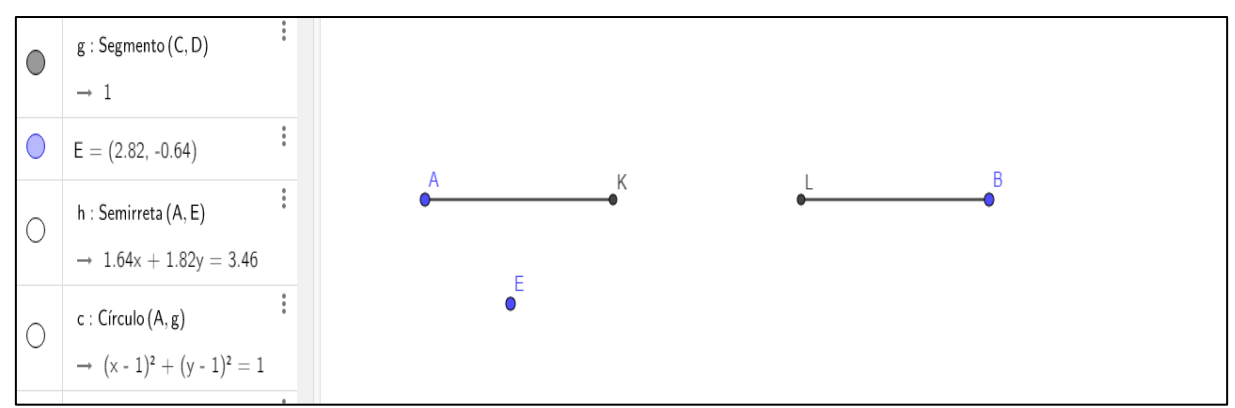

Construção do nível I da Curva de Koch Fonte: Interface do GeoGebra Classic.

6. Um triângulo equilátero que contém o segmento  $\overline{KL}$  como um dos lados será construído. Para isso, dois círculos serão criados, de centro em  $K$  e outro de centro em  $L$  e com raio  $\overline{AK}$  ou  $\overline{LB}$ . Marcar o ponto M de intersecção dessas duas circunferências.

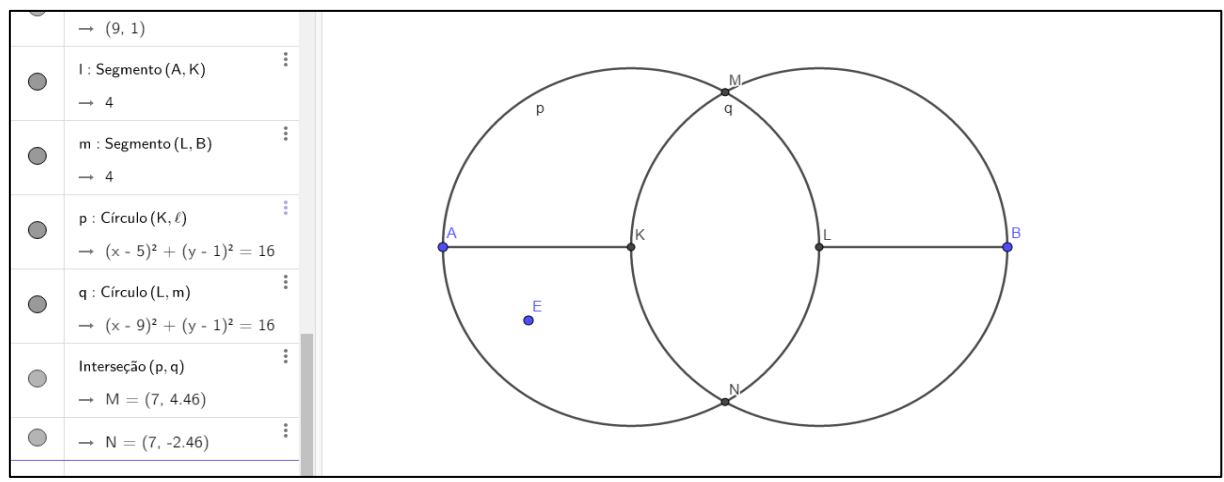

Construção do nível I da Curva de Koch Fonte: Interface do GeoGebra Classic.

Desenhar o segmento de reta  $\overline{KM}$  e  $\overline{LM}$  e esconder as circunferências.

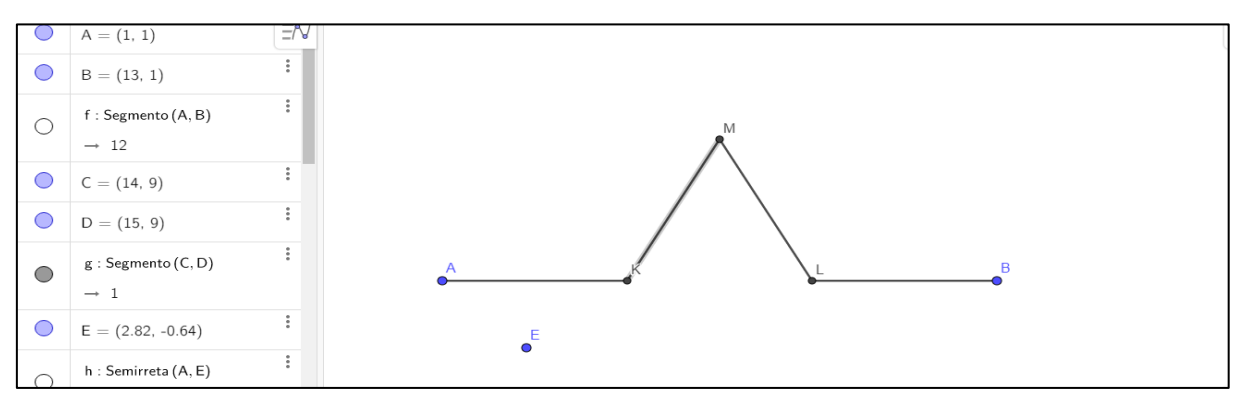

Curva de Koch no nível I Fonte: Interface do GeoGebra Classic.

Observe na Figura 39, que o segmento  $\overline{KL}$  que completaria o triângulo equilátero não é construído. Além disso, os nomes dos pontos, que são extremos dos segmentos, devem ser escondidos.

- 7. Repetir para cada um dos quatro segmentos, o mesmo processo realizado no segmento inicial. Esse processo é chamado iteração e, através dele, obter-se-á a Curva de Koch. O *software* GeoGebra permite criar uma ferramenta que reproduz a construção. Para isso, ativar a opção Ferramenta - Nova Ferramenta, que abre uma janela com abas, que contêm as seguintes informações:
- a. **Objetos finais:** são os objetos a serem reproduzidos e que dependem de outros. Neste caso, são os pontos  $K, M, L$  e os segmentos  $l, n, r, m$ . Para inseri-los na construção, basta clicar sobre esses objetos com o botão esquerdo do mouse.
- b. **Objetos iniciais:** são os objetos que foram informados inicialmente, dos quais depende toda a construção. No exemplo, correspondem aos pontos  $A, B, C, D$ , e  $E$ . Esses objetos

automaticamente aparecem em objetos iniciais. Nome e ícone: é o nome dado ao novo ícone conforme desejado. Após a nomeação dessa ferramenta, clicar em concluído. Irá aparecer um novo ícone com a ferramenta construída.

Para utilizá-la é preciso clicar na Ferramenta construída e nos pontos  $A, K, C, D, E$ . Após construir essa nova parte da Curva, esconder o segmento  $\overline{AK}$ . Este processo repete-se novamente, clicando-se na Ferramenta e nos grupos de pontos:  $K, M, C, D, E; M, L, C, D, E$  e L, B, C, D, E e escondem-se os segmentos  $\overline{KM}$ ,  $\overline{ML}$  e  $\overline{LB}$ . A Figura que segue, mostra as iterações.

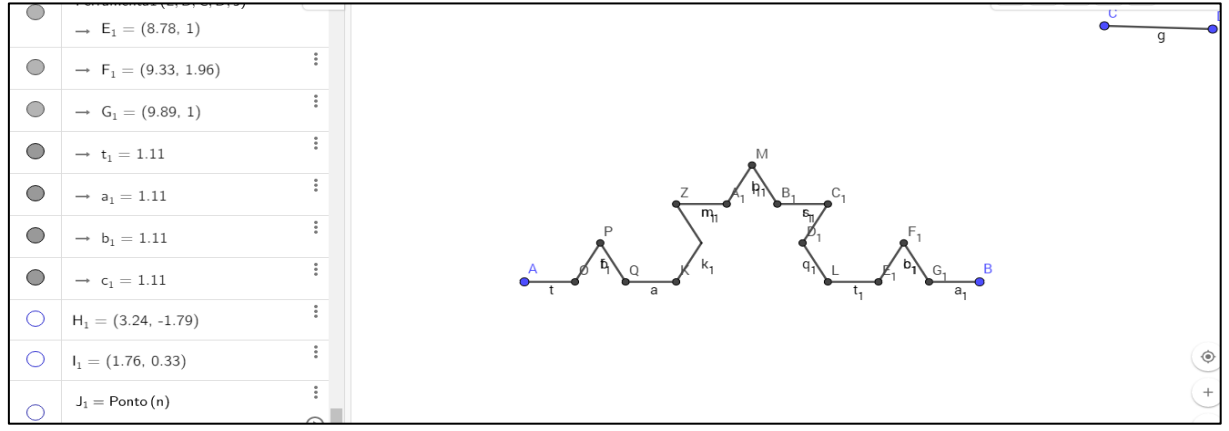

Curva de Koch no nível II Fonte: Interface do GeoGebra Classic.

## **Questionário Diagnóstico Final**

- A. A realização da oficina.
- 1. Em sua opinião, as atividades desenvolvidas na oficina, que envolveram o estudo dos Fractais e das Progressões Geométricas, com *Software* GeoGebra foram:
	- a. ( ) Ótimas.
	- b. ( ) Boas.
	- c. ( ) Regulares.
	- d. ( ) Ruins.
- 2. O uso de uma ferramenta tecnológica no ensino de conteúdo matemático foi:
	- a. ( ) Produtivo.
	- b. ( ) Razoavelmente produtivo.
	- c. ( ) Pouco produtivo.
	- d. ( ) Nada produtivo.

Explique sua escolha.

- 3. Como foi sua experiência com a realização da oficina?
	- a. Aponte pontos positivos a respeito das atividades.
	- b. Aponte pontos negativos a respeito das atividades.
- B. O *Software* GeoGebra
- 4. O que você mais gostou ao utilizar o *Software* GeoGebra?
- 5. Em sua opinião, quais as vantagens de se estudar Matemática com o *Software* GeoGebra?
- 6. Você teve dificuldade em trabalhar com o *Software* GeoGebra? Qual (is) dificuldade(s)?
- C. A Aprendizagem dos Conteúdos
- 7. O uso de uma ferramenta tecnológica trouxe contribuições para sua aprendizagem no estudo dos Fractais? Justifique sua resposta.
- 8. Os principais conceitos que envolvem as Progressões Geométricas foram obtidos a partir da Geometria dos Fractais. Você avalia como positivo para o entendimento do conteúdo de Progressões Geométricas? Justifique sua resposta.
- 9. Em sua opinião, quais foram as maiores contribuições na oficina realizada?
- 10. Você acredita que esta metodologia de ensino pode ser adaptada para a sala de aula no ensino regular? Por quê?